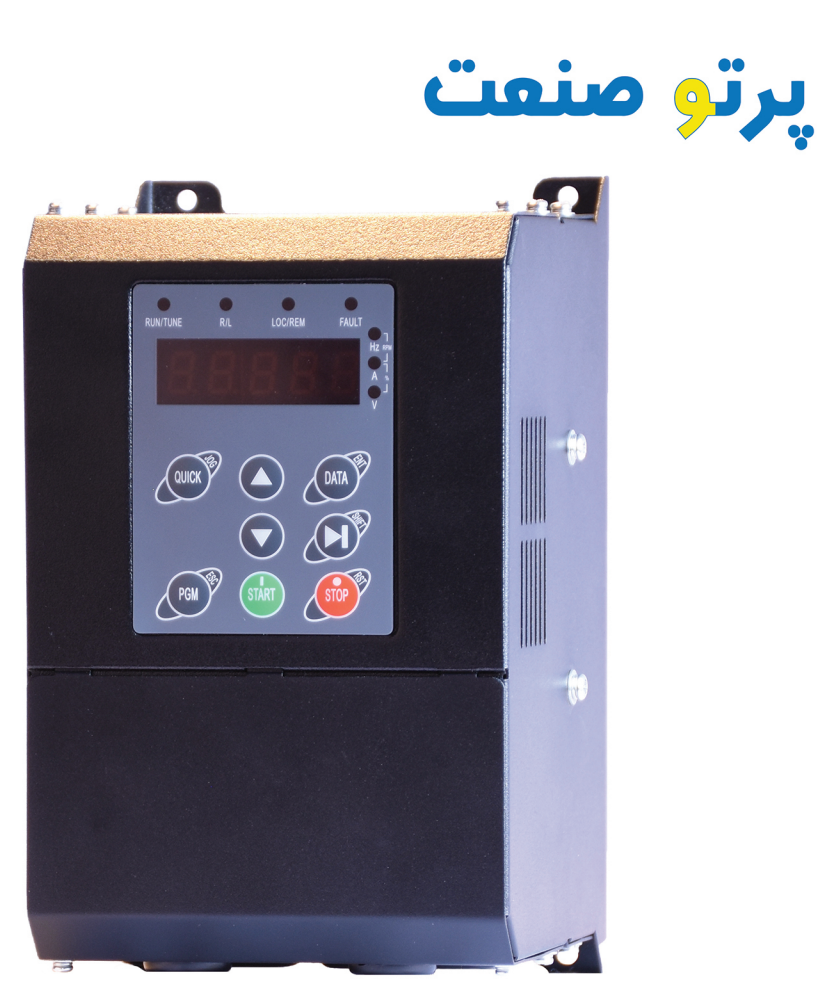

## راهنمای نصب و راه اندا*ز*ی درايو هاي سري EZ

# اخطار

عدم توجه به این عالمت در موارد تاکیدی موجب صدمات جزئی یا کلی انسانی میشود. همچنین اگاهی میدهد که انجام عمل در شرایط ناایمن خواهد بود و خسارات محیطی و انسانی را به دنبال دارد.

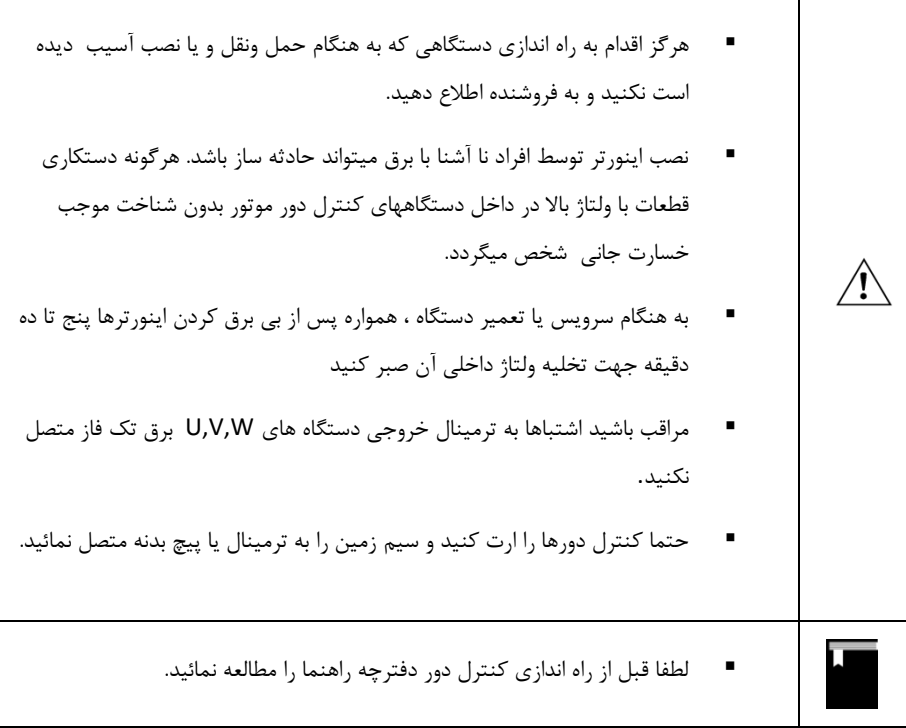

#### <span id="page-2-0"></span>**هشدارهای هنگام نصب و راه اندازی درایو EZ**

هنگام نصب دستگاه کنترل دور موتور و راه اندازی آن باید به نکات ایمنی و هشددارهای داده از طدرس سدازنده توجده نمود.

- نصب و راه اندازی درایو باید توسط یک فرد ماهر و آشنا به مسائل درایو انجام گیرد.
	- هنگام حمل و نصب دستگاه دقت نمایید تا آسیبی به افراد و دستگاه وارد نگردد.
- قبل از نصب و راه اندازی درایو از متناسب بودن موتور و بار با توان درایو مطمئن شوید. و میزان جریدان و گشتاور مورد نیاز بار هنگام راه اندازی و کار دائم را تعیین نمایید. همچنین مقدار جریان اضافه بدار مدورد نیاز را نیز مشخص نمایید و مقدار آنها را با مشخصات درایو تطبیق نمایید.
- باید در نظر داشت که سیستمهای درایو می توانند سرعت موتور را از سرعت نامی آن کـاهش یـا افـزایش دهند ، بنابراین نسبت به امکان پذیر بودن تغییر سدرعت موتدور و بدار مطمدئن شدوید و محددوده مجداز تغییرات سرعت را مشخص نمایید تا آسیبی به موتور و بار آن وارد نشود.
- در انتخاب تجهیزات جانبی درایو و موتور مانند فیوزها ، کنتاکتورها و کابلها به جداول ارایه شـده در ایـن دستورالعمل مراجعه نمایید.
- به یاد داشته باشید که سیستمهای درایو ممکن است باعث ایجاد نویزهای الکترومغناطیسی و هارمونیدک بر روی شبکه برق شوند و بر روی سایر تجهیزات الکترونیکی تاثیر بگذارندد ، بندابراین هنگدا م نصدب و راه اندازی درایو به توصیه ها و رعایت استانداردهای ذکر شده در این دستورالعمل توجه نمایید.
- قبل از راه اندازی دستگاه از استاندارد بودن سیستم ارت استفاده شده مطمئن شوید و دستگاه و موتدور و تجهیزات جانبی باید کامال به ارت وصل شوند.
- ارت کردن دستگاه درایو و بدنه فلزی تجهیزا ت جانبی ضروری می باشد تا آسیبی بده افدراد و تجهیدزات ناشی از ولتاژهای باال وارد نگردد. و ایمنی سیستم تامین گردد.
- هنگدام بدرق دار کدردن دسدتگاه از دسدت زدن بده قطعدات داخلدی آن و ترمینالهدای ورودی و خروجدی خودداری نمایید.
- هنگام تعمیرات و بررسی داخل دستگاه پس از قطع کردن برق ورودی حداقل 5 دقیقد ه صدبر نماییدد تدا ولتاژ خازنهای داخلی تخلیه گردد.
- هنگام راه اندازی درایو نسبت به اعالم هر گونه فالت و هشدار در دیسپلی دستگاه توجه نماییدد و قبدل از استارت دوباره ، اشکاالت را رفع نمایید.
- تنظیمات پارامترها با دقت و متناسب با نیاز انجام گیرد و از تغییر پارامترهایی که با آنهدا آشدنایی نداریدد بپرهیزید.
- هنگام تنظیمات ابتدا مقادیر نامی پارامترهای موتور را وارد نمایید. تا سایر تنظیمات و حفاظتهدای موتدور متناسب با آنها انجام گیرند.
- پس از راه اندازی و انجام تنظیمات سیستم درایو و موتور تا چندین ساعت تحت نظارت باشد تـا مقــادیر جریان ، ولتاژ و سرعت موتور در حد مجاز تغییر نمایند. و همچنین دمای موتور و درایو کنترل شود.
- از غیر فعال کردن پارامترهای حفاظتی درایو و یا قرار دادن آنهدا در حالدت ریسدت اتوماتیدک خدودداری نمایید تا در صورت ایجاد اشکال در موتور و بار، درایو بتواند حفاظتهای الزم را انجام دهد و از بروز حادثده جلوگیری گردد.
- در صورت بروز اشکال در سیستم درایو و یا تنظیمات درایو با کارشناسدان شدرکت سدازنده درایدو تمدا بگیرید.

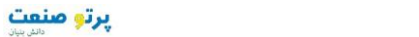

## فهرست

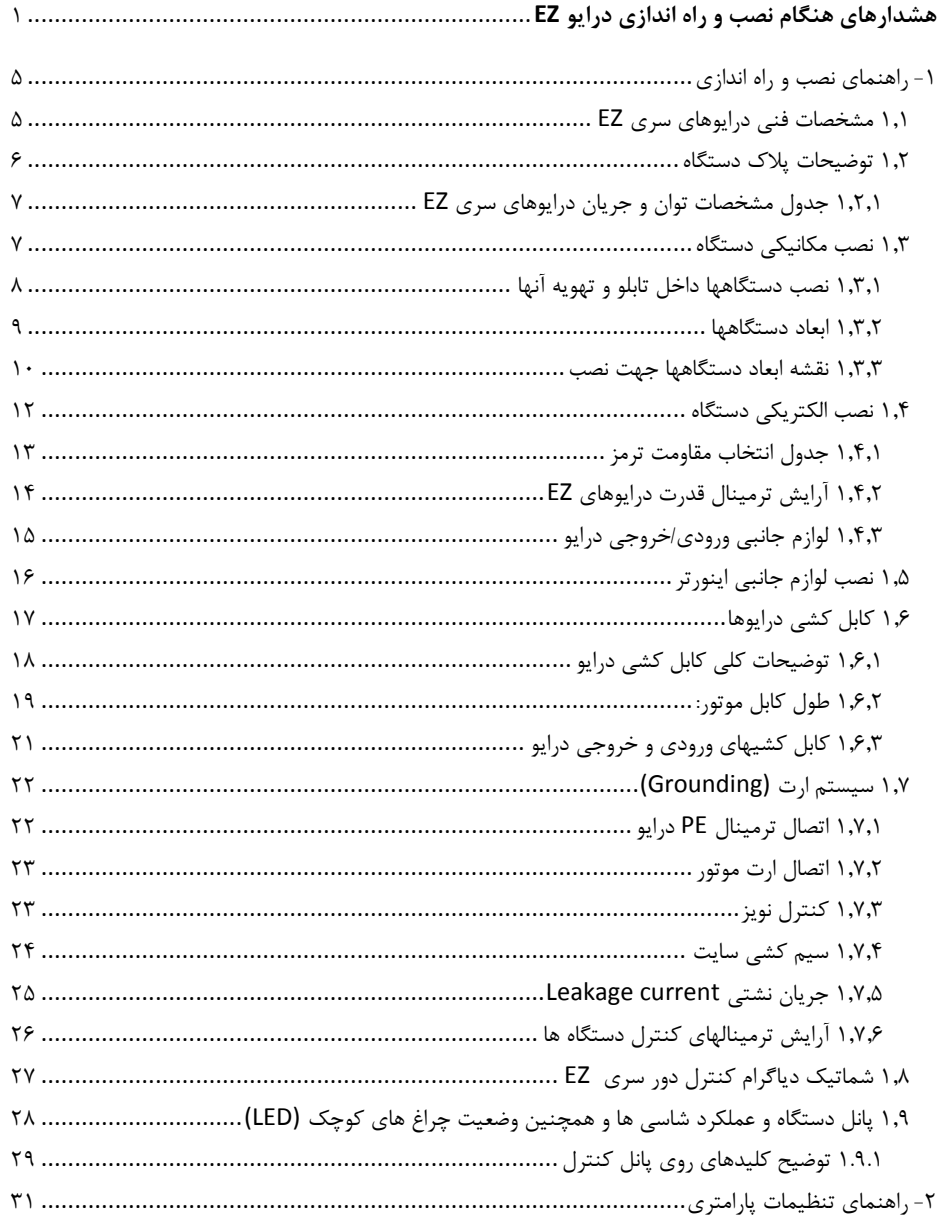

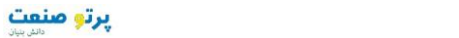

<span id="page-5-0"></span>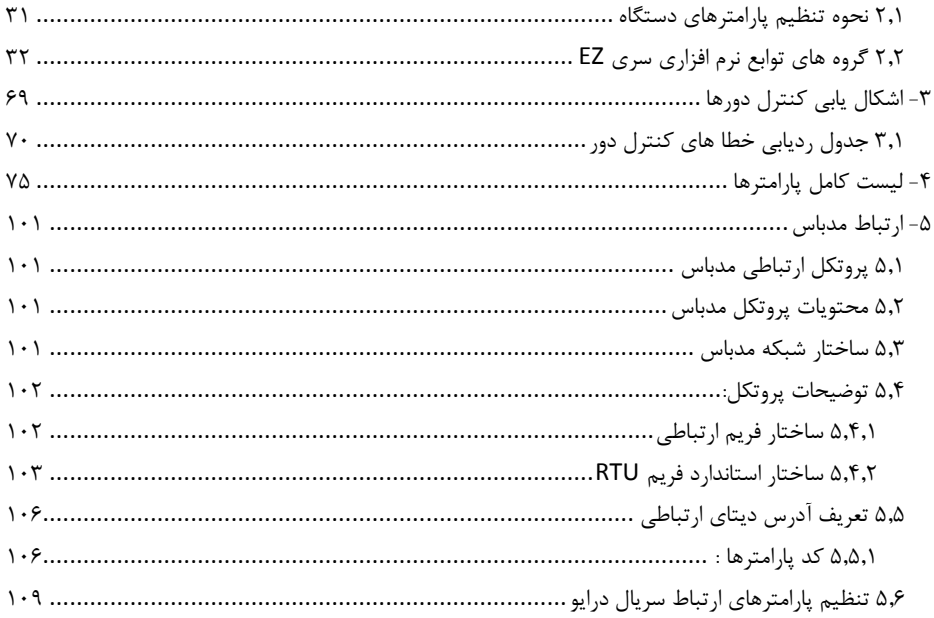

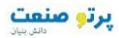

**-1 راهنمای نصب و راه اندازی**

#### <span id="page-6-0"></span>1.1 **مشخصات فنی درایوهای سری EZ**

#### **ورودی و خروجی دستگاه**

- محدوده ولتاژ ورودی: ±15%V220
- محدوده فرکانس ورودی: Hz63~47
- محدوده ولتاژ خروجی: صفر تا ولتاژ نامی ورودی
	- محدوده فرکانس خروجی: Hz400~0

#### **کنترل I/O مشخصه**

- ورودیهای دیجیتال قابل برنامه ریزی: 4 ورودی دیجیتال بصورت OFF/ON
- ورودیهای آنالوگ: ورودی آنالوگ1)1AI )V10 ~0 وورودی آنالوگ2)2AI )V10~0 یا mA20~0
	- خروجی رله: یک رله خروجی قابل برنامه ریزی
	- خروجی دیجیتال: یک خروجی ترانزیستوری collector open
	- خروجی آنالوگ: یک خروجی آنالوگ mA20~0/4 یا V10~0

#### **توابع کنترل اصلی**

- مد کنترل: بصورت کنترل برداری بدون فیدبک)SVC )و مد کنترلF/V و کنترل گشتاور
- ظرفیت اضافه جریان: 06 ثانیه با %156 اضافه جریان ویا 16 ثانیه با %186 اضافه جریان
	- محدوده تنظیم سرعت: مد SVC با نسبت 1:100
		- دقت دور ±0.5% در سرعت حداکثر مد SVC
			- 0.5 ~ 15.0kHz : Carrier فرکانس
- رفرنس سرعت: کی پد، ورودی آنالوگ، ارتباط سریال، سرعت چند پله و PID و حتی ترکیب مدها و نیز سوئیچ بین رفرنسهای مختلف سرعت
	- تابع کنترل PID و تابع کنترل گشتاور control Torque
		- تابع کنترل 8 پله ای سرعت
			- تابع کنترل تراور
	- تابع تعقیب سرعت در ابتدای استارت جهت بارهای در حال چرخش
		- کلید Jog/Quickروی پانل قابل برنامه ریزی
		- تابع تنظیم ولتاژ) AVR )به هنگام تغییرات ولتاژ ورودی
- حفاظتهای کامل شامل اضافه جریان، اضافه بار، اضافه ولتاژ، کاهش ولتاژ، اضافه دما، خطای فاز، اتصال کوتاه وغیره

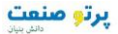

#### <span id="page-7-0"></span>1.2 **توضیحات پالک دستگاه**

قبل از نصب، ابتدا پالک دستگاه خریداری شده را خوانده و از مناسدب بدودن جریانددهی و ولتداژ آن بدا موتدور تحت کنترل این درایو اطمینان حاصل نمائید. پالک درایو بصورت زیر میباشد. برای تعیین جریانهدای ورودی و خروجی و توان دستگاه به جدول مشخصات توان وجریان دستگاهها مراجعه نمایید.

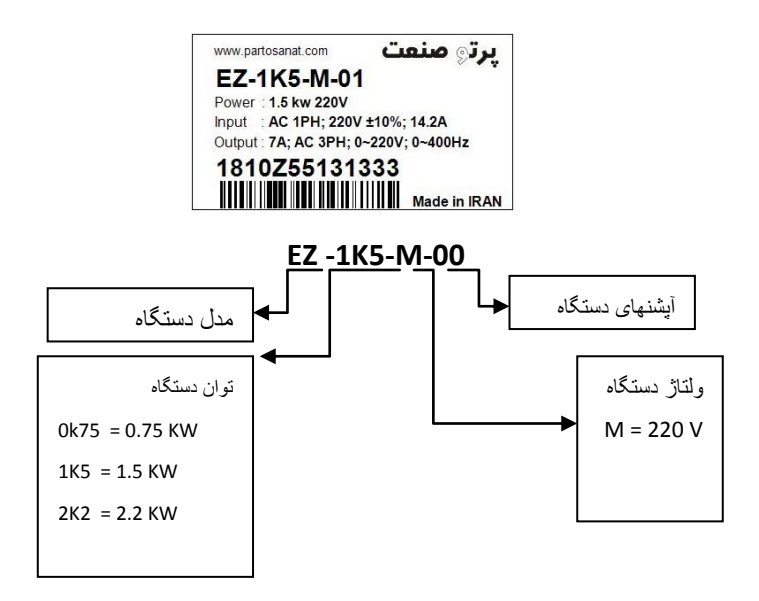

لیبل دستگاه نشان دهنده مشخصات دستگاهها و شماره سریال آنها می باشد که بر روی بدنه دستگاه نصدب گردیدده است. بر روی لیبل توان و جریان دستگاه برای حالت بار سنگین یا گشتاور ثابت(duty Heavy (نوشته شدده اسدت . برای بارهای سبک یا گشتاور متغیر(duty Light (می توان از رنج پایین تر درایو استفاده کرد. برای انتخاب مناسب درایو متناسب با نوع بار ( سبکLD یا سنگین HD) از جـدول مشخصـات تـوان و جریـان درایوهـا اسـتفاده نماییـد. بارهایی که توسط درایو کنترل می شوند به طور کلی به دو گروه تقسیم بندی مدی شدوند : گشدتاور ثابدت و گشدتاور متغیر. بارهای گشتاور ثابت نیاز به گشتاور راه اندازی بالایی دارند و نیز باید ظرفیت جریان اضافه بار آنهـا نیـز بیشـتر باشد. بارهای گشتاور ثابت شامل بارهایی مانند جرثقیل ها، کانوایرهدا، آسدیابها، اکسدترودره ا و کمپرسدورهای اسدکرو میباشند. بارهای گشتاور متغییر نیاز به گشتاور راه اندازی پایینی دارند و همچنین ظرفیدت اضدافه جریدان آنهدا نیدز پایین می باشد. بارهای گشتاور متغییر شامل بارهایی ماننـد پمـپ هـای گریـز از مرکـز و فنهـا و میکسـرهای سـاده میباشند. صرفه جویی در مصرس انرژی، در کاربردهای گشتاور متغیر بسیار بیشدتر از کاربردهدایی اسدت کده در آنهدا گشتاور ثابت است.

درایوهای EZ در مد کنترل برداری دارای 156 درصد گشتاور راه اندازی می باشند که از این جهت بدرای راه انددازی بارهای گشتاور ثابت کامال مناسب بوده و در این حالت کافیست توان درایو برابر با توان موتور انتخاب گردد.

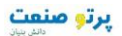

<span id="page-8-0"></span>1.2.1 **جدول مشخصات توان و جریان درایوهای سری EZ**

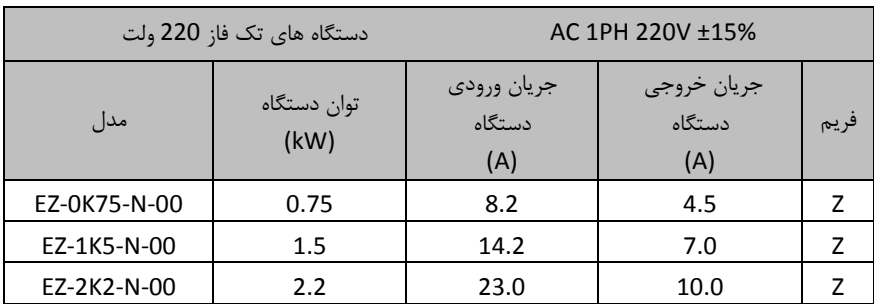

<span id="page-8-1"></span>1.1 **نصب مکانیکی دستگاه**

- در صورتیکه نصب دستگاه در مکانی قرار دارد که ارتفاع آن از سطح دریا بیش از 1666متر میباشد به ازای هدر 166 مترباالتر از سطح فوق، %2 از جریان دهی جدول فوق کم نمائید. بطور مثدال بدرای ارتفداع از سدطح دریدا 1566 متر، که 566 متر بیشتر میباشد بایستی%16 )% 16=%2x5 )کسر نمائید.
- به هنگام نصب، فضائی خالی اطراس دستگاه ایجاد نمائید تا هوای الزم جهت خنک سازی دسدتگاه مهیدا گدردد . این فضا حداقل ده سانتیمتر از باال و پائین دستگاه و پنج سانتیمتر از طرفین دستگاه میباشد.

<span id="page-8-2"></span>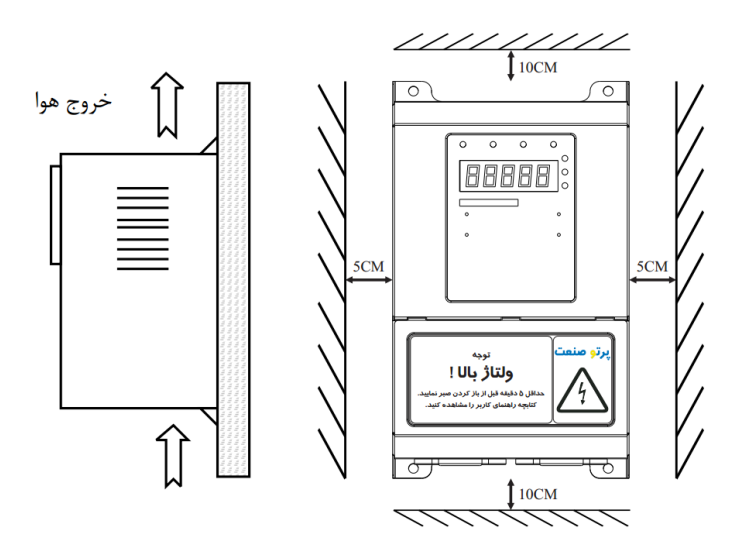

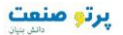

1.1.1 **نصب دستگاهها داخل تابلو و تهویه آنها**

در هنگام نصب دستگاهها داخل تابلو در کنار یکدیگر و روی هم باید شدرایط عبدور جریدان هدوا جهدت خندک شددن دستگاهها مهیا باشد.

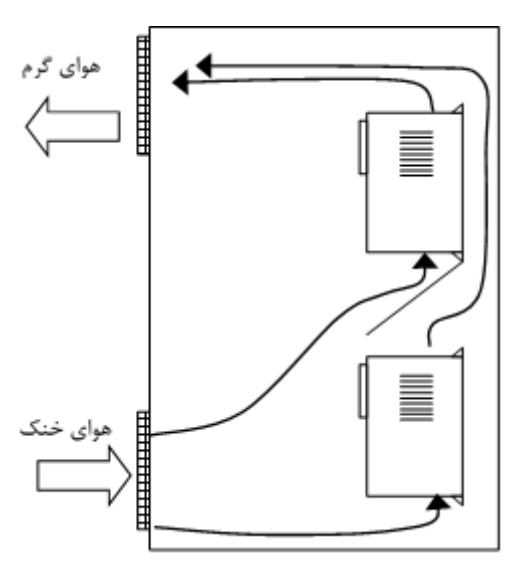

مقدار حجم هوای مورد نیاز جهت تهویه مناسب و خنک کردن دستگاهها در جدول ذیل مشحص شده است:

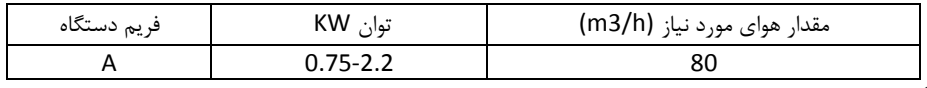

- هرگز اینورتر را در تابلوی برق محبوس نکنید و حتما فـن یـا ورودی و خروجـی هـای مناسـب جهـت تخلیـه هواپیش بینی کنید. دمای هوای محیط اینورترها بایستی کمتر از چهدل درجده سدانتیگراد )C40° ) باشدد . در ضمن این مسئله به هنگام نصب چند اینورتر در یک جعبه یا کابین برق با دقدت نظدر بیشدتری مدد نظدر قدرار گیرد.
- رطوبت بالای RH 95% اینورتر را معیوب میکند. علت آنست که موجب هدایت سـطحی روی بردهـای قـدرت (C به میا میگردد و آرک یا جرقه روی برد ایجاد میکند. در ضمن به مرور زمان از نصب دسدتگاه، جدذب رطوبدت توسدط گرد و غبارهای نشسته روی بردهای قدرت ، این مسئله را تشدید میکند.
	- از پاشیده شدن آب به دستگاه جدا جلوگیری بعمل آید.
	- در محیط های آلوده حتما از فیلترهای مناسب در جعبه یا کابینت برق استفاده کنید.
	- در داخل دستگاه بعد از نصب، وسایلتان ( آچاروغیره ) و همچنین اشیای ریز فلزی مثل براده فلز بجای نماند.  $\checkmark$

#### <span id="page-10-0"></span>1.1.2 **ابعاد دستگاهها**

جدول ذیل ابعاد طول و عرض و عمق دستگاهها را نشان می دهد. برای نصب دستگاهها داخل تابلو و یا بر روی دیدوار عالوه بر ابعاد دستگاه نیاز به فاصله سوراخهای روی جعبه نیز می باشد که برای این منظور به تصاویر ابعاد دسدتگاهها رجوع نمایید.

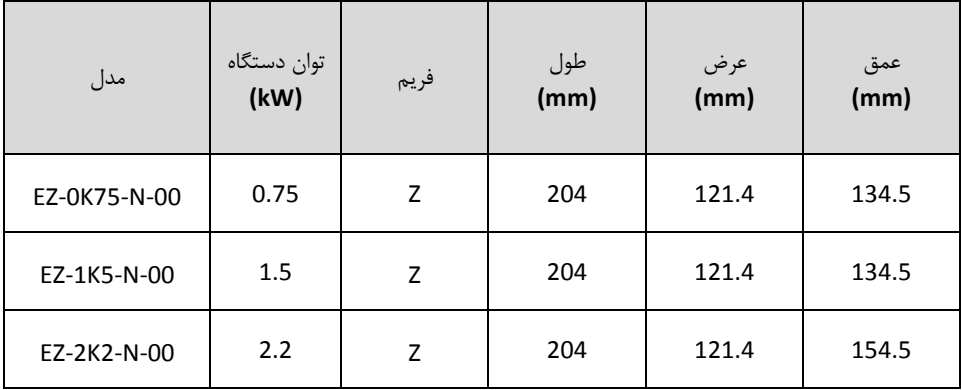

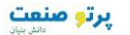

<span id="page-11-0"></span>1.1.1 **نقشه ابعاد دستگاهها جهت نصب**

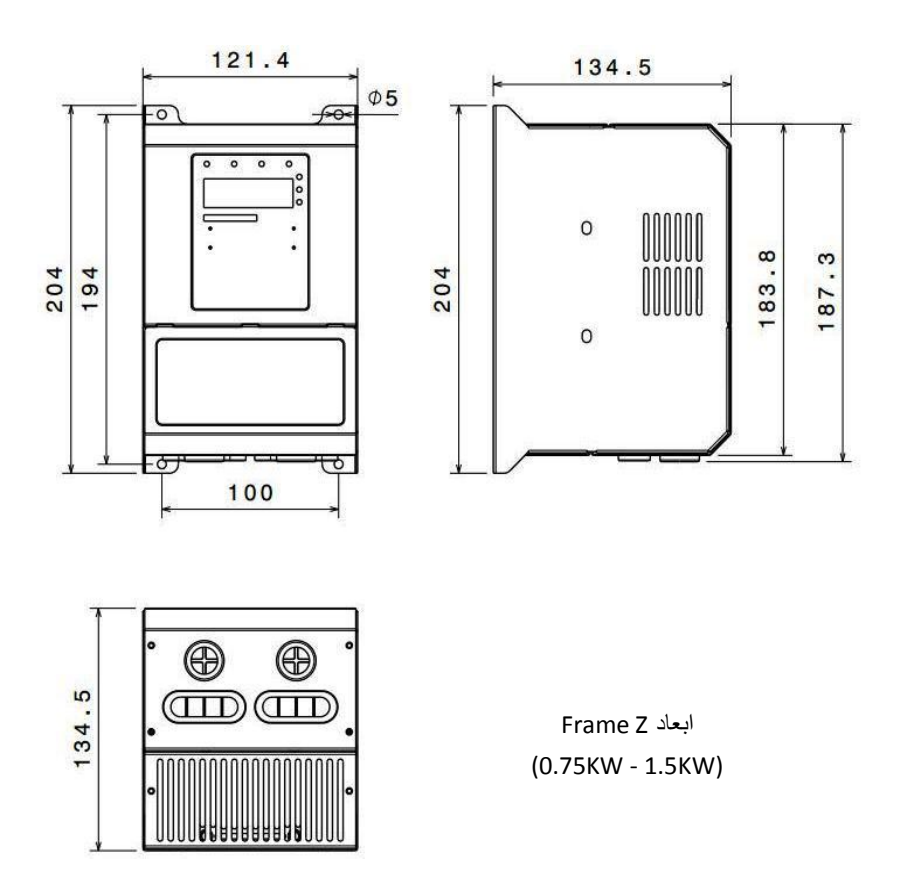

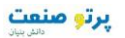

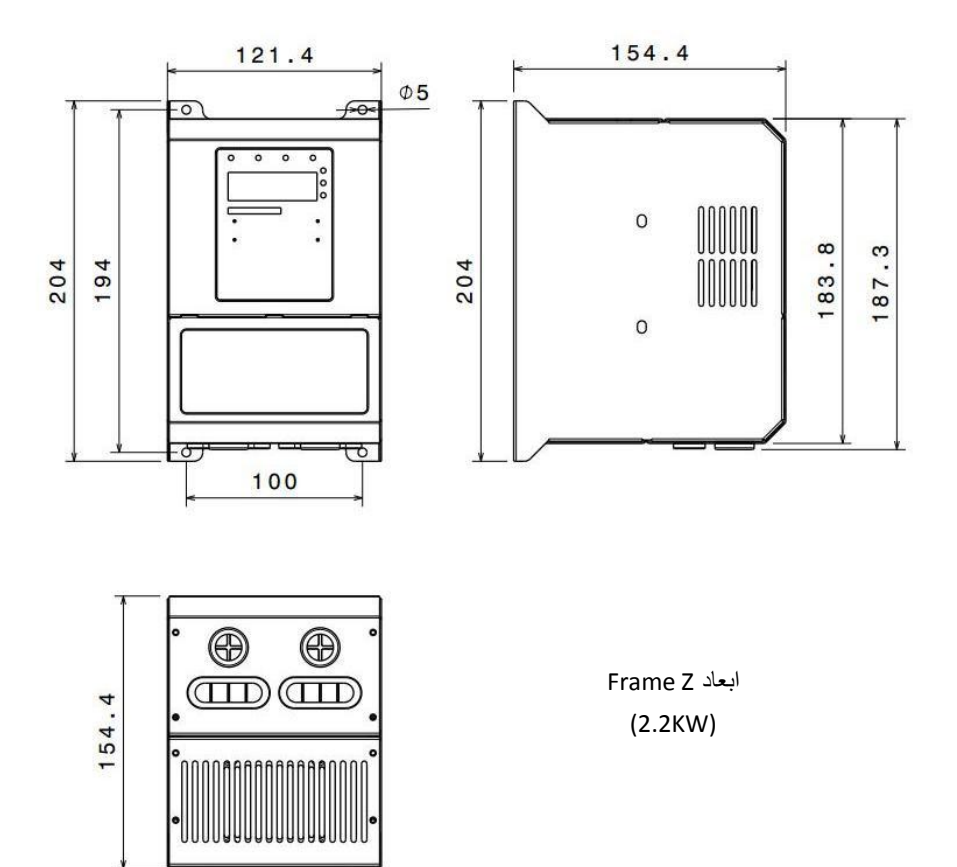

#### <span id="page-13-0"></span>1.1 **نصب الکتریکی دستگاه**

نصب الکتریکی دستگاه باید توسط افراد ماهر و آموزش دیده که با مسائل نصب اینورترها آشنا هستند انجام گیرد. برای نصب الکتریکی دستگاهها نیاز به انتخاب فیوز و کنتاکتور مناسب و نیز انتخاب سدایز کابدل قددرت مناسدب مدی باشد. در صورت عدم انتخاب صحیح این موارد ممکن است به دستگاه و تجهیزات جانبی و همچنین بده افدراد آسدیب برسد. بنابراین در انتخاب این تجهیزات دقت شود و از سازنده های معتبر و دارای استاندارد خریداری گردند

| مدل دستگاه       | كليد فيوز يا كليد<br>اتوماتيك<br>(A) | کابل ورودی /<br>خروجى<br>(mm <sup>2</sup> ) | كنتاكتور AC<br>(A) |
|------------------|--------------------------------------|---------------------------------------------|--------------------|
| AC 1PH 220V ±15% |                                      |                                             |                    |
| EZ-0K75-N-00     | 16                                   | 2.5                                         | 10                 |
| EZ-1K5-N-00      | 20                                   | 4                                           | 16                 |
| EZ-2K2-N-00      | 32                                   | 6                                           | 20                 |

براساس جدول زیر فیوز و کنتاکتور مناسب را انتخاب نمائید

- کنترل دورها دارای جریان نشتی خازنی به بدنه دستگاه هستند لدذا نصدب سدیم ارت یدا زمدین در کنتدرل دور موتور بسیار با اهمیت است و بایستی به دستگاه متصل شود.انتخاب سـیم زمـین یـا ارت را بـر اسـاس ظرفیـت جریان اتصال کوتاه شبکه خود تعیین نمائید. در ضمن اتصال سیمهای زمین چندد ایندورتر بصدورت سدتاره بده شینه اصلی متصل گردد.
- روکش سیمهای متصل به ترمینالهای ورودی از برق شهر و خروجی به موتور را به اندازه نیاز بردارید. همچندین جهت اتصال الکتریکی مطمئن، پیچ ترمینالها را کامال سفت کنید. مراقب باشید اشتباها جای کابل ورودی و خروجی دسدتگاه جابجدا نشدود یعندی همدواره ترمینالهدای W,V,U به کابل موتور متصل شود.
	- تست عایقی اینورترها مجاز نمیباشد. در صورت میگر زدن موتور حتما آنرا از اینورتر جدا کنید.
- در صورت استفاده از کابل قدرت شیلد دار در ورودی و خروجی سه فازدستگاه ، سیم شیلد رویه کابل بایسدتی از دو طرف زمین گردد.
- در صورت استفاده از ولوم خارجی حتما از کابل جداگانده شدیلد دار اسدتفاده کنیدد و شدیلد را فقدط از طدرس اینورتر زمین نمائید.
- جهت اتصاالت کنترلی دستگاه، سیمهای حامل ولتاژ 226ولدت و سدیمهای حامدل سدیگنالهای 21 ولدت بطدور جداگانه کابل کشی نمائید.
- کابل کنترل را با فاصله 26 سانتیمتر از کابل قدرت عبدور دهیدد . و در جاهدائی کده از روی کابدل قددرت عبدور میکنند بصورت عمودی عبور دهید. در صورت استفاده از مقاومت ترمزدر اینورتر، از جدول مقاومت زیر استفاده نمائید. o این جدول براسا شرایط %166 ترمز با %16 زمان درگیری میباشد
	- o ولتاژ حد ترمزی 066 ولت میباشد
		- 1.1.1 **جدول انتخاب مقاومت ترمز**

<span id="page-14-0"></span>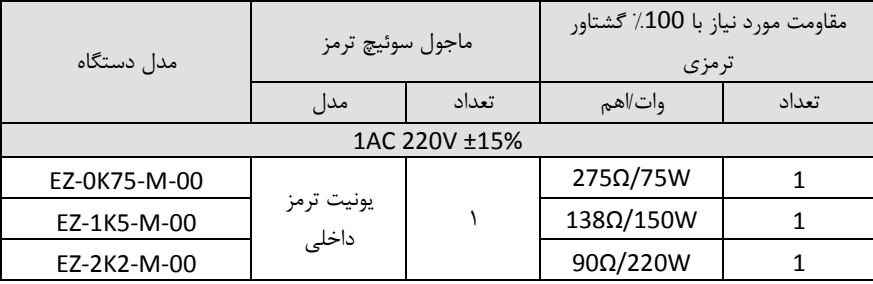

 برای کابلهای کنترلی مخصوصا سیگنالهای آنالوگ V10~0 یدا mA20~0/4 حتمدا از کابدل کنتدرل شدیلددار استفاده گردد و شیلد کابل فقط از طرس اینورتر به ارت اتصال یابد.

<span id="page-15-0"></span>1.1.2 **آرایش ترمینال قدرت درایوهای EZ**

در اتصال کابلها به ترمینالهای قدرت دقت شود. در صورت نیداز از سرسدیم یدا کابلشدوهای اسدتاندارد اسدتفاده گردد. هنگام بستن پیچهای ترمینال قدرت باید تورک مناسب اعمدال گدردد و پدس از نصدب کابلهدا از محکدم بودن آنها اطمینان حاصل نمایید. شل بودن کابلهای قدرت باعث بـالا رفـتن جریـان و ایجـاد آتـش سـوزی در ترمینالها و آسیب رسیدن به دستگاه خواهد شد. شکل های ذیل آرایش ترمینالهای قدرت دستگاهها را در فریم های مختلف نشان می دهند.

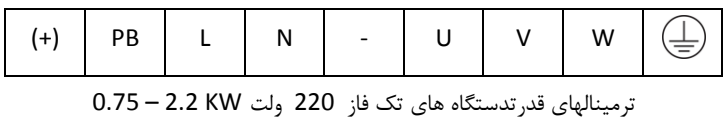

درایو EZ و ترمینالهای قدرت آن در شکل ذیل نشان داده شده است:

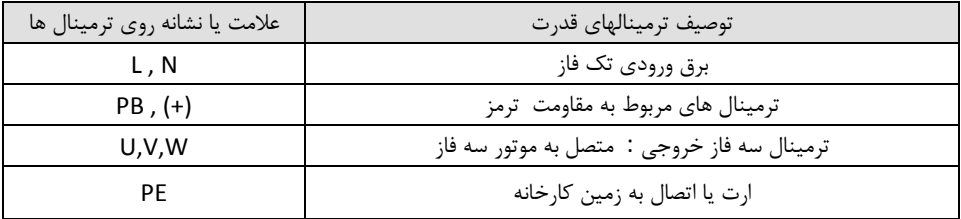

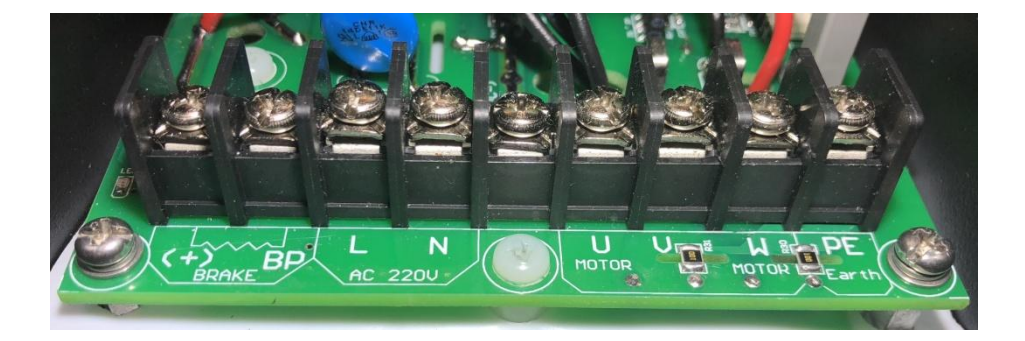

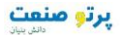

#### <span id="page-16-0"></span>1.1.1 **لوازم جانبی ورودی/خروجی درایو**

-1 کلید فیور

استفاده از کلید فیوز مناسب در ورودی کنترل دور موتور ضروری می باشد و باید متناسب با توان درایدو ، کلید فیوز تک فاز مناسب انتخاب و در ورودی قرار داد. جریان فیوز معموال 1.5 تدا 2 برابدر جریدان ندامی ورودی درایو می باشد و برای انتخاب صحیح به جدول آن رجوع شود.

-2 کنتاکتور

نصب کنتاکتور در ورودی درایو ضروری نمی باشد. ولدی در مدواقعی کده نیداز مدی باشدد تدا در زمانهدای اضطراری بصورت سریع برق قطع شود می توان از کنتاکتور در ورودی درایو استفاده نمود.همچندین اگدر درایو در جایی نصب باشد که دسترسی به کلید فیوز ورودی درایو مشکل باشد باید جهدت قطدع و وصدل برق ورودی از کنتاکتور استفاده نمود تا بتوان از سیستم کنترل مرکزی فرمان قطع و وصدل کنتداکتور را صادر نمود.

-1 مقاومت ترمز و یونیت ترمز

اینورترهای EZ دارای یونیت ترمز داخلی می باشند و مقاومت ترمـز مسـتقیم بـه ترمینالهـای PB و (+) اینورتر وصل می شود. در سیستمهایی که دارای انرژی برگشتی از موتور به سمت درایو می باشد با نصدب مقاومت ترمز این انرژی تخلیه می شود.

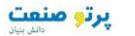

<span id="page-17-0"></span>1.5 **نصب لوازم جانبی اینورتر**

فقط نصب کلید فیوز در ورودی اینورتر ضروری می باشد و سایر لوازم بصورت آپشن می باشند.

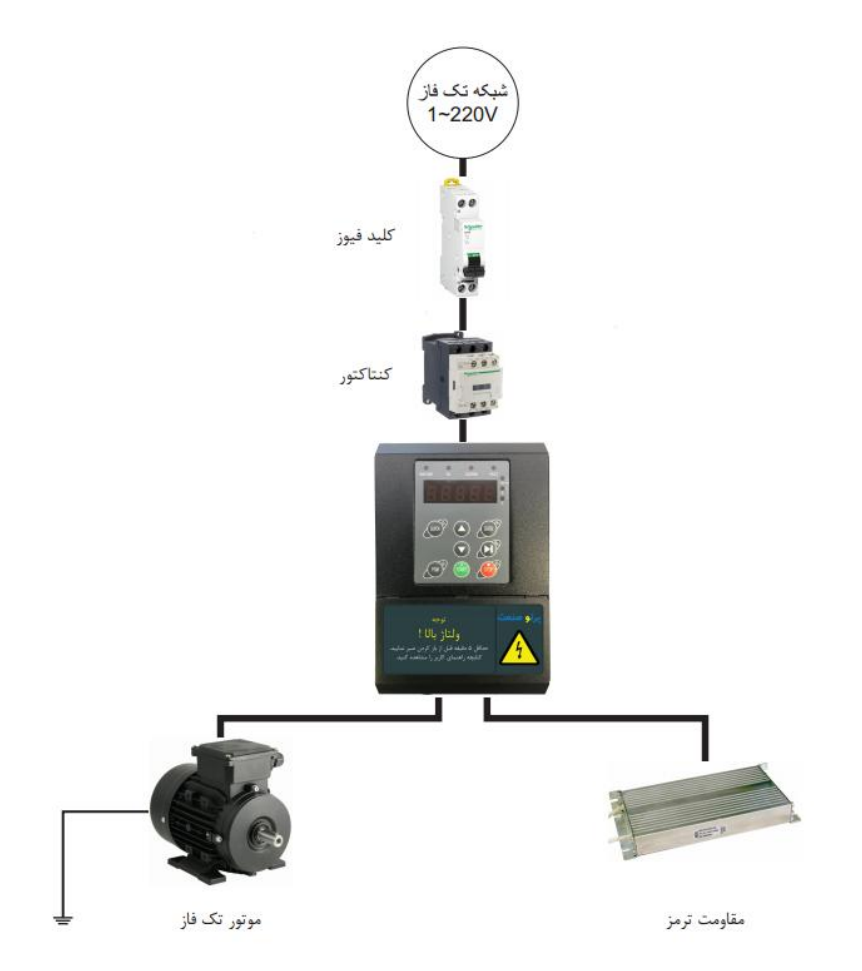

### <span id="page-18-0"></span>1.0 **کابل کشی درایوها**

کابل کشی ورودی سه فاز و خروجی موتور باید کامال با رعایت استانداردهای الزم انجدام گیدرد . فاصدله بدین کابلهدای ورودی و خروجی موتور باید حداقل cm30 باشند. کابلهای موتور باید تا حد امکان کوتاه باشند. یعنی درایدو بایدد در نزدیکترین مکان به موتور نصب گردد تا فاصله موتور و درایو مسیر کوتاهی باشد. باید کابلها مخصوصاً کابلهدای موتدور شیلددار انتخاب شوند تا تاثیر نویز و فرکانسهای الکترومغناطیسی منتشر شده به کمترین مقددار برسدد . سیسدتم ارت مناسب و مطمئن باید وجود داشته باشد و کابلهای ارت نیز متناسب بـا کابلهـای سـه فـاز و موتـور انتخـاب گردنـد. کابلهای کنترلی نیز باید شیلددار انتخاب شوند و از مسیرهای جداگانه با کابلهای قدرت عبور داده شوند. بهتر اسدت از فیلترها و راکتورهای ورودی و خروجی استفاده گردد تا میزان هارمونیکها و امواج فرکانس بداالی مغناطیسدی کداهش یابد و سیستم نصب شده ایمنی و حفاظت باالیی داشته باشد.

<span id="page-19-0"></span>1.0.1 **توضیحات کلی کابل کشی درایو**

- کابل انتخابی باید بتواند جریان نامی درایو را تحمل نماید و به همدین منظدور از جددول جریدان دهدی درایدو و کابلهای توصیه شده استفاده گردد
	- کابل باید در جریان نامی دائم توانایی کار در دمای C70° را داشته باشد
- اندوکتانس و امپدانس کابل و اتصال PE (سیستم ارت) باید متناسب با ولتاژ مجازی باشد کـه در شـرایط فالـت وجود دارد. بنابراین ولتاژ نقطه فالت در زمانیکه اتصال زمین رخ می دهد نباید افزایش زیادی داشته باشد.
- برای موتور و ورودی درایو باید کابل شیلددار یکسان استفاده گردد و شیلد کابل باید بصدورت 360 درجده دور کابل را بپوشاند.
- برای موتور فقط باید کابلهای چند رشته (core multi (استفاده شود. و کابلهای تدک رشدته جددا جددا بکدار نروند.

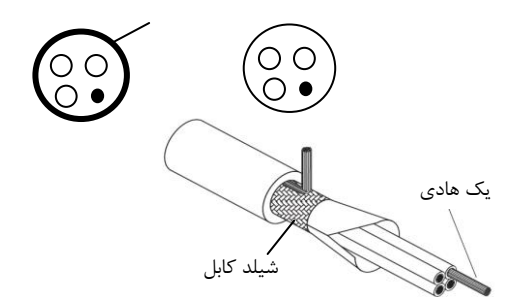

استفاده از کابل شیلددار برای موتور باعث کاهش تشعشعات الکترومغناطیسی اطراس درایو می شود. همچندین باعدث کاهش استر روی ایزوالسیون موتور و جریان بیرینگهای موتور می شود.

کابل موتور و PE تا حد امکان باید کوتاه در نظر گرفته شود تا انتشار امدواج الکترومغناطیسدی فرکدانس بداال ناشدی از کابلها کاهش یابد. و همچنین جریان نشتی و جریان خازنی کابلها نیز کمتر شود.

درصور تیکه شیلد کابل موتور برای حفاظت ارت استفاده شود باید میزان هدایت الکتریکـی شـیلد جهـت اســتفاده بـه عنوان PE کافی باشد.

همچنین برای اینکه شیلد کابل موتور بر روی انتشار امواج الکترومغناطیسی و کاهش جریانهای نشتی و خدازنی مدوثر باشد باید میزان هدایت الکتریکی شیلد کابل حداقل 16 درصد میزان هدایت الکتریکی هر یک از فازهای اصلی کابدل موتور باشد.

#### <span id="page-20-0"></span>1.0.2 **طول کابل موتور**

حداکثر طول کابل موتور شامل کابل شیلددار (با فیلتر یا بدون فیلتر) نباید از ۳۰۰ متر بیشتر شود. در کابل کشی درایو سعی شود کابلهای موتور از مسیری جدا از سایر کابلها عبور داده شود. کابلهای موتور چند درایدو می توانند از یک مسیر عبور نمایند. بایدد کابلهدای مو تدور ، کابلهدای ورودی درایدو و کابلهدای کنترلدی از مسدیرهای جداگانه عبور داده شوند تا تاثیر امواج الکترومغناطیسی کابلهای موتور بر روی سایر کابلها کم باشد. در صورتیکه نیاز به عبور کابلهای کنترلی از روی کابلهای موتور باشد باید کابلهای کنترل بدا زاویده 06 درجده از روی کابلهای موتور عبورنمایند.

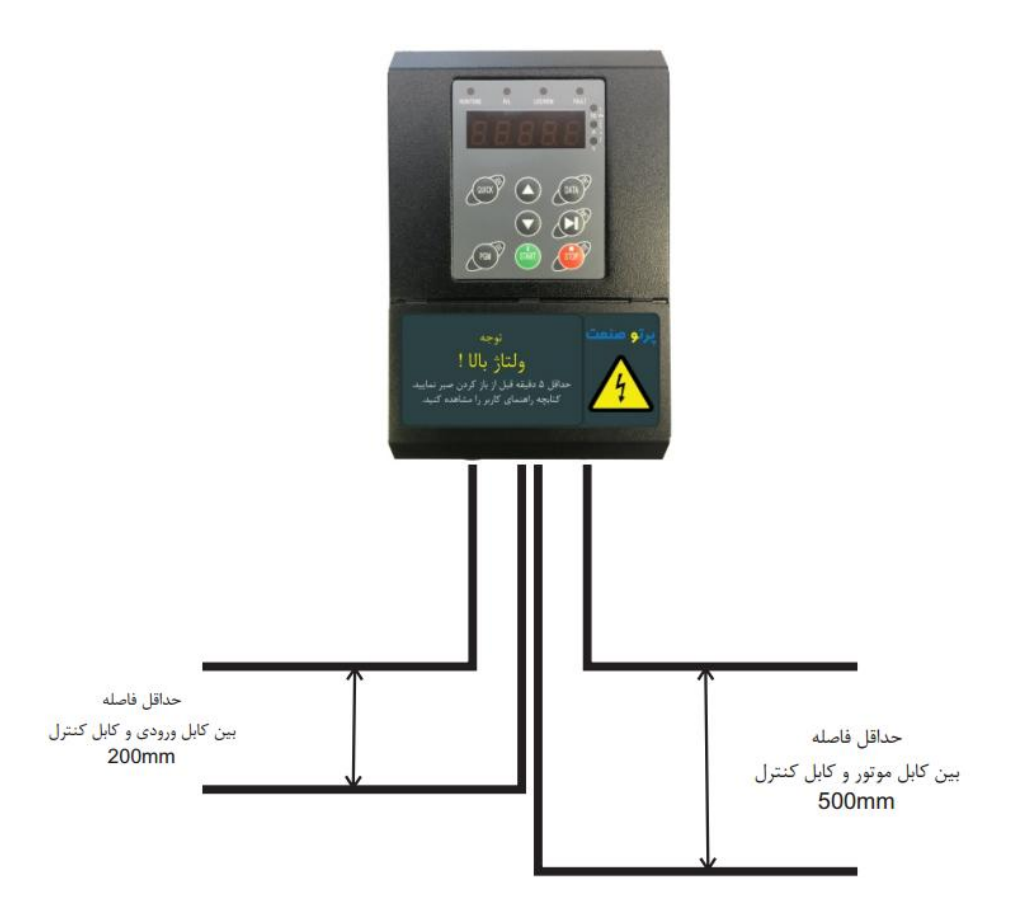

فاصله بین کابلهای موتور و کابلهای ورودی نیز درصورتیکه به موازات هم می باشند حداقل mm300 باشد. در کابل کشی های داخل تابلو کابلهای V24 کنترلی درایو و کابل های V220 در داکتهای جداگانه عبور داده شوند. تست ایزوالسیون کابلها: جهت تست ایزوالسیون باید حتما کابلهای ورودی و خروجی از درایو جدا شوند. به هیج وجه نباید ترمینالهای ورودی و خروجی درایو تست ولتاژ باالی عایقی شوند. کابلهای موتور و ورودی بدا ولتداژ KV1 تسدت عایقی شوند.

برای کابلهای کنترلی حتما از کابلهای شیلددار استفاده شود و بهتر است از کابلهای شیلددار دو به دو بده هدم تابیدده شده (pair Twisted (استفاده گردد. شیلد کابل کنترلی فقط از طرس درایو به ارت PE وصل گردد.

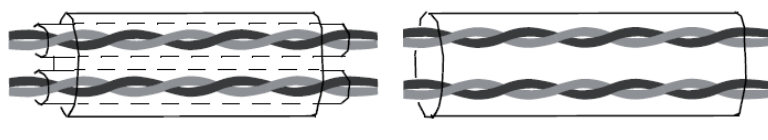

کابل شیلددار زوج سیم به هم تابیده شده کابل شیلددار زوج سیم به هم تابیده شده با شیلد روی زوج سیم ها

پرتو منعت

برای سیگنالهای آنالوگ بهتر است از کابل شیلددار با زوج سیمهای به هم تابیده شده با شیلد اضافی دور زوج سیم ها استفاده گردد. برای سیگنالهای انکودر نیز از همین نوع کابل استفاده گردد. برای رله های کنترلی V24 نیز از همین نوع کابلها می توان استفاده نمود. برای رله های V220 از کابلهای جداگانه استفاده گردد.

شیلد کابل کنترل باید ارت شود.

شیلد هر زوج سیم نیز جداگانه به ترمینال PE وصل گردد.

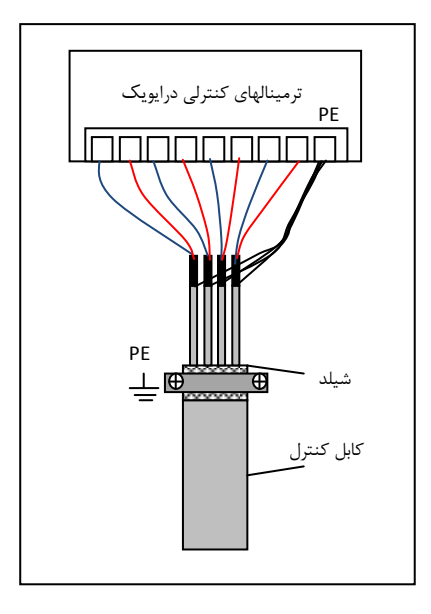

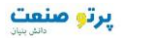

<span id="page-22-0"></span>1.0.1 **کابل کشیهای ورودی و خروجی درایو**

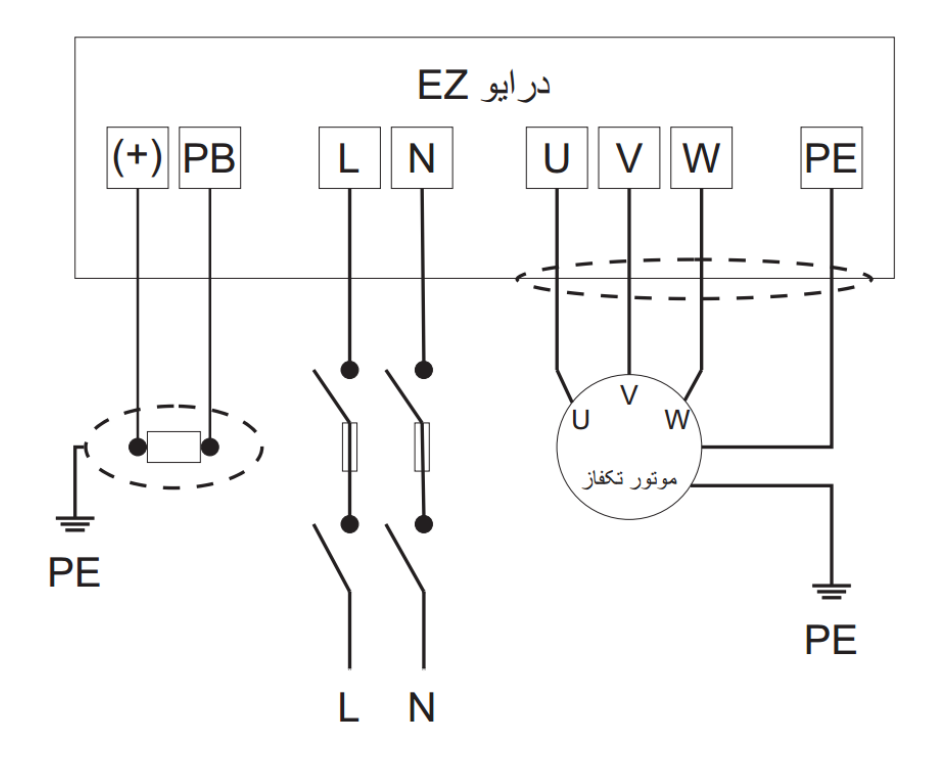

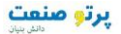

#### <span id="page-23-0"></span>1.0 **سیستم ارت (Grounding(**

هنگام نصب درایو و تجهیزات جانبی باید نسبت به ارت کردن سیستمها توجه ویژه نمدود . بایدد توجده شدود کده ارت کردن درایو بصورت مستقل نمی تواند در نظر گرفته شود بلکه باید هنگام ارت کردن کل سیستم را در نظر گرفت کده شامل ترانسفورماتور تغذیه شبکه، تجهیزات جانبی ورودی درایو، خود درایو، تجهیزات جانبی خروجی درایو ، کابلهدای ورودی و خروجی و نهایتا موتور می باشد. همه این تجهیزات باید بصورت استاندارد ارت شوند.

ارت کردن سیستم برای دو هدس اصلی انجام می شود: اول ایمنی ناشی از ولتاژهای ناخواسدته ای کده بدر روی بدنده تجهیزات الکتریکی ایجاد می شود و ممکن است باعث آسیب رسیدن به تجهیزات و یا افراد شود. کده بدا اتصدال بدنده تجهیزات به ارت و ایجاد یک مسیر جریانی مناسب بین بدنه دستگاهها و زمین این ایمنی ایجاد می گردد.

دومین هدف از ارت کردن جلوگیری از ایجاد نویزهای الکتریکی و کاهش آنها می باشد که این نویزهـا باعـث اخـتلال در کار تجهیزات الکتریکی می شود. مخصوصاً درایوها که به خاطرانتشار امواج فرکدانس بداال و الکترومغناطیسدی مدی توانند منشا نویزهای الکتریکی باشند که با نصب صحیح آنها و تجهیزات جانبی و کابل کشیهای استاندارد این نویزهدا کاهش چشمگیری می یابند.

زمین کردن تجهیزات به معنی اتصال بدنه فلزی تجهیزات الکتریکی به پتانسدیل ارت یکسدان مدی باشدد . بدرای ایدن منظور باید تمام قطعات فلزی به صورت مستقل و با کابلهای مسی جداگانه به ارت وصل شوند.

#### <span id="page-23-1"></span>1.0.1 **اتصال ترمینال PE درایو**

ترمینال PE درایو حتما باید به سیستم ارت (ground (وصل شود. ارت استفاده شده باید مناسب باشد و مطدابق بدا استانداردهای ملی ایجاد شده باشد. کابلهای استفاده شده برای ارت باید با سطح مقطع مناسدب باشدند . کابلهدای ارت متناسب با توان درایو و کابلهای قدرت اصلی انتخاب می شوند. برای اتصال ارت نباید از سدوکتهایی کده امکدان قطدع شدن دارند استفاده نمود و باید اتصاالت ارت محکم و مطمئن باشند.

<span id="page-24-0"></span>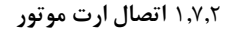

بدنه موتور باید با کابل جداگانه به ترمینال PE درایو متصل شود. همچنین بدنه موتور باید در محل نصب آن بصدورت جداگانه به ارت متصل شود.

پرتو منفت

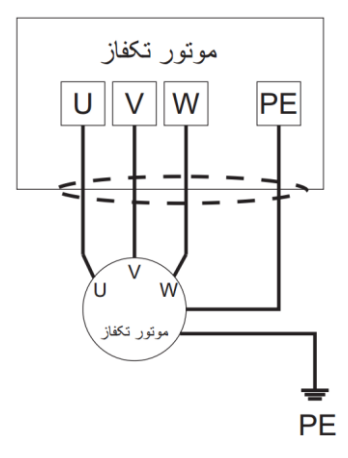

<span id="page-24-1"></span>1.0.1 **کنترل نویز** 

تمام اتصالات ترمینالهای کنترلی باید توسط کابلهـای شـیلددار انجـام گیـرد. و شـیلد کابـل بایـد در قسـمت ورودی ترمینالهای درایو به ارت وصل گردد. اتصال زمین شیلد کابل باید بصورت حلقوی و 106 درجه برقرار شود.

اگر رشته های سیم داخل کابل بصورت به هم تابیده هستند و شیلد جداگانه دارند نباید این شیلد به شدیلد اصدلی و همان ارت متصل شود زیرا اثر شیلد را کاهش می دهد.

<span id="page-24-2"></span>برای موتور باید کابل شیلددار استفاده شود و شیلد کابل باید هم از یک طرس به ارت درایو و از طرس دیگدر بده بدنده موتور متصل شود. خود بدنه موتور هم بهتر است با کابل جدا و در محل موتور ارت شود.

1.0.1 **سیم کشی سایت**

به عنوان مقدمه باید گفت که تمامی هادیهدا مثدل یدک آندتن عمدل مدی کنندد و الکتریسدته جداری را بده میددان الکترومغناطیسی تبدیل میکنند که میتواند به محیطهای وسیع تر نشت کند. از طرفدیگر همه هادی ها میدانهای الکترومغناطیسی محلی را که در آن واقع شده اند، به سیگنالهای الکتریکی تبدیل میکنند. بنابراین هدادی هدا هدم در معرض تابش بوده و هم خود تابش دارند.

بررسی ها نشان می دهد که استفاده از کابل در فرکانس های بالا، مشکلات را زیادتر می کند ونمی توان انتظار داشت کـه سیگنالها را به درستی انتقال داده، از محیط بیرون تأثیرنپذیرند.

تقسیم بندی تجهیزات: معموال در یک تابلو کنترل تجهیزات مختلفدی وجدود دارد . از قبیدل ایندورتر، فیلتدر، PLC و وسایل اندازه گیری. که هر کدام قابلیتهای متفاوتی در پخش و دریافت نویزهای الکترومغناطیسی دارند. بندابراین الزم است این تجهیزات به تجهیزات مقاوم به نویز و تحهیزات حساس به نویز تقسیم بندی گردند. هـر کـدام از تجهیــزات مشابه باید در یک محل قرار گیرند. و فاصله دستگاههای مختلف هر گروه از هم باید حداقل 20cm باشد.

سیم کشی داخل تابلو کنترل: داخل یک تابلو کنترل معموال سیم های کنترلی و سیم های قدرت وجود دارند. بدرای اینورترها کابلهای قدرت به دو بخش کابلهای ورودی و کابلهای خروجی تقسیم می شوند. کابلهای کنترل بده سدادگی تحت تاثیر کابلهای قدرت قرار گرفته و نویز ایجاد شده باعث اخدتالل در کدارکرد تجهیدزات آنهدا مدی شدود . بندابراین هنگام سیم کشی باید کابلهای کنترل و کابلهای قدرت از مسیرهای جداگانه و با فاصله عبور داده شوند. از عبدور دادن کابلهای کنترل و قدرت به موازات هم و در کنار هم خودداری شود. و ایدن کابلهدا در داکتهدای جداگانده و بدا فاصدله حداقل cm20 از هم قرارگیرند. اگر کابل قدرت و کنترل باید از روی هم عبور نمایند باید بدا زاویده 06 درجده عبدور داده شوند.

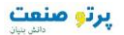

#### <span id="page-26-0"></span>1.0.5 **جریان نشتی current Leakage**

جریان نشتی شامل جریان خط به خط و جریان نشتی به زمین می باشد. مقدار جریان نشتی بستگی به ظرفیت خازنی توزیع شده و فرکانس کریر درایو دارد. جریان نشتی به زمین که از طریق سیم های مشترک زمین عبور می کند نه تنها داخل درایو جریان دارد بلکه وارد سایر تجهیزات نیز خواهد شد. که باعث ایجاد جریان نشتی در کلیدها ، رله ها و سایر دستگاهها شده و در کار آنها اختالل ایجاد می نماید. مقدار جریان نشتی خط به خط به معنی جریان نشتی عبوری از طریق ظرفیت خازنی توزیع شده بین کابلهای ورودی و خروجی می باشد. که به فرکانس کریر اینورتر و طول کابلهای موتور بستگی دارد. باال بودن فرکانس کریر و افزایش طول کابل موتور باعث افزایش جریان نشتی خط به خط خواهد شد.

## <span id="page-27-0"></span>1.0.0 **آرایش ترمینالهای کنترل دستگاه ها**

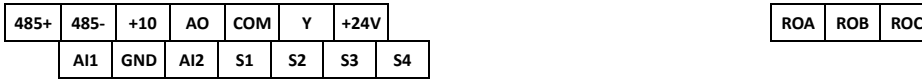

(0.75 - 2.2KW, AC 1PH 220V)

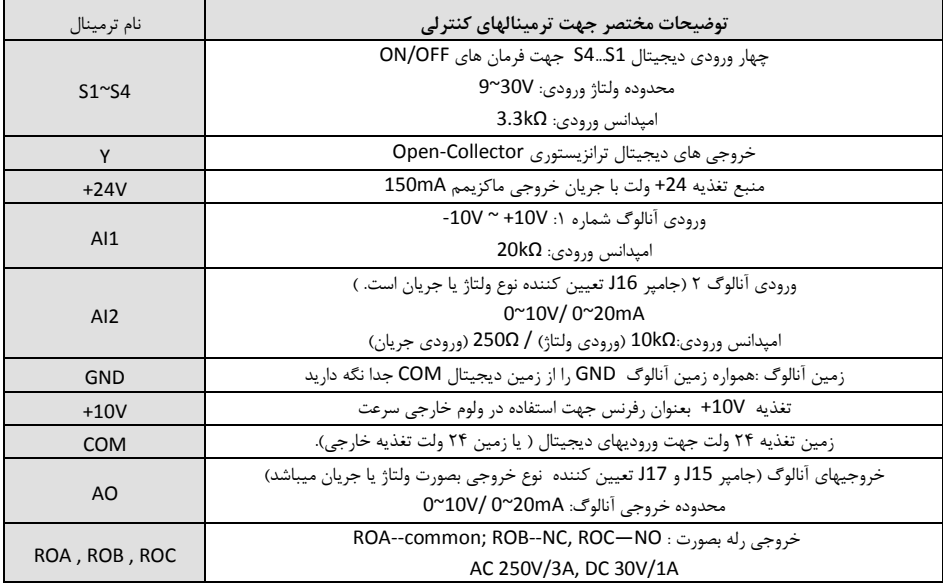

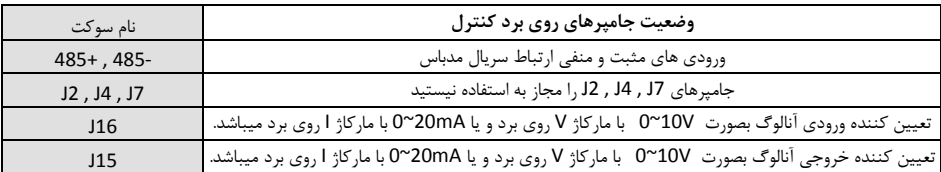

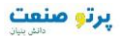

#### <span id="page-28-0"></span>1.8 **شماتیک دیاگرام کنترل دور سری EZ**

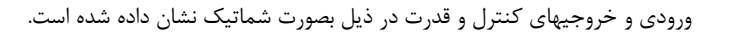

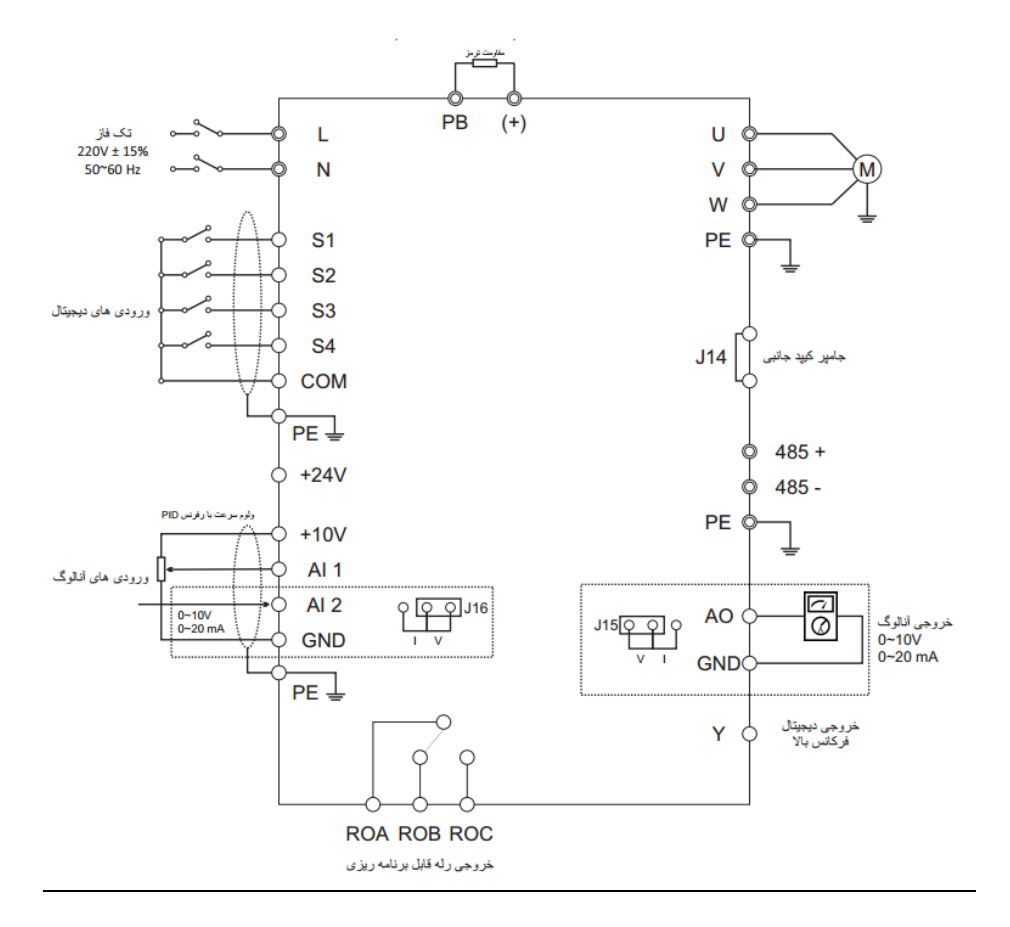

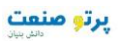

<span id="page-29-0"></span>1.0 **پانل دستگاه و عملکرد شاسی ها و همچنین وضعیت چراغ های کوچک (LED(**

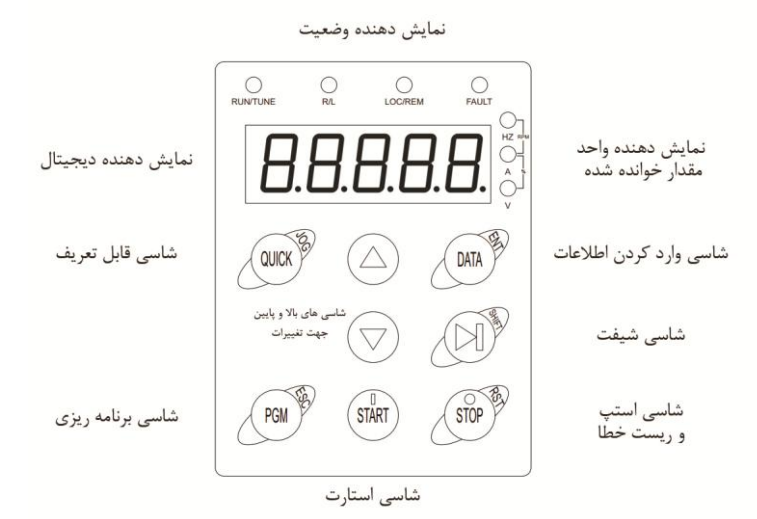

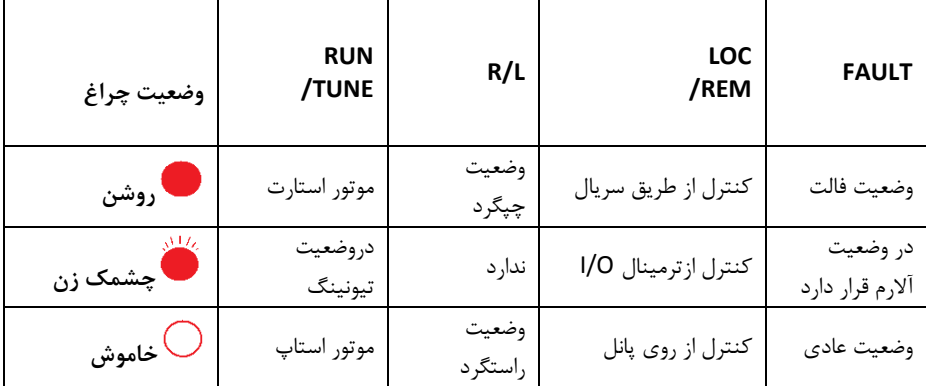

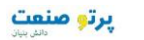

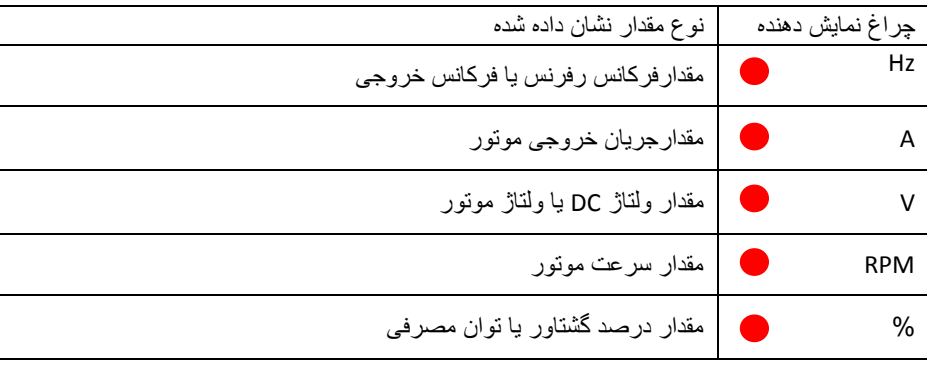

روشن بودن هر یک از چراغهای کوچک نشان دهنده مقادیر ذیل می باشند:

<span id="page-30-0"></span>1.0.1 **توضیح کلیدهای روی پانل کنترل**

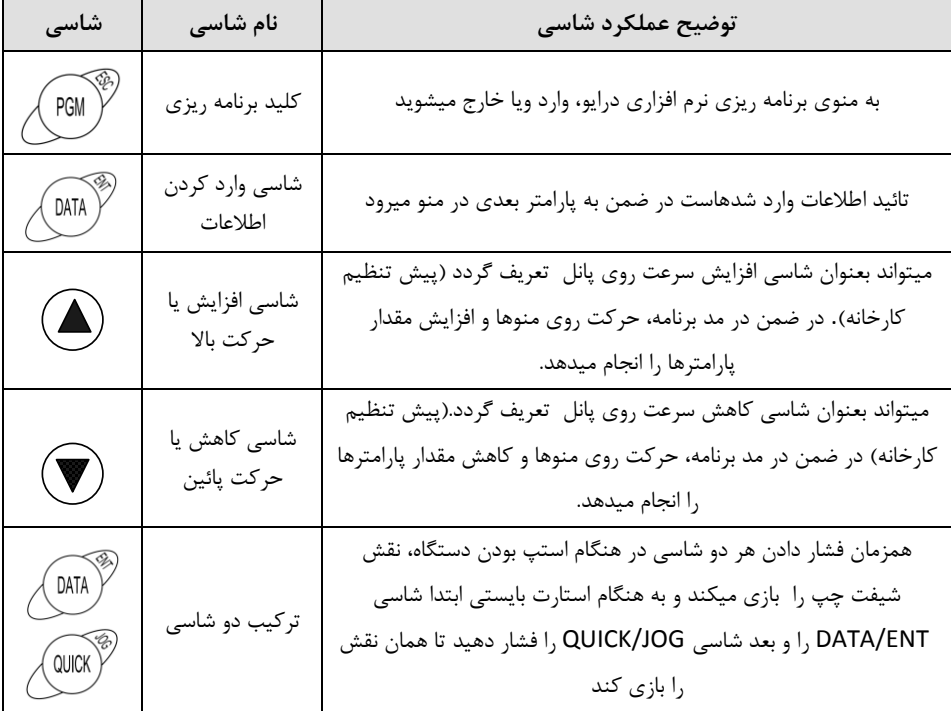

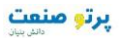

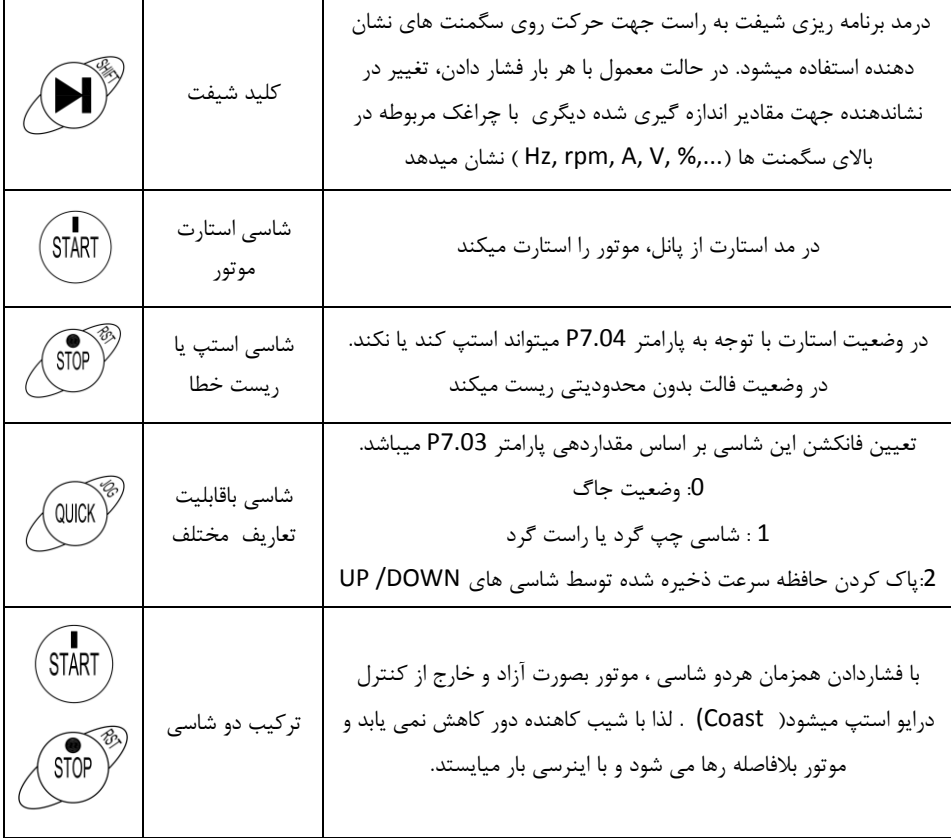

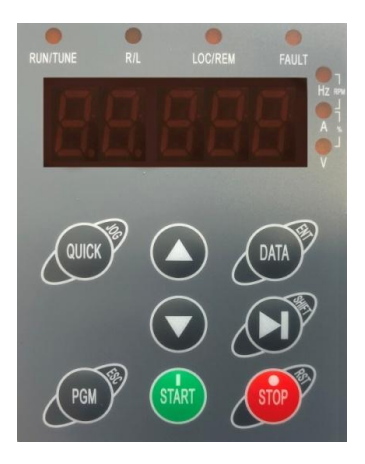

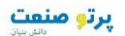

<span id="page-32-0"></span>**-2 راهنمای تنظیمات پارامتری**

<span id="page-32-1"></span>2.1 **نحوه تنظیم پارامترهای دستگاه در شکلهای ذیل توضیح داده شده است:**

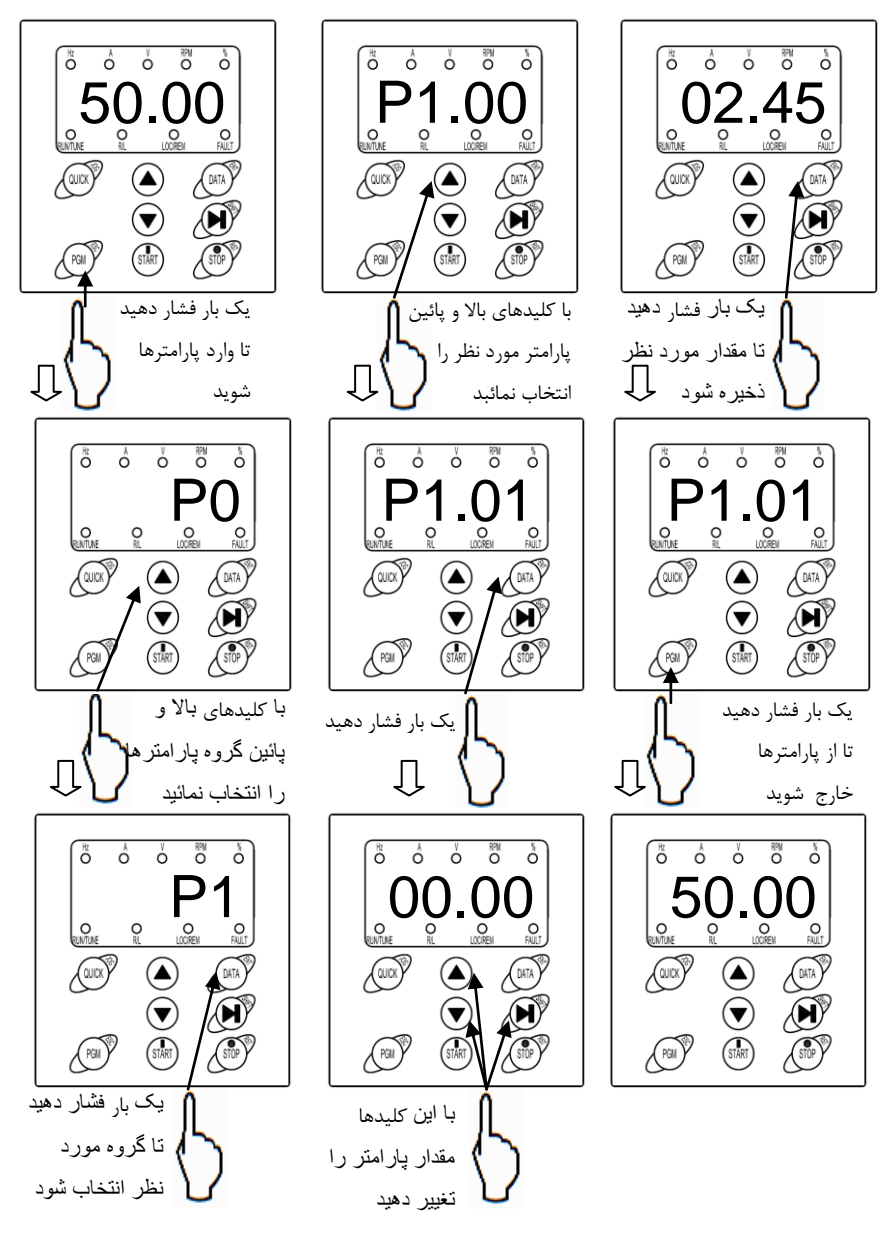

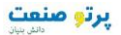

#### <span id="page-33-0"></span>2.2 **گروه های توابع نرم افزاری سری EZ**

در این بخش پارامترهای اساسی و پارامترهای کاربردی توضیح داده شده است..

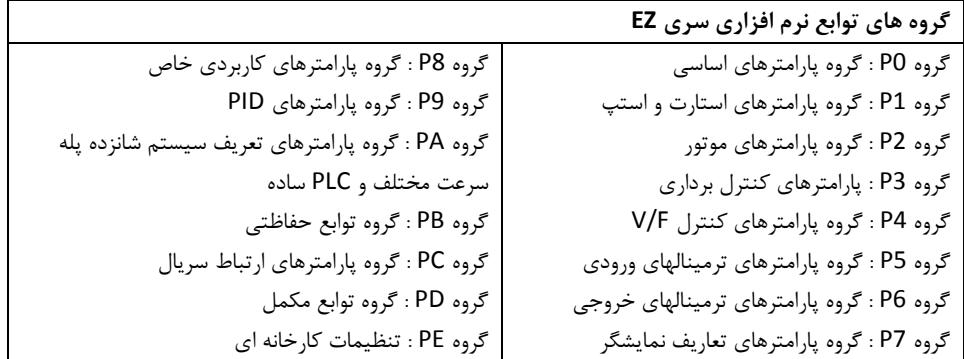

**پارامترها و توضیحات مربوط به آنها**

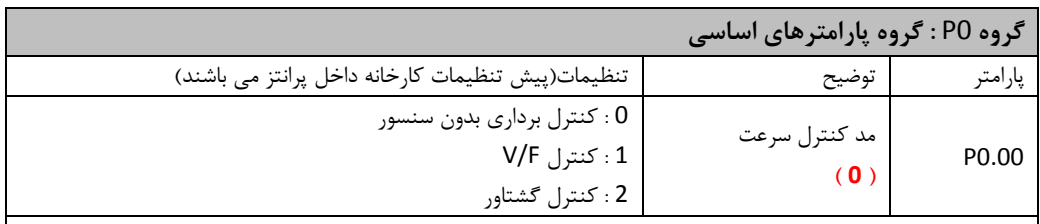

0 : کنترل برداری بدون سنسور :

این مد بصورت وسیع در جاهائی که نیاز به گشتاور باال در سرعتهای پائین ، دقت باالی سرعت و پاسخ دینامیکی سریع می باشد، در کاربردهائی نظیر ماشین افزار ، ماشینهای تزریق، ماشینهای سانتریفوژ و ماشینهای کشش سیم استفاده می شود.  $\cdot$   $\cdot$  2  $\cdot$   $\cdot$  1  $\cdot$ این مد برای کاربردهای عمومی و ساده که نیاز به کنترل دقیق سرعت و گشتاور نمی باشد، نظیر پمه و فن مناسب می باشد. 2 : کنترل گشتاور این مد بصورت کنترل گشتاور بدون سنسور می باشد. که برای سیستمهایی که دقت گشتاور کمی نیاز دارند کاربرد دارد مانند سیستم جمع کن سیم و مفتول **توجه:** پارامترهای پالک موتور بصورت صحیح وارد شوند. برای مد کنترل برداری جهت عملکرد صحیح درایو باید موتور ابتدا اتوتیون شود تا پارامترهای آن بصورت صحیح شناسایی گردند.

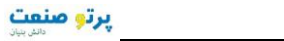

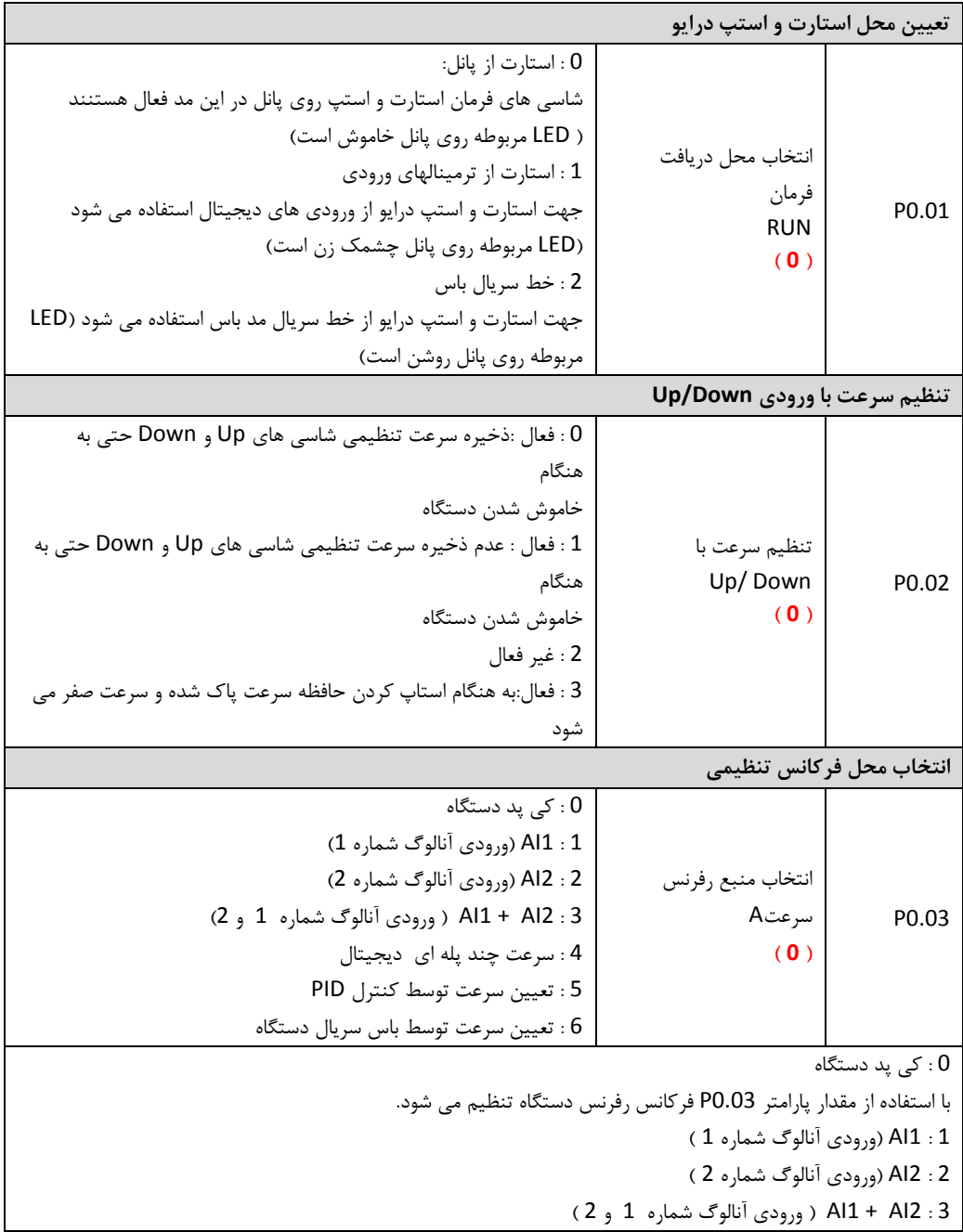

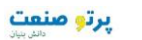

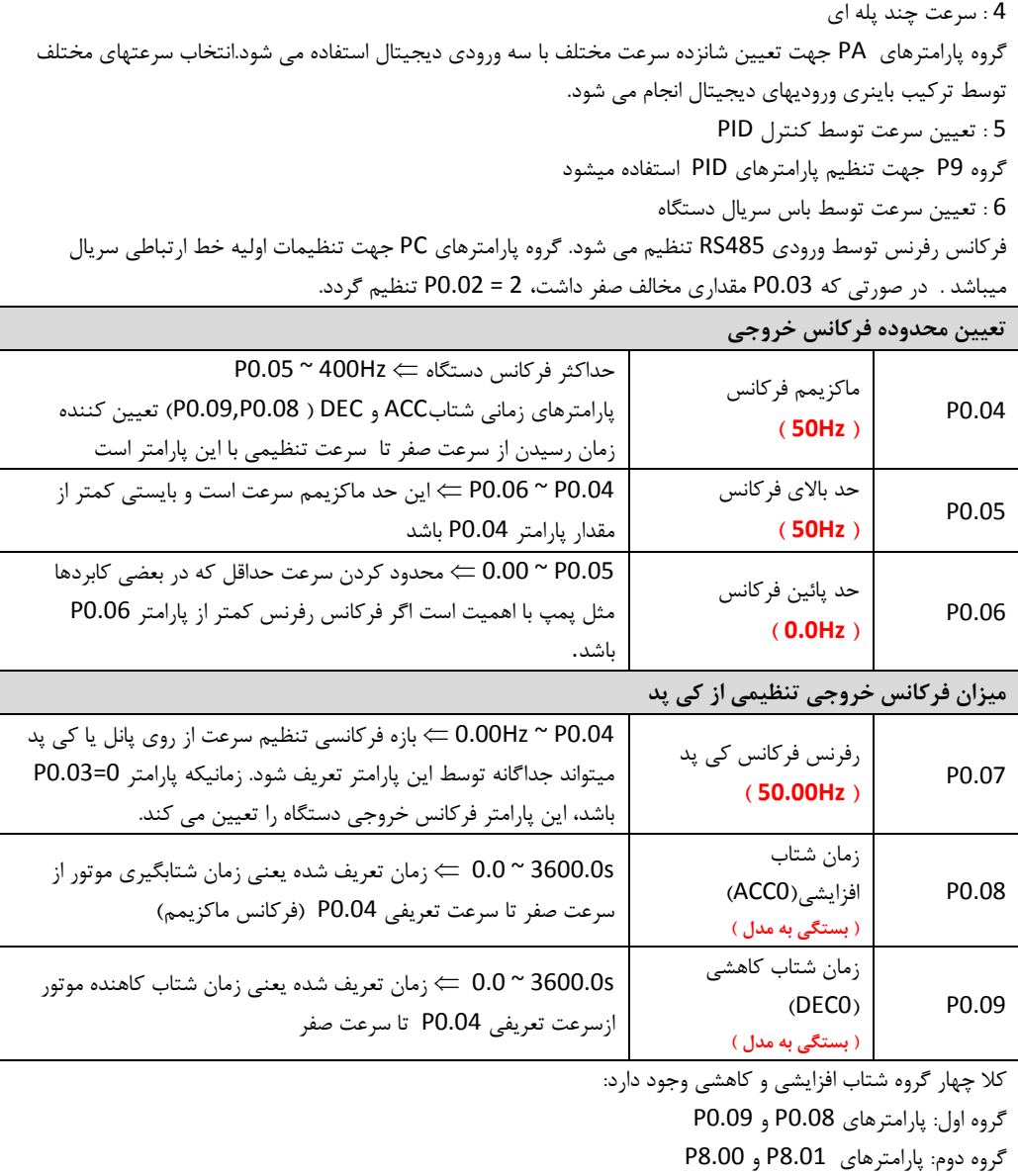

پارامترهای شتاب مختلف می تواند توسط ترکیبی از ورودیهای دیجیتال در گروه 5P تعریف شود.
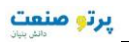

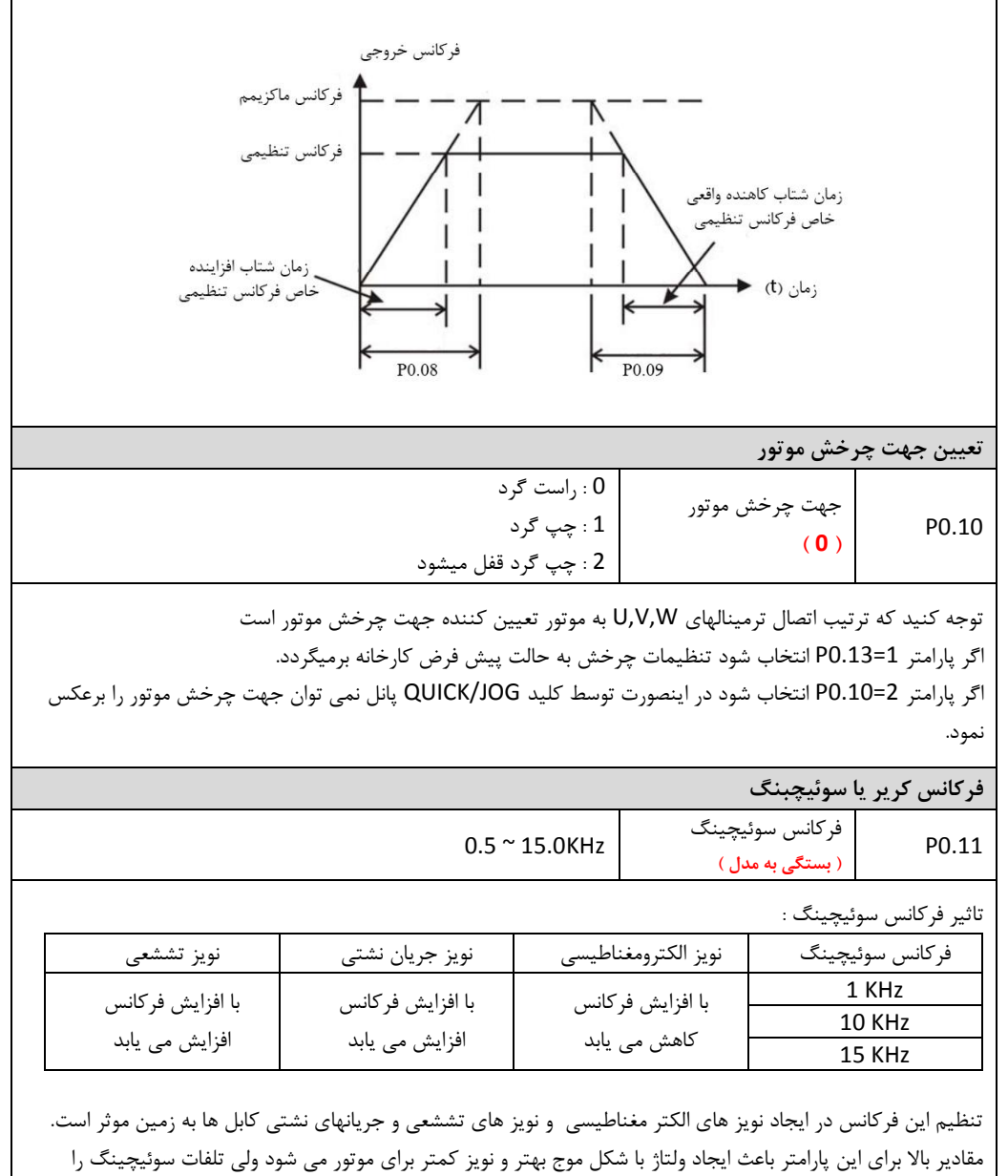

باال برده و باعث گرمتر شدن اینورتر می گردد. توصیه می شود مقادیر دیفالت کارخانه استفاده شود

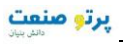

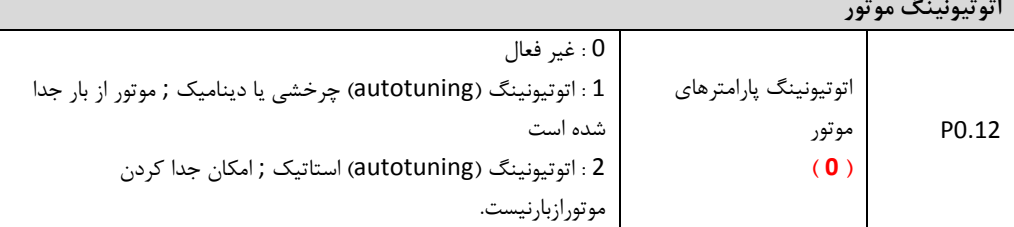

توضیحات اتوتیونینگ: اتوتیونینگ جهت شناسائی پارامترهای موتور و کنترل بهینه گشتاور موتور انجام می شود و به دو صورت می توان آنرا انجام داد.

1 : اتوتیونینگ چرخشی:

- در این حالت موتور باید کامال از بار جدا باشد و شفت آن آزاد باشد تا بتواند در حالت بی باری استارت گردد.
- مشخصات پالک موتور بصورت دقیق در پارامترهای موتور (2.05P ~ 2.01P (وارد شوند. در غیر اینصورت اتوتیونینگ درست انجام نمی شود و موتور درست کار نخواهد کرد.
- پارامترهای شتاب افزایشی و شتاب کاهشی (0.09P , 0.08P (متناسب با توان و اینرسی موتور تنظیم شوند. تا موتور هنگام افزایش یا کاهش دور اضافه جریان یا اضافه ولتاژ نداشته باشد.
	- پارامتر 0 = 0.03P تنظیم شود تا بتوان از روی کی پد موتور را استارت نمود.
- پارامتر 1 = 0.12P تنظیم شود تا اتوتیونینگ دینامیک انتخاب شود. در این حالت بر روی دیسپلی عالمت -TUN نمایش داده می شود.
- کلید RUN فشار داده شود. در این حالت اتوتیونینگ شروع می شود و پیغام 0-TUN –نمایش داده می شود. پس از چند ثانیه پیغام 1-TUN –نمایش داده می شود و موتور شروع به چرخش می کند.
	- پس از چند دقیقه اتوتیونینگ انجام شده و موتور استه می شود و پیغام -END –به معنی اتمام اتوتیونینگ نمایش داده می شود.
		- پس از اتوتیونینگ پارامترهای مشخصات موتور (2.10P ~ 2.06P (تنظیم خواهند شد.
			- پس از اتوتیونییگ پارامتر 0.12P به مقدار اولیه صفر برمیگردد.

2 : اتوتیونینگ استاتیک:

- اگر امکان جدا کردن موتور از بار وجود نداشته باشد باید اتوتیونینگ استاتیک انجام شود. یعنی پارامتر = 0.12P 2 تنظیم شود.
	- اتوتیونینگ مانند قبل انجام می شود فقط مرحله 1-TUN –انجام نمی شود.

در اتوتیونینگ استاتیک پارامترهای اندوکتانس موتور و نیز جریان بی باری موتور بصورت دقیق اندازه گیری نمی شوند و ممکن است نیاز باشد این پارامترها بصورت تجربی تنظیم گردند.

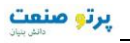

**P1.01**

 $T1(P1.02)$ 

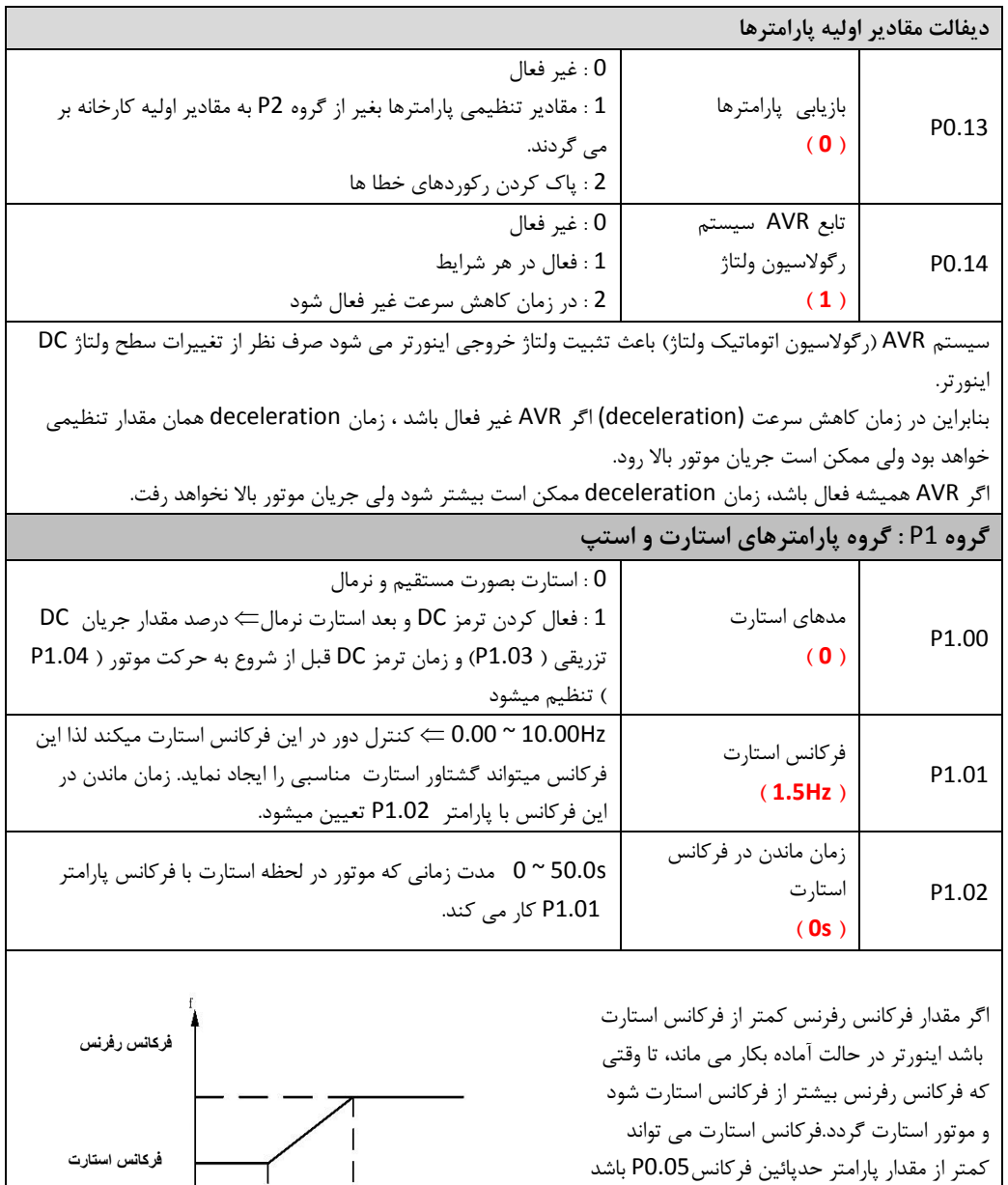

 $\ddot{\phantom{0}}$ 

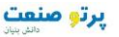

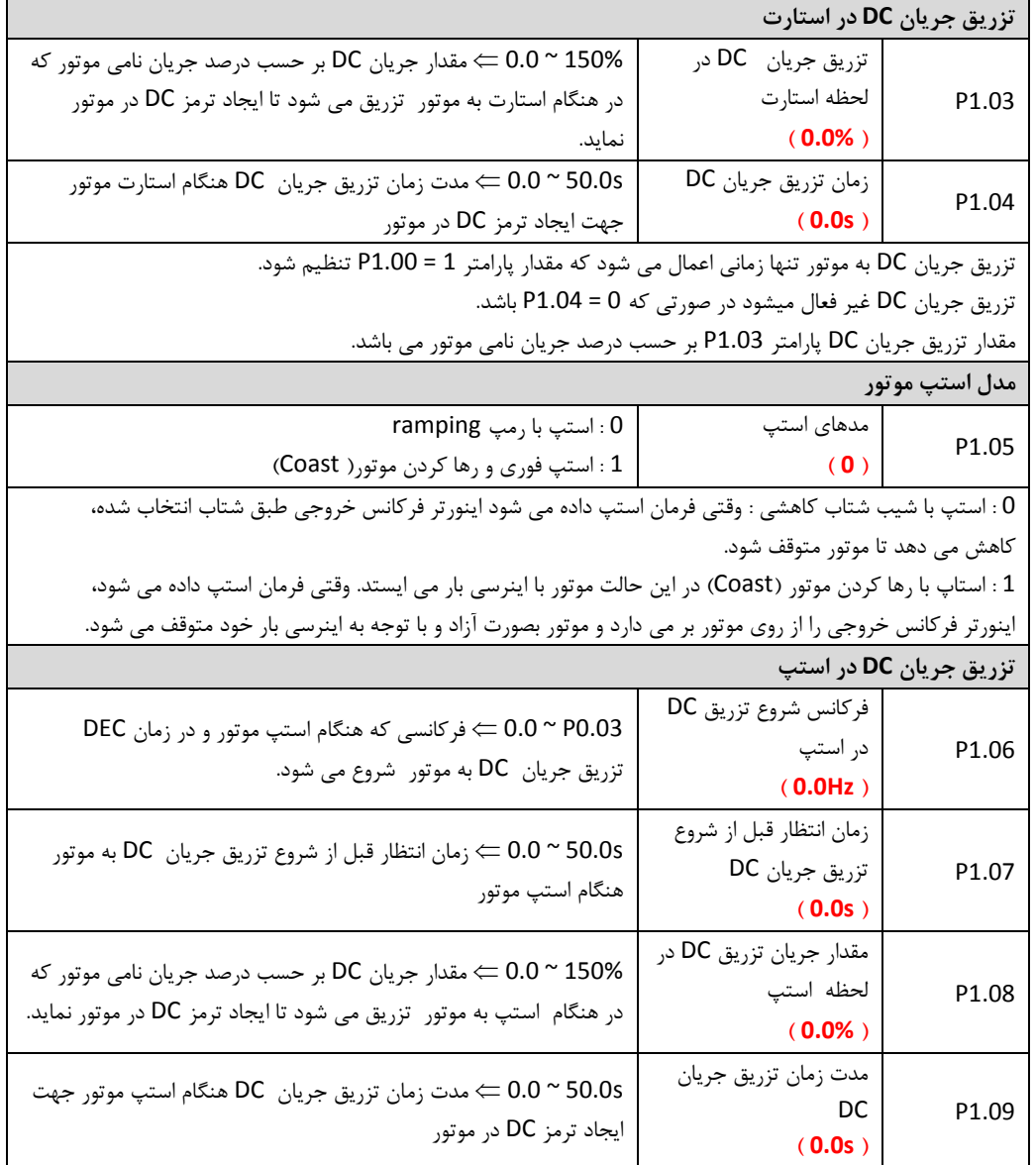

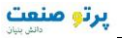

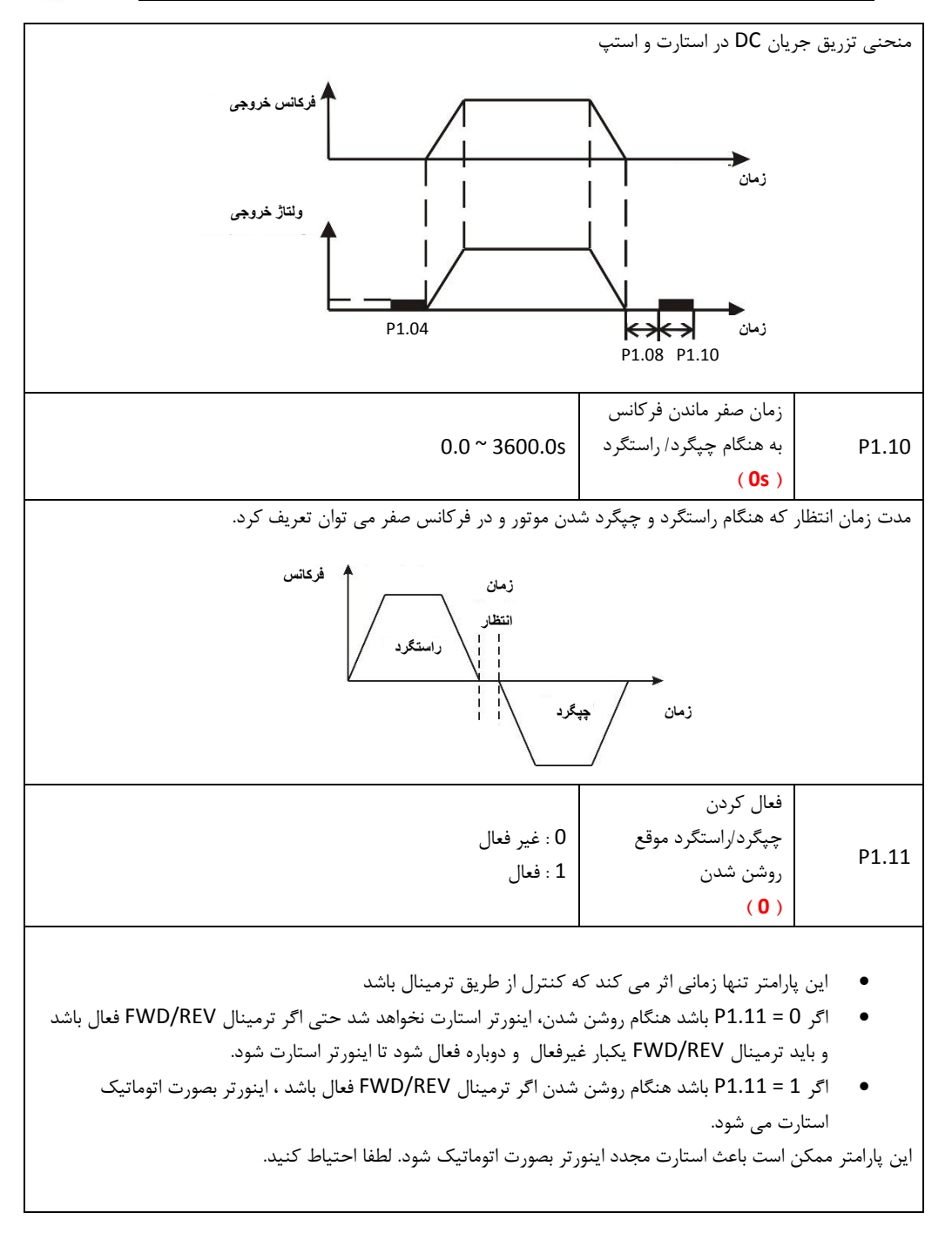

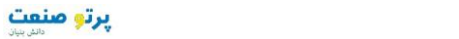

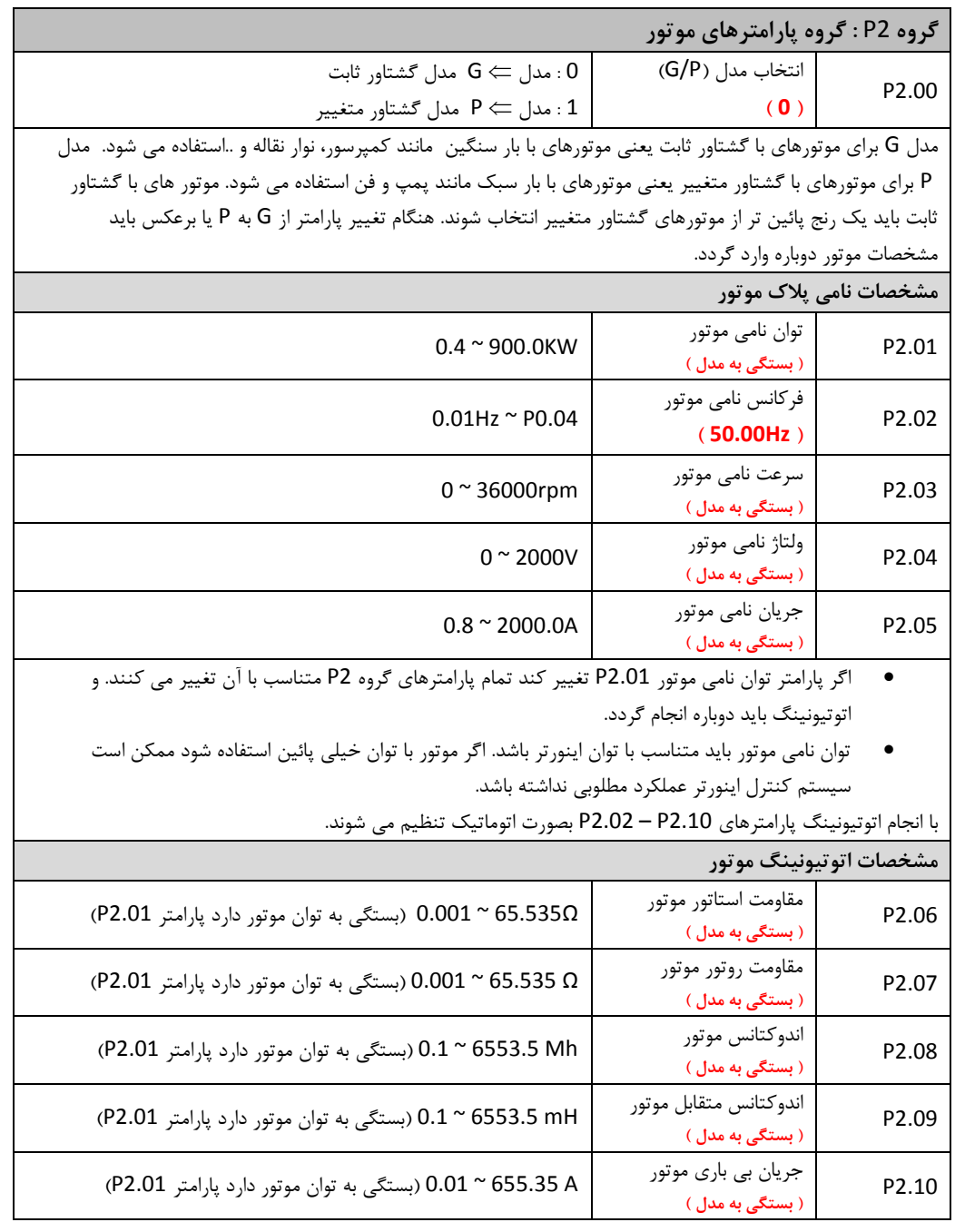

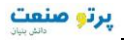

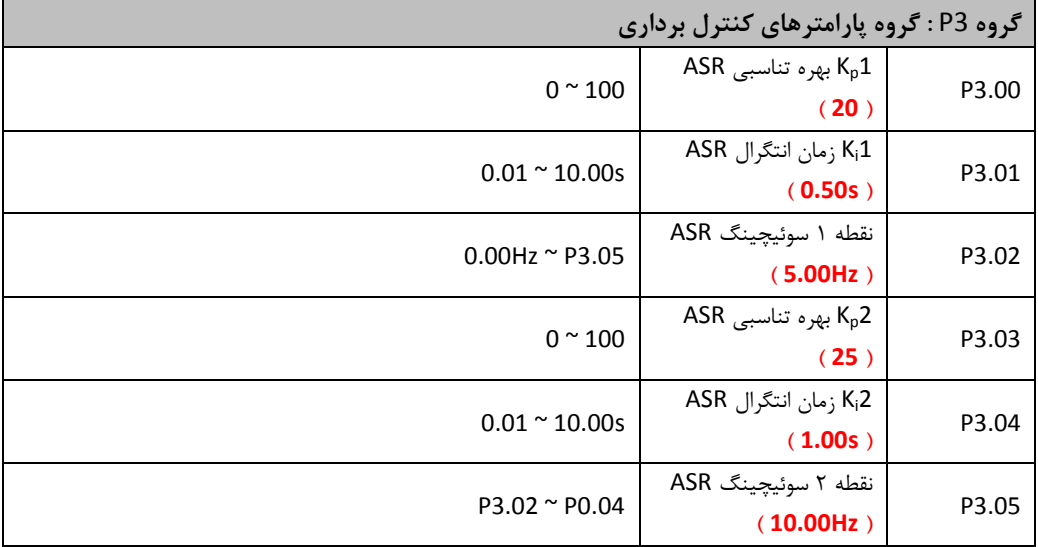

پارامترهای 3.05P ~ 3.00P تنها برای حالت کنترل برداری و کنترل گشتاور اثر دارند و در کنترل مد F/V بی اثر می باشند. از طریق پارامترهای P3.05 ~ 13.00 کاربر می تواند بهره تناسبی K<sub>p</sub>1 و زمان انتگرال K<sub>i</sub> برای رگولاتورسرعت (ASR(تنظیم نماید. بطوریکه مشخصات پاسخ سرعت قابل تغییر باشد. ساختار رگوالتور سرعت (ASR (در شکل ذیل نشان داده شده است.

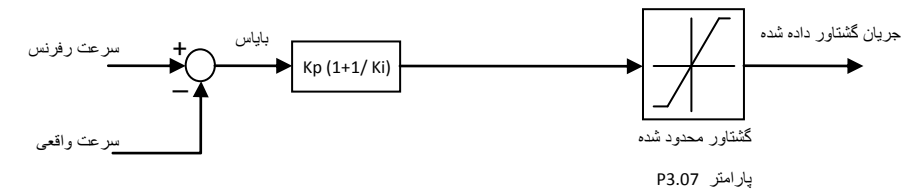

پارامترهای 3.00P و 3.01P هنگامی اثر دارند که فرکانس خروجی کمتر از مقدار پارامتر3.02P باشد. پارامترهای 3.03P و 3.04P هنگامی اثر دارند که فرکانس خروجی بیشتر از مقدار پارامتر 3.05P باشد. وقتی فرکانس خروجی بین مقدار P3.02 و P3.05 باشد، ضرایب K<sub>p و K</sub>i متناسب با بایاس بین P3.02 و P3.05 می باشند. برای جزئیات بیشتر به شکل ذیل توجه نمائید.

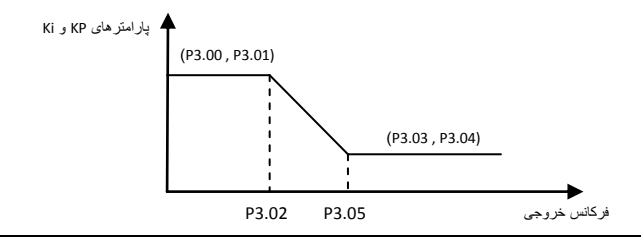

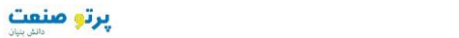

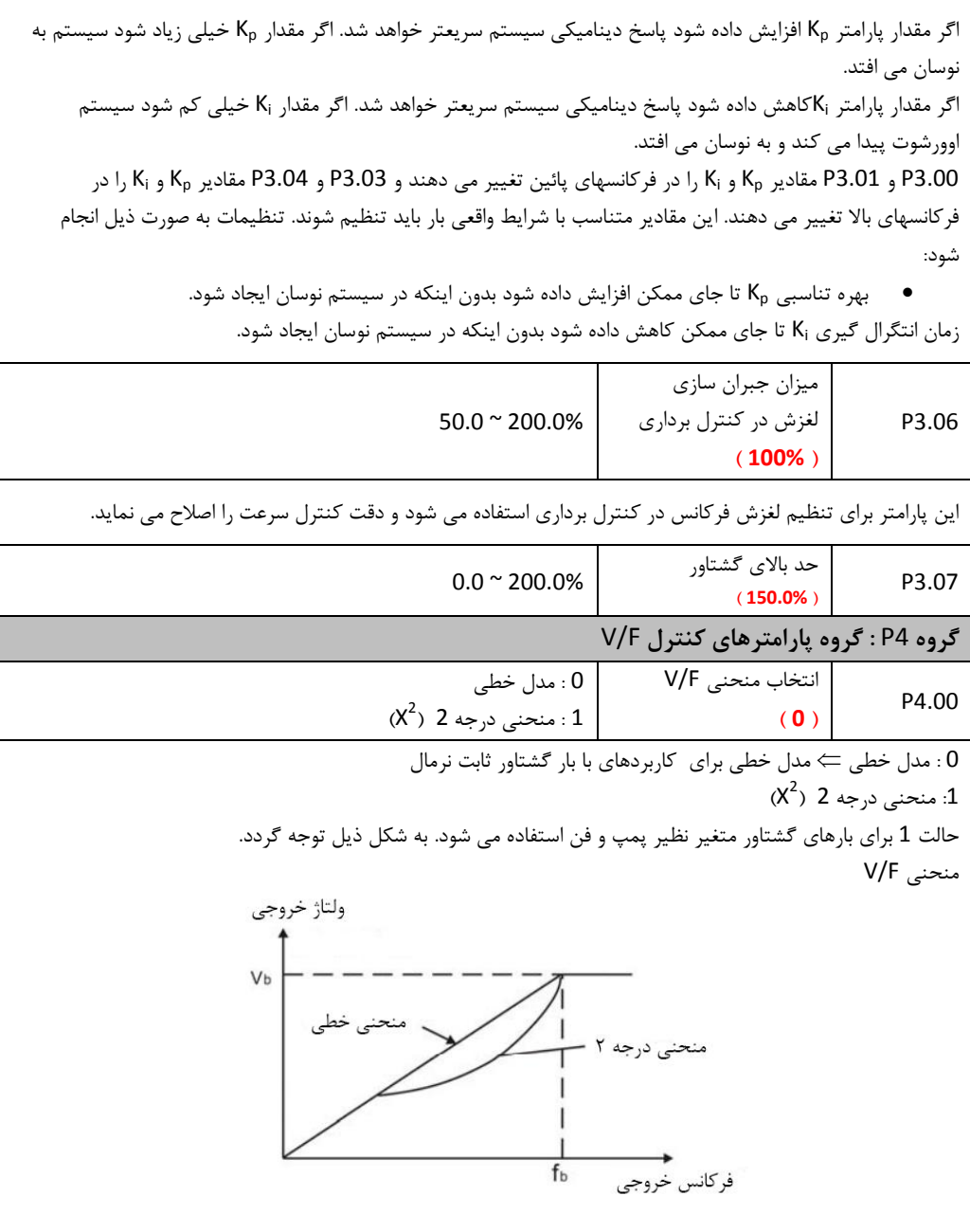

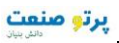

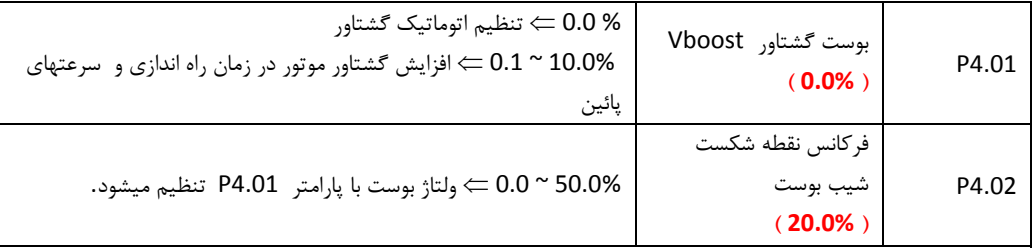

پارامتر فوق مقدار ولتاژ اعمالی به موتور در فرکانسهای پائین را مشخص می نماید و باعث بهبود گشتاور خروجی در فرکانسهای پائین می شود. این پارامتر زمانی اثر می کند که فرکانس خروجی دستگاه کمتر از مقدار پارامتر -Fcut (4.02P (off باشد. مقدار پارامتر فوق باید متناسب با نوع بار تنظیم گردد. مقدار این پارامتر نباید خیلی باال باشد زیرا ممکن است موتور جریان زیادی کشیده و خطای اضافه جریان دهد. اگر مقدار پارامتر فوق صفر باشد ، گشتاور خروجی متناسب با بار بصورت اتوماتیک تنظیم می گردد. ولتاژ خروجي  $V_{h}$  $\mathsf{V}_{\mathsf{boost}}$  $f_{\rm b}$  $f_{\text{cut-off}}$ فركانس خروجي جبرانسازی لغزش F/V  $0.00 \times 200.00 \%$ P4.03 **) 0.0% (** لغزش موتور با گشتاور بار تغییر می نماید، که باعث تغییرات سرعت موتور می شود. فرکانس خروجی اینورتر می تواند بصورت اتوماتیک با پارامتر جبرانسازی لغزش برحسب گشتاور بار تنظیم شود. مقدار لغزش جبران شده بستگی به لغزش

نامی موتور دارد.

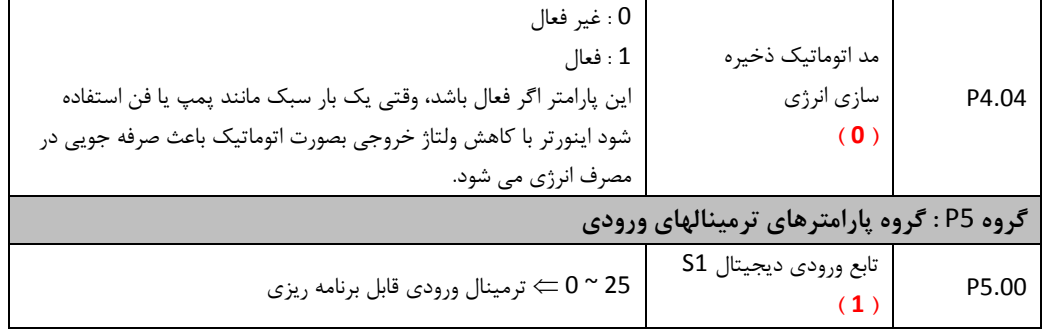

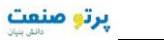

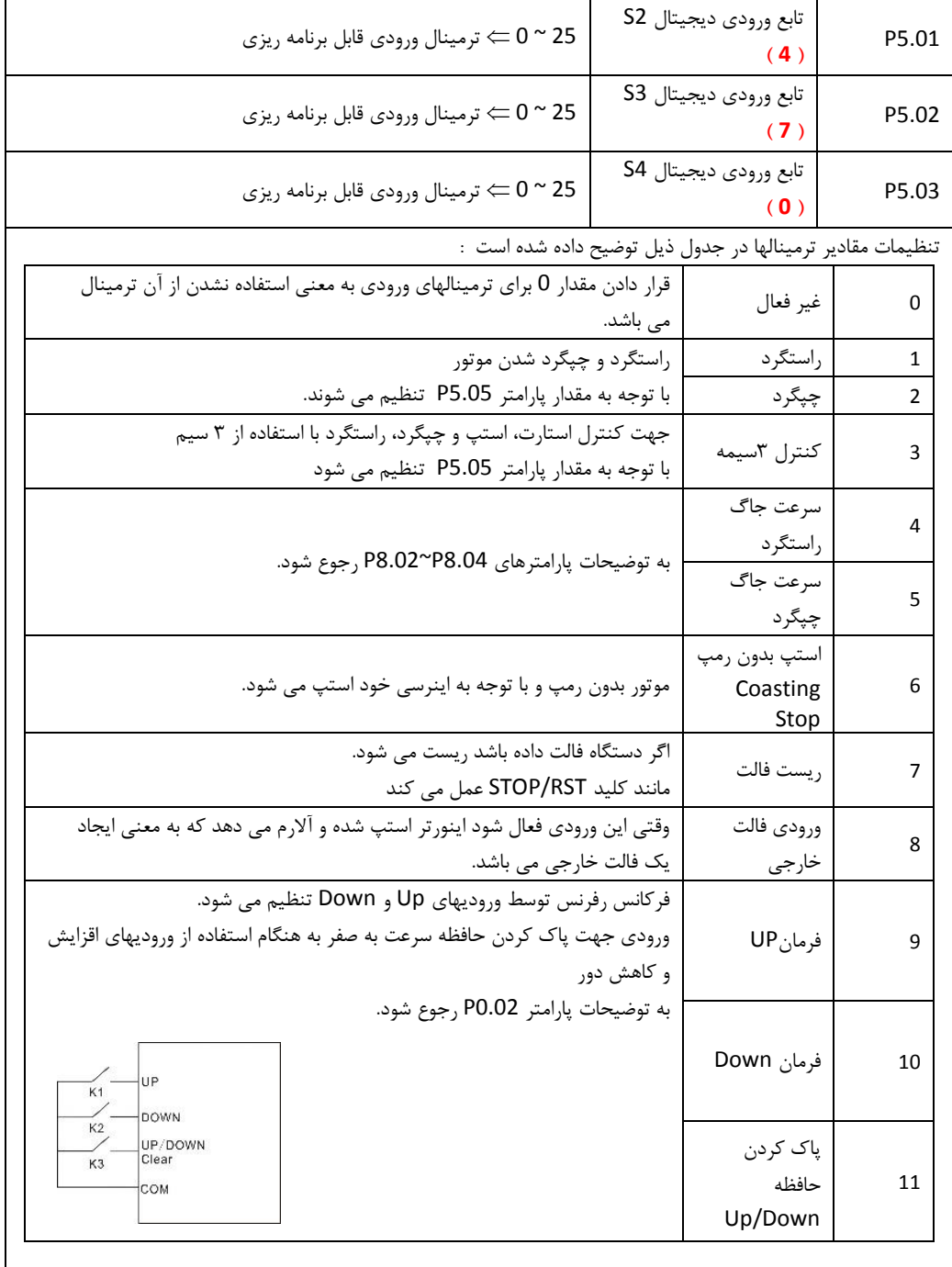

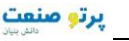

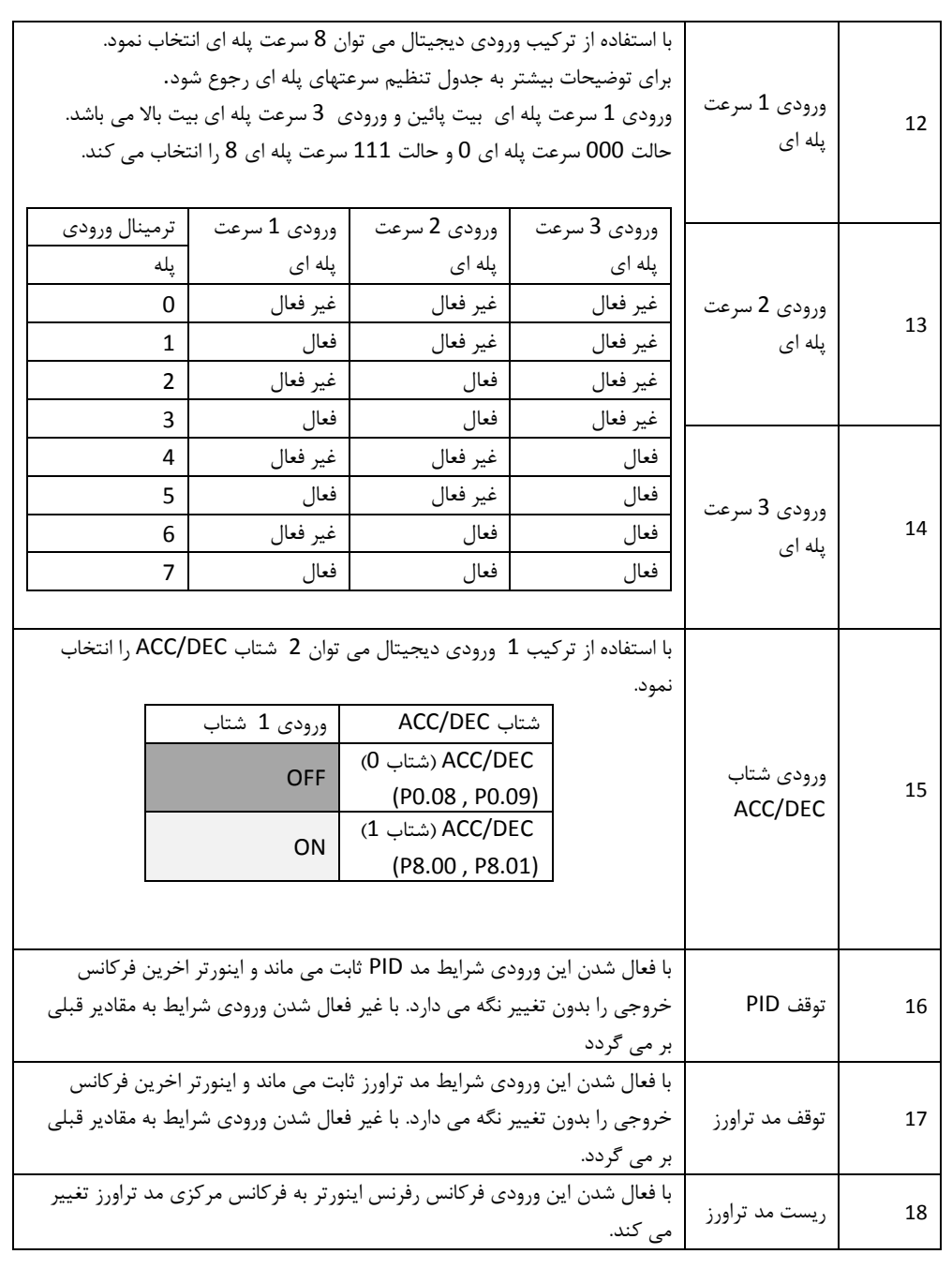

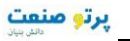

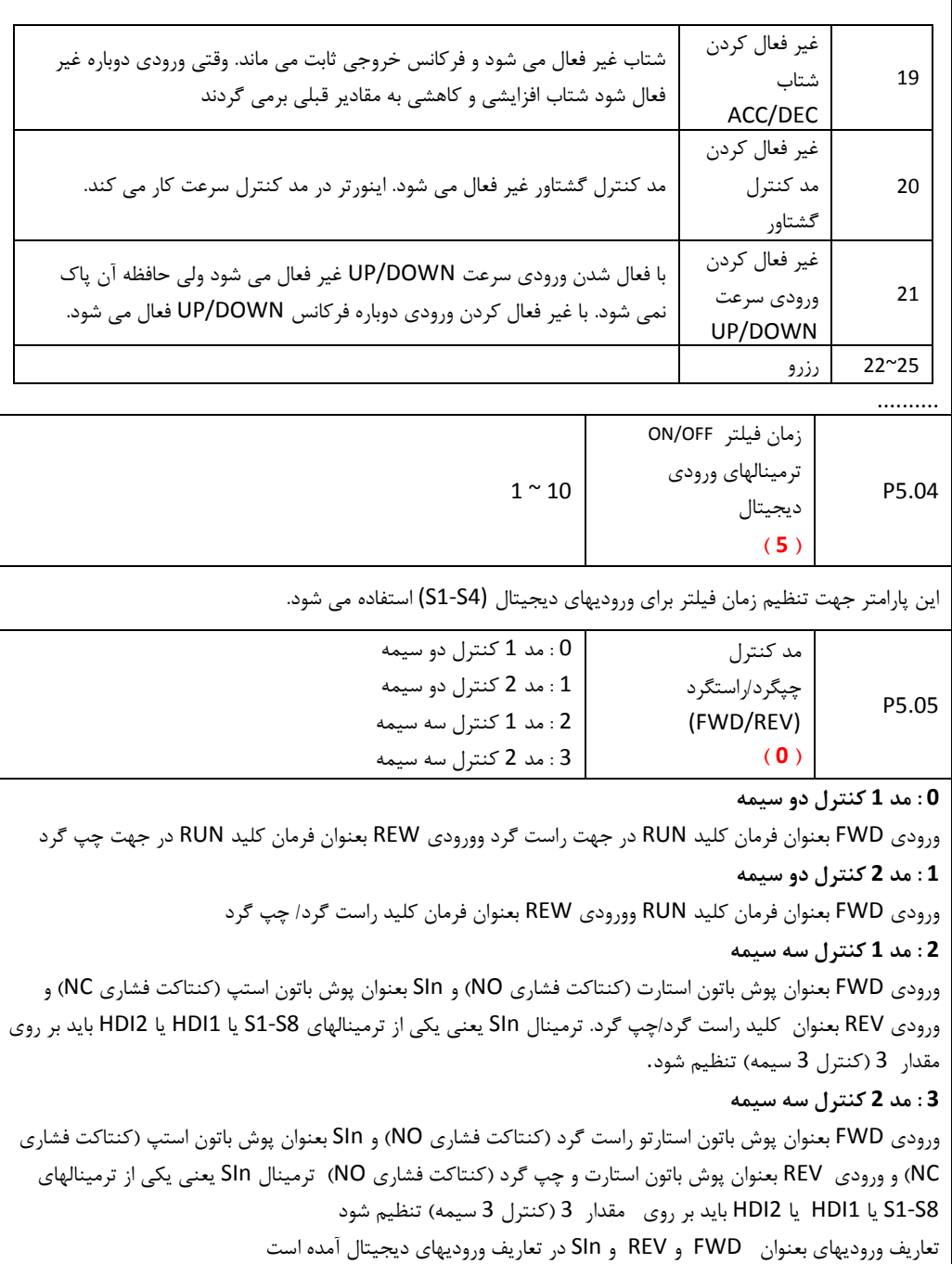

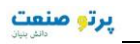

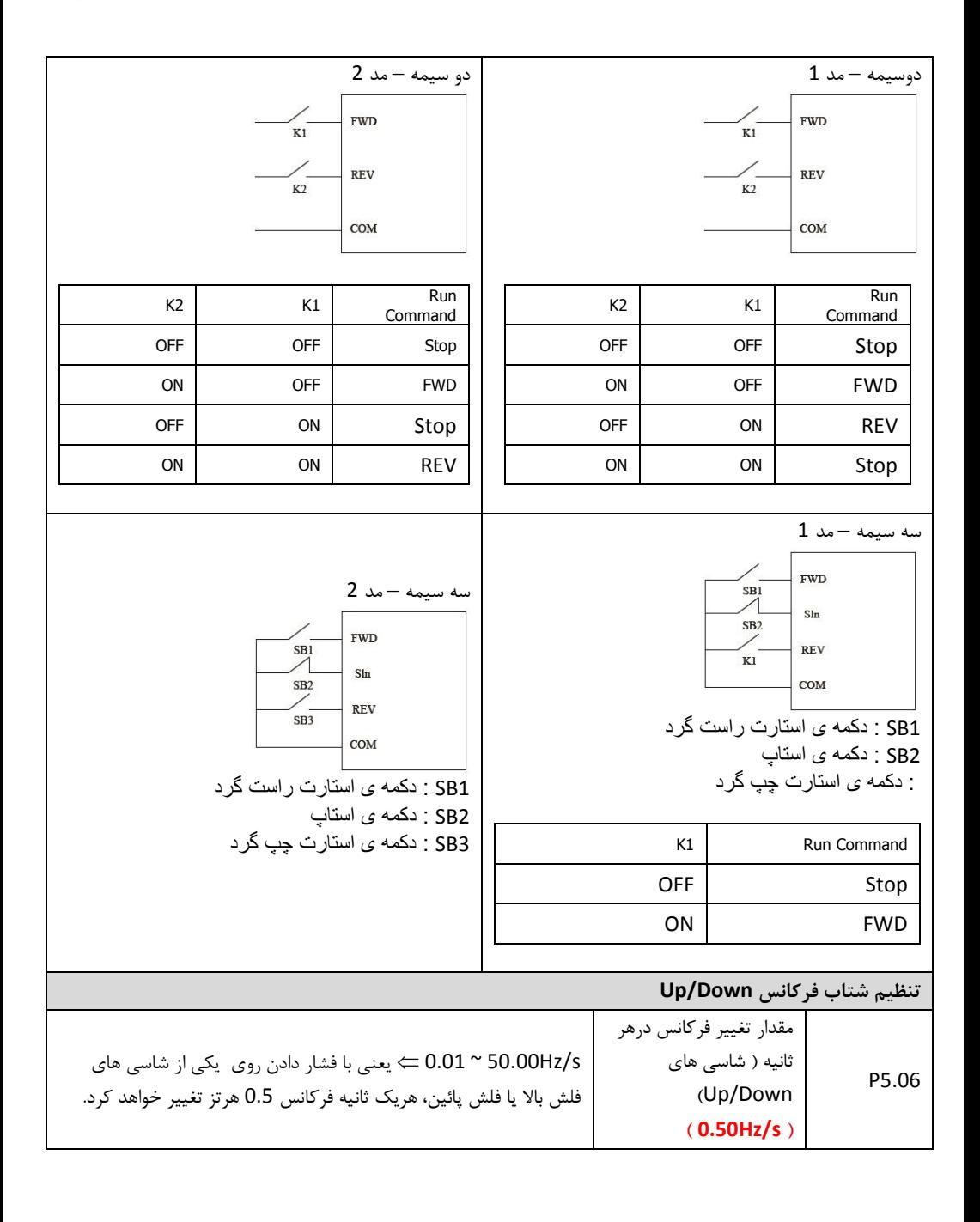

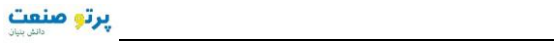

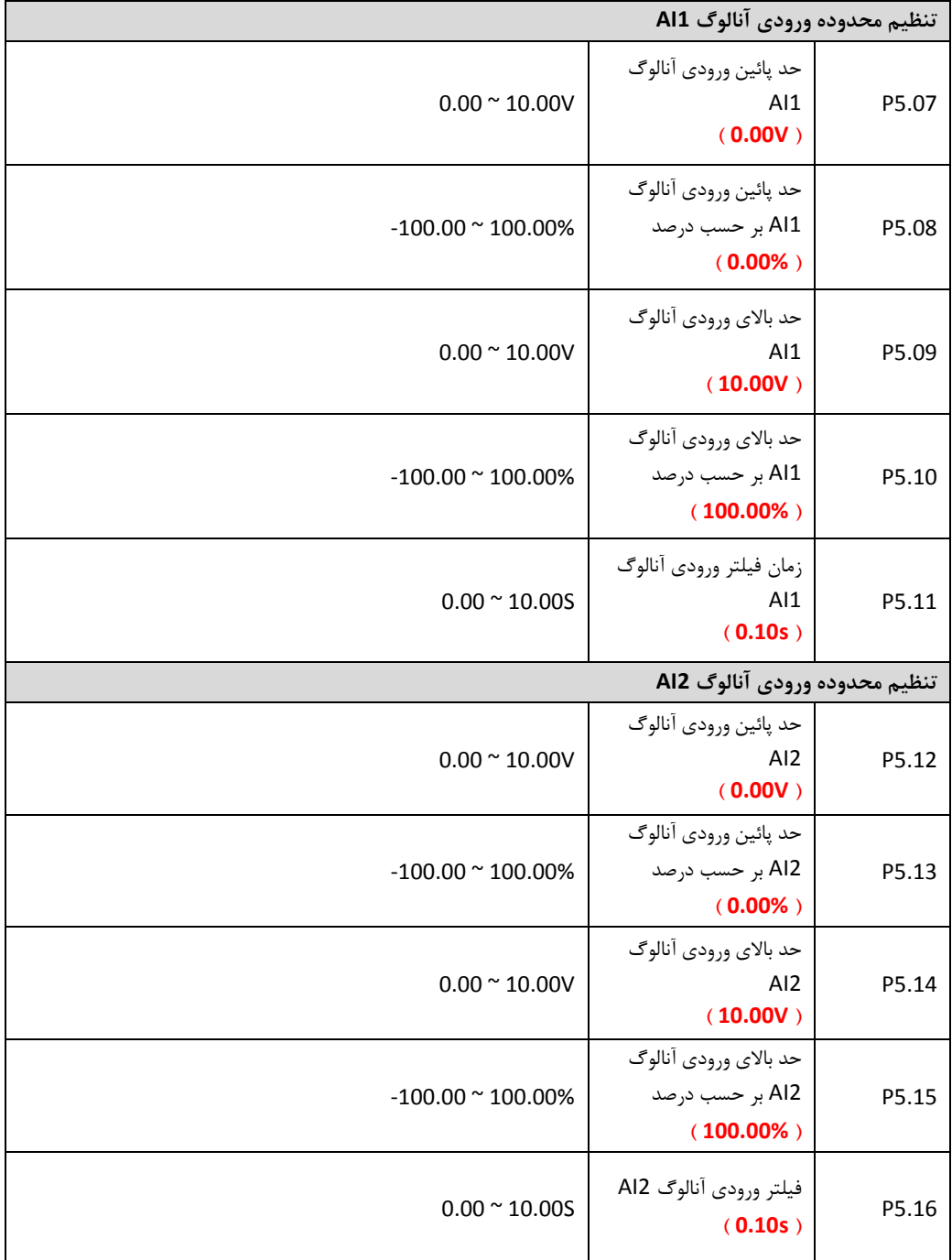

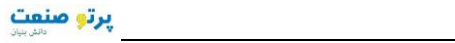

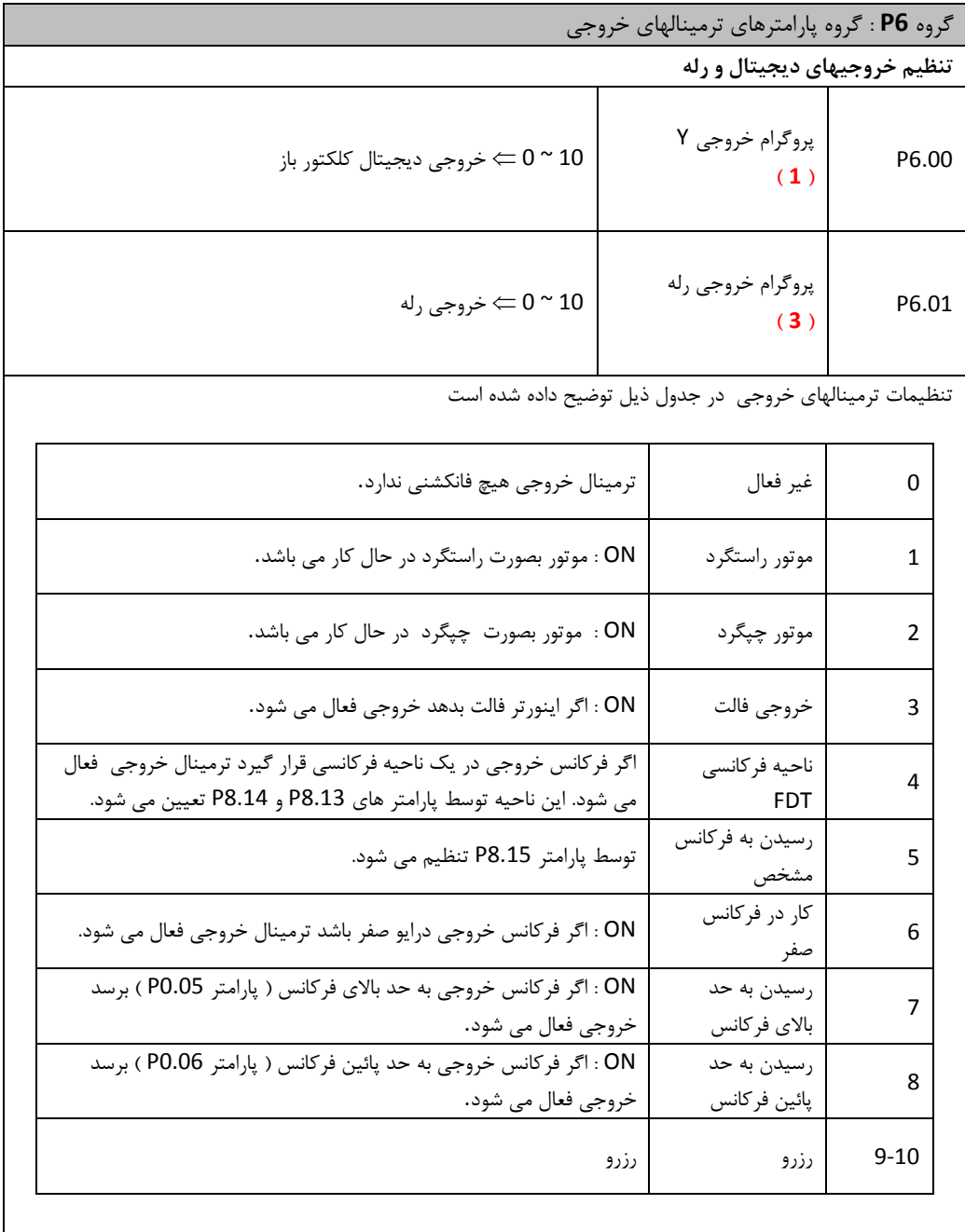

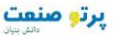

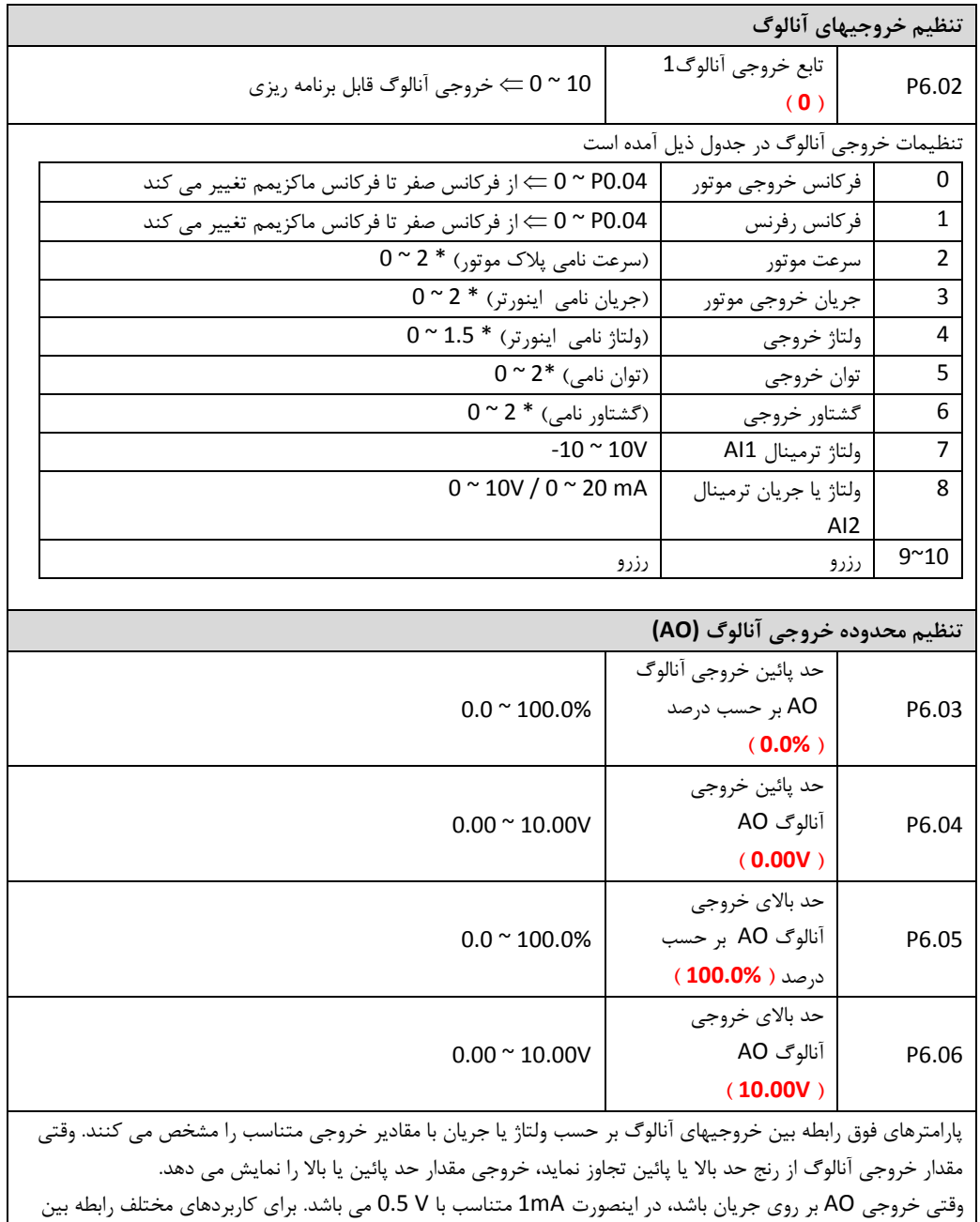

 $\Delta$  .

مقدار خروجی آنالوگ و درصد خروجی آنالوگ مختلف است و قابل تنظیم می باشد. به شکل ذیل توجه شود.

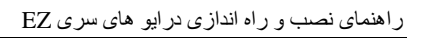

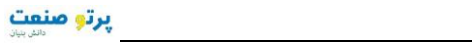

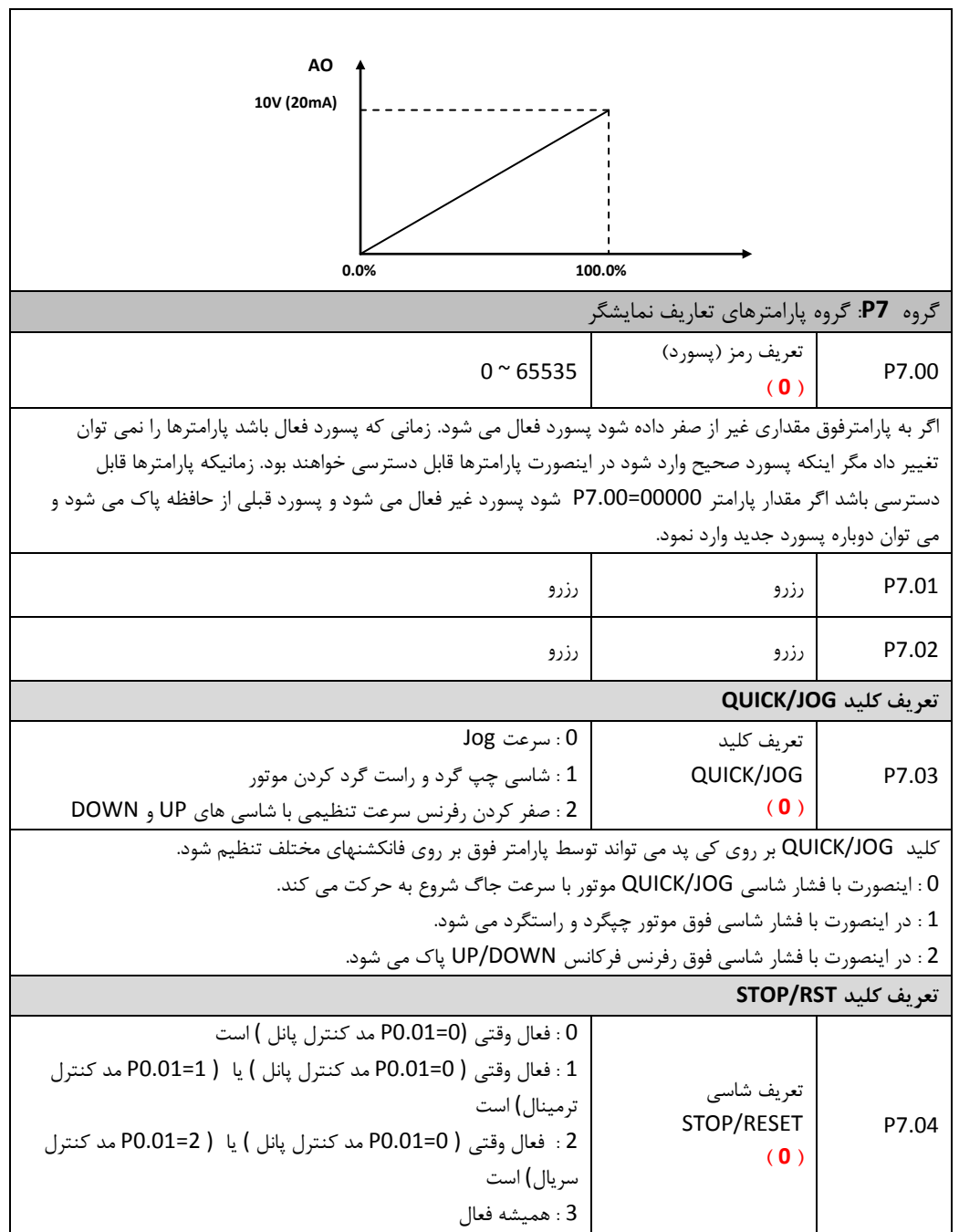

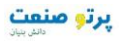

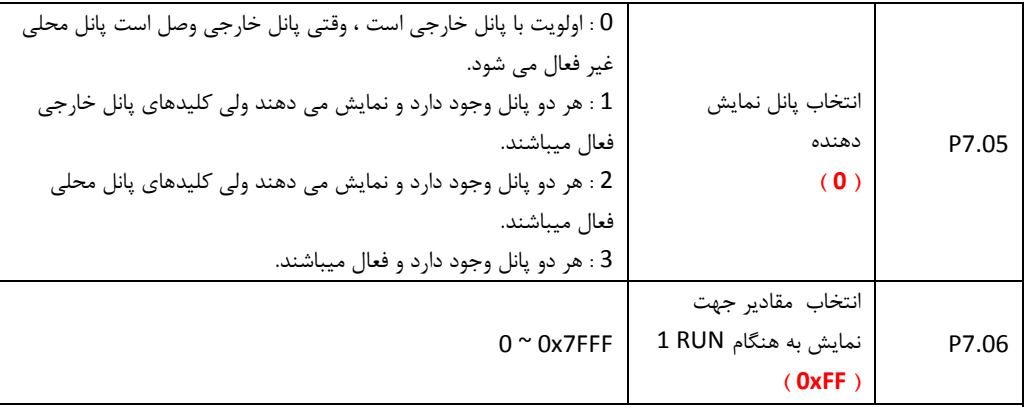

پارامتر فوق مقادیری را که می توانند توسط دیسپلی در حالت RUN نمایش داده شوند، تعریف می کند. بطور مثال با تعریف پیش تنظیم با هر بار فشار دادن شاسی شیفت (SHIFT (، ابتدا سرعت موتور، بعد توان خروجی، بعد گشتاور خروجی، بعد رفرنس PID و ... نمایش داده می شوند. در پارامتر فوق هر مقداری که بیت آن یک باشد نمایش داده می شود و هر مقداری که بیت آن صفر باشد نمایش داده نخواهد شد.

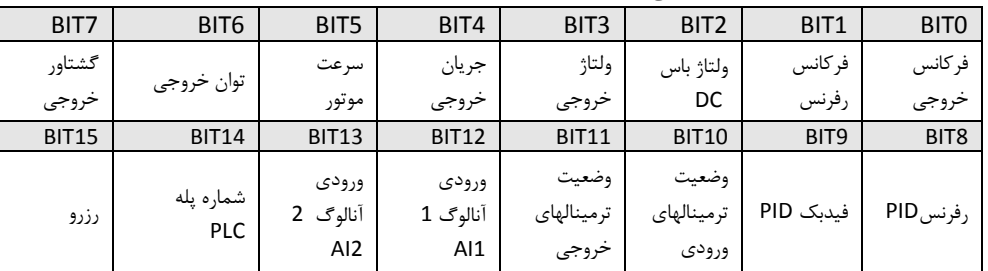

جدول ذیل مقادیر قابل نمایش را نشان می دهد :

برای مثال اگر کاربر بخواهد ولتاژخروجی ، ولتاژ باس DC، گشتاور خروجی، رفرنس سرعت ، سرعت موتور و وضعیت ترمینالهای خروجی نمایش داده شود ؛ مقدار هر بیت باید بصورت ذیل تنظیم شود. یعنی مقدار پارامتر Fh100 = 7.06P تنظیم می شود.

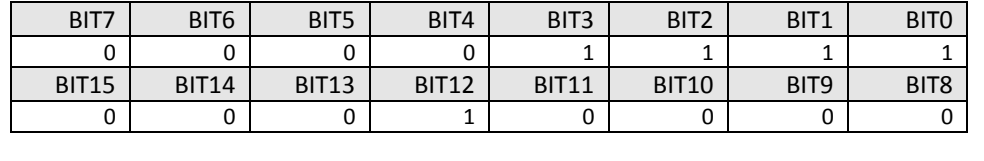

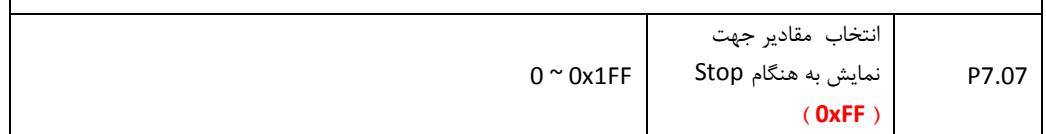

1

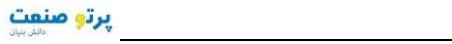

 $\overline{\Gamma}$ 

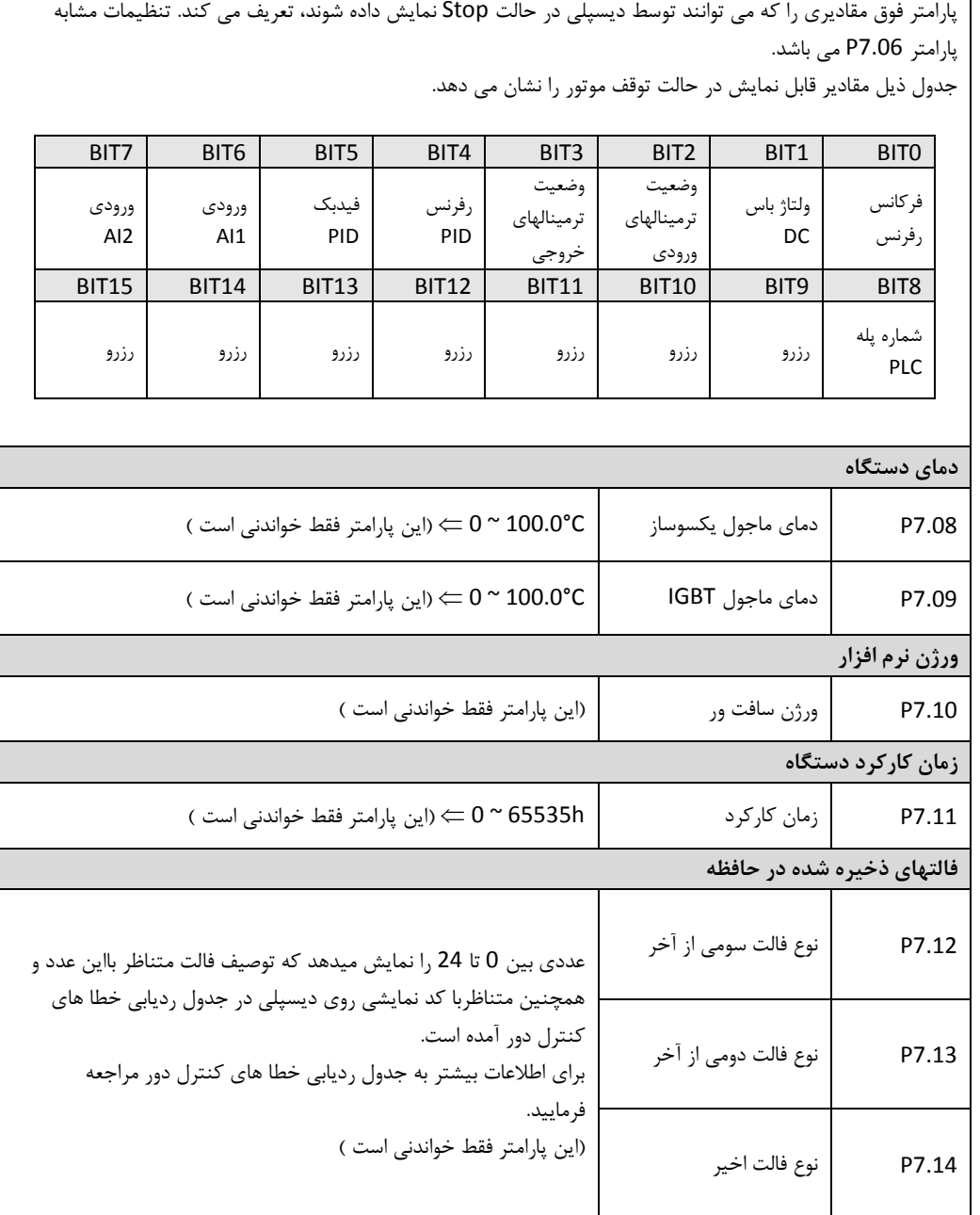

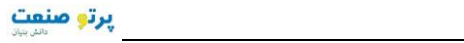

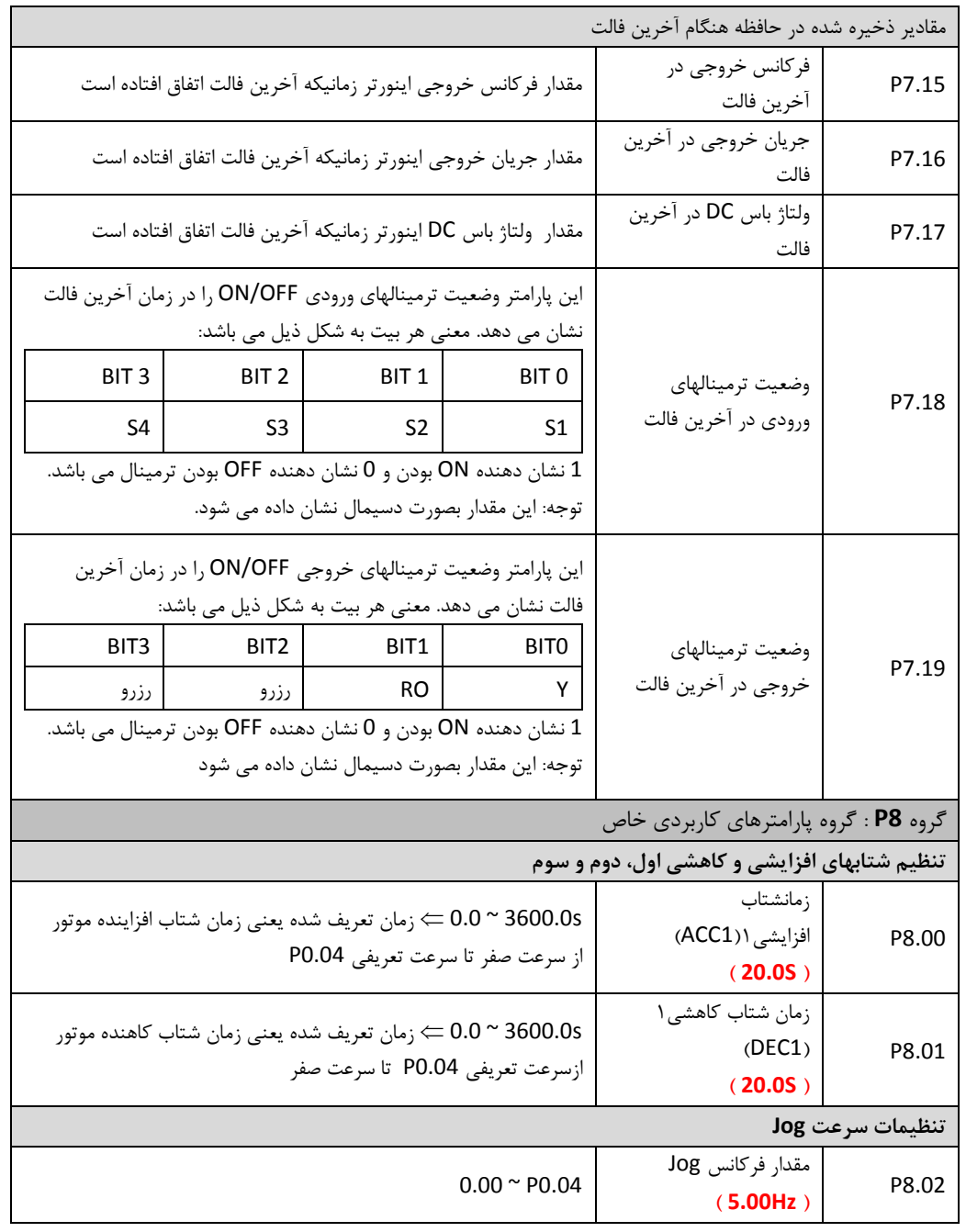

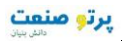

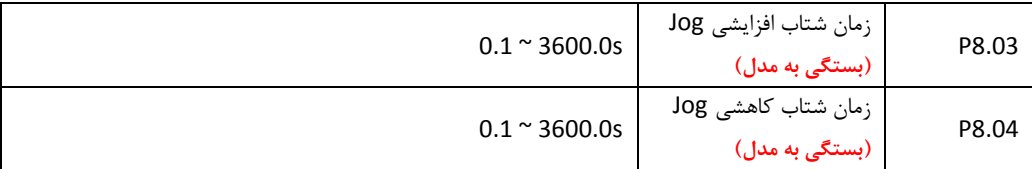

فرکانس Jog فرکانسی است که اینورتر با سرعت ثابت و با فعال کردن یک ورودی دیجیتال کار می کند. سرعت Jog دارای شتابهای افزایشی و کاهشی مربوط به خود است و مفهوم پارامترهای 8.03P و 8.04P مانند پارامترهای شتاب 0.09P و 0.08P می باشد. صرفنظر از مقادیر پارامترهای 1.00P و 1.05P ، سرعت Jog همیشه بصورت رمه استارت و بصورت رمه ، استه می شود.

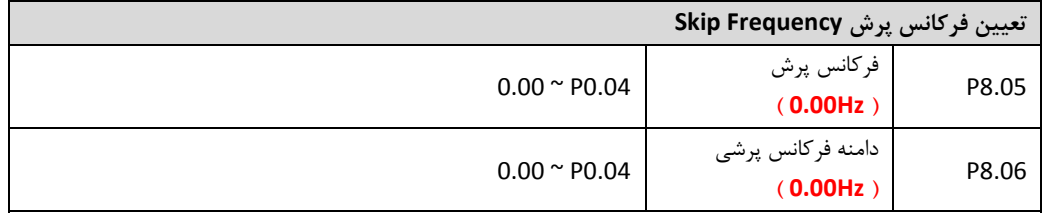

در این دستگاهها دو فرکانس پرش )Skip )بعنوان پرش ازفرکانس رزونانس مکانیکی قابل تعریف میباشد. با تعیین فرکانس پرش و دامنه آن، فرکانس رفرنس در این محدوده نمی تواند تنظیم شود.

- اگر دامنه فرکانس پرش 8.06P صفر تنظیم شود. فرکانسهای پرش غیرفعال خواهند شد.
- اگر پارامتر 8.05P صفر تنظیم شود. فرکانسهای پرش غیرفعال خواهند شد بدون در نظر گرفتن مقدار پارامتر P8.06
- تنظیم فرکانس خروجی در دامنه فرکانس پرشی غیر ممکن می باشد ولی زمان شتاب گیری فرکانس خروجی از دامنه فرکانس پرشی عبور می نماید.

رابطه بین فرکانس خروجی و فرکانس رفرنس نسبت به فرکانس پرشی در شکل ذیل نشان داده شده است:

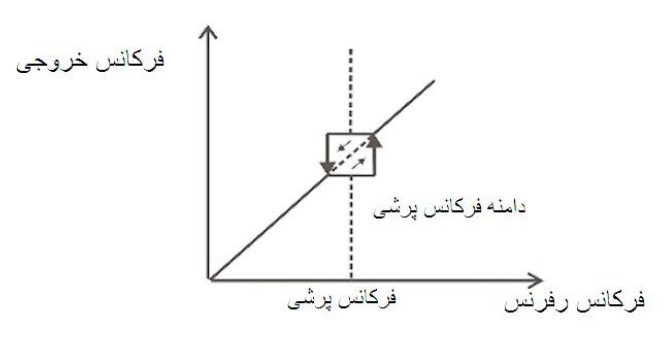

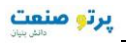

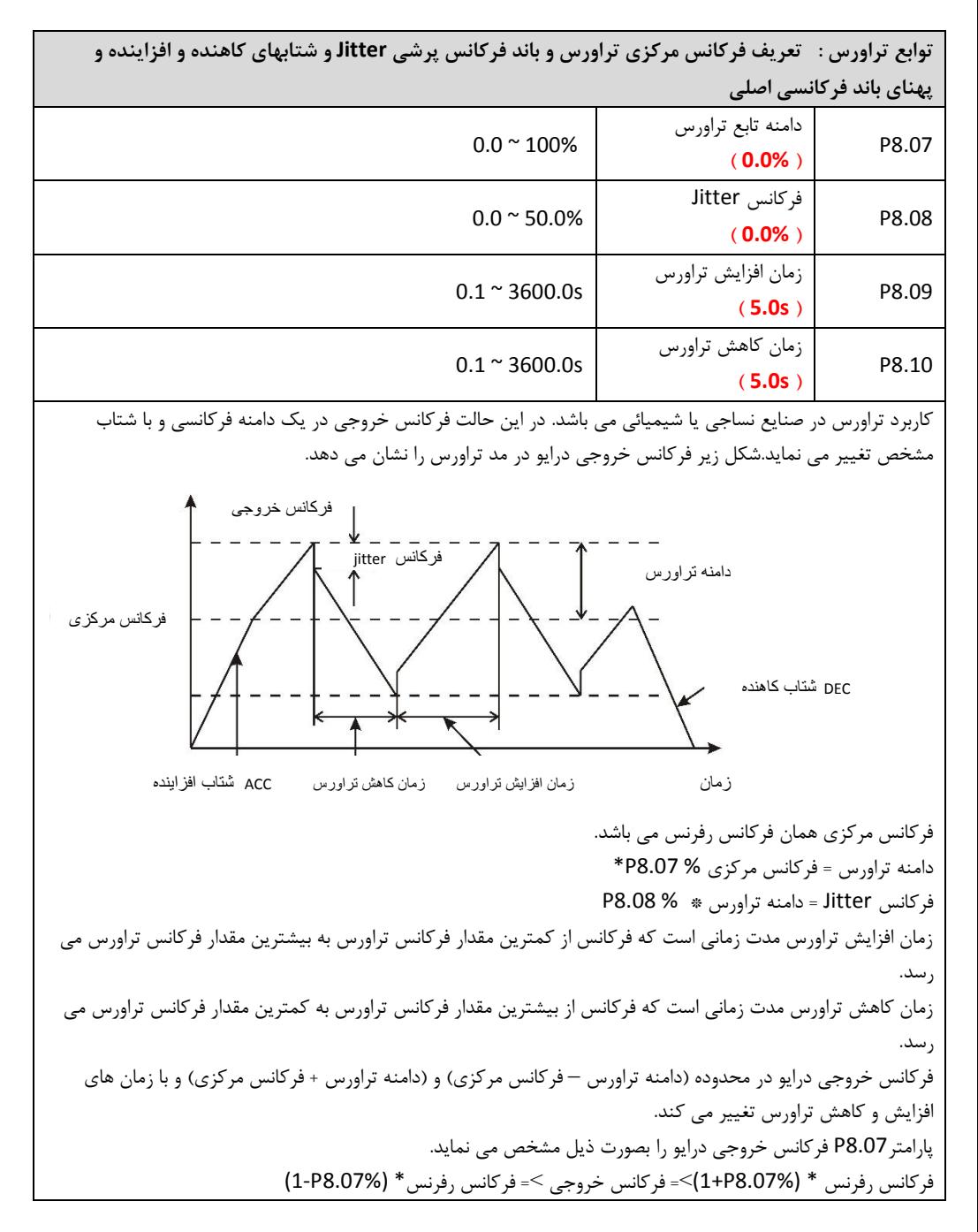

ī

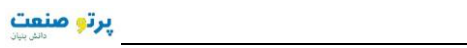

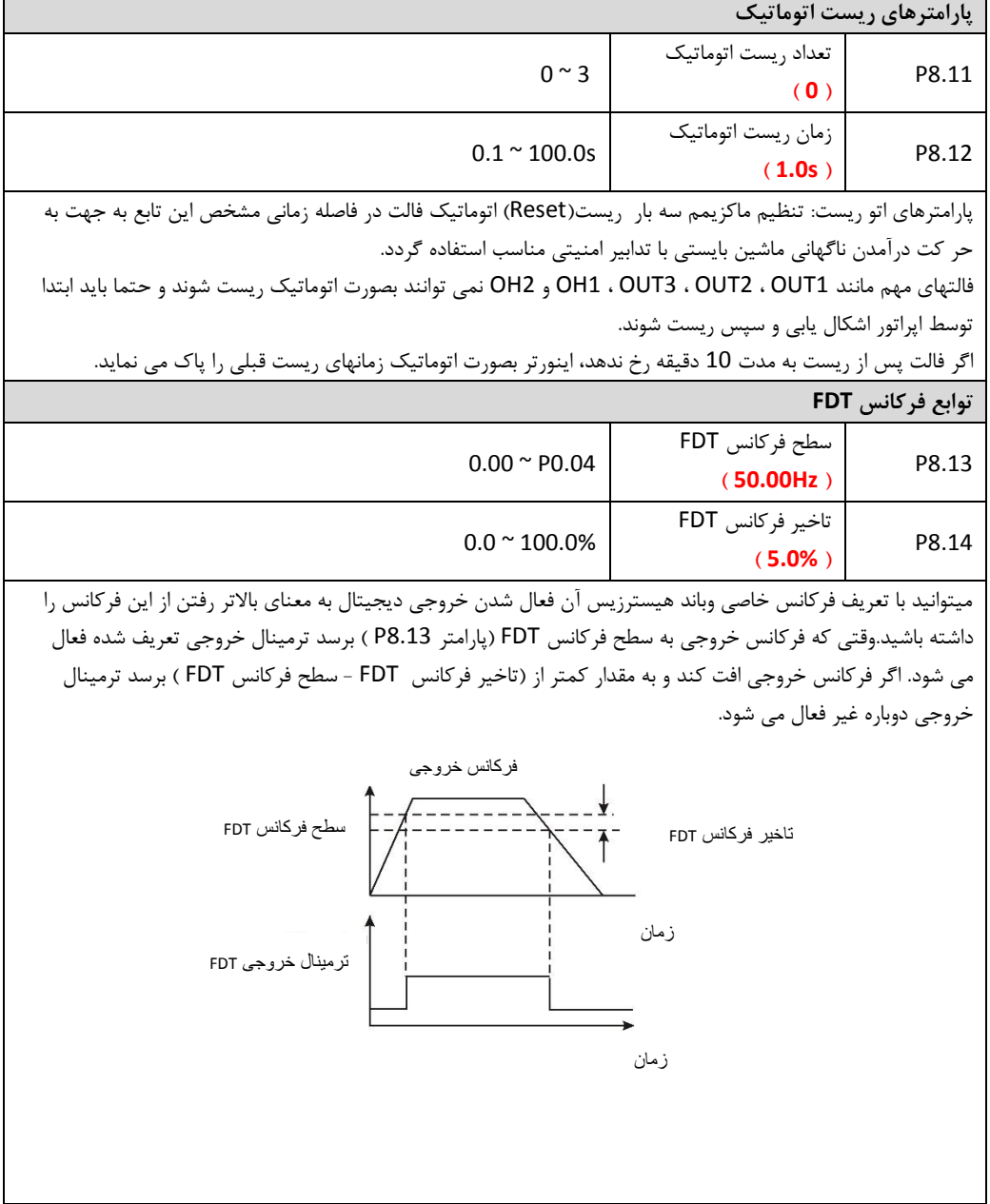

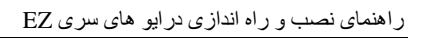

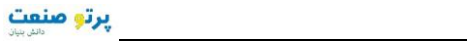

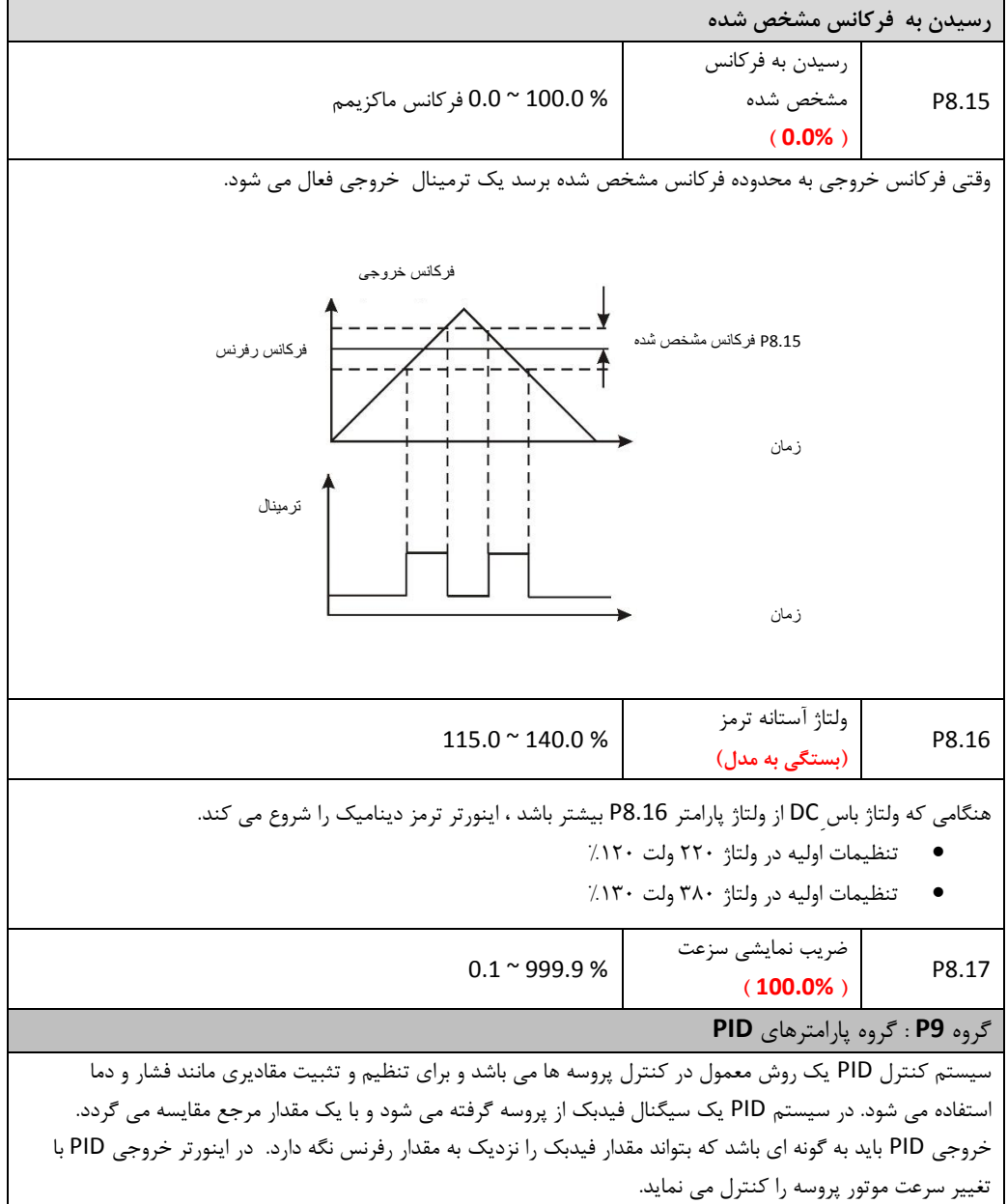

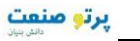

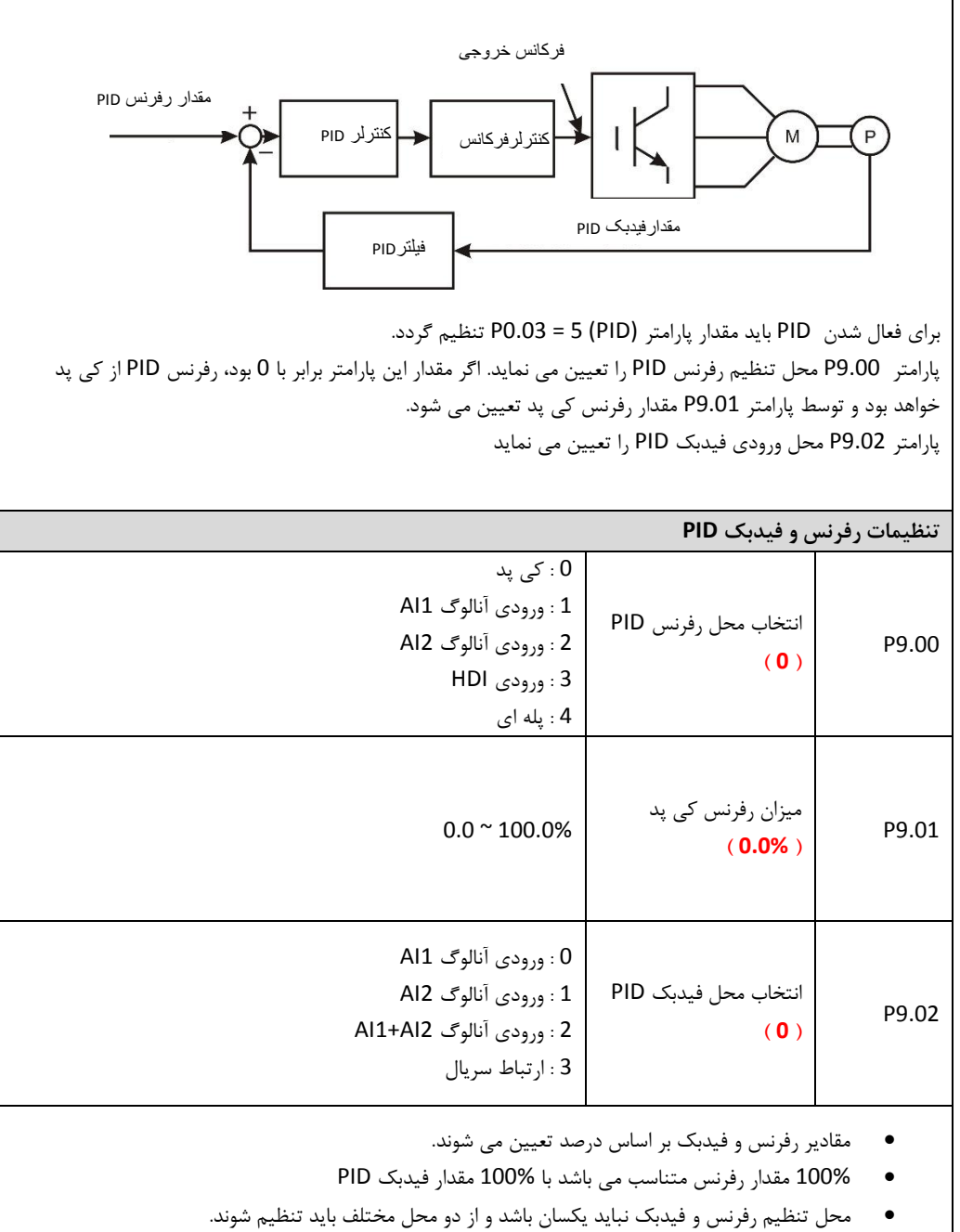

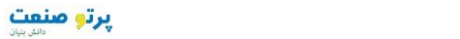

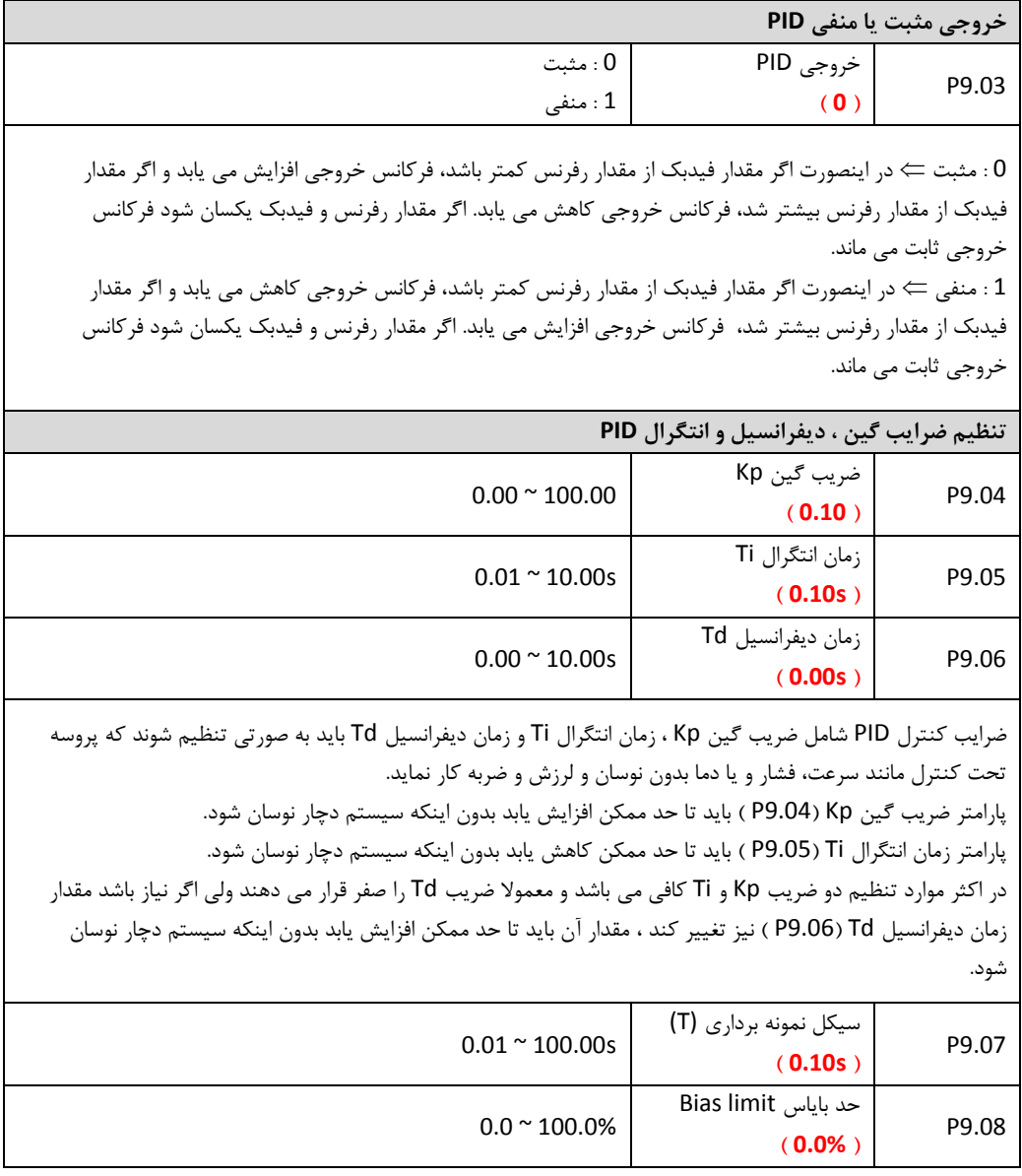

پرتو منعت

پارامتر 9.07P زمان نمونه برداری از سیگنال پروسه را مشخص می نماید در هر بار نمونه برداری سیستم کنترل PID یکبار محاسبات PID را انجام می دهد زمان نمونه برداری و محاسبات PID بر کنترل پروسه تاثیر دارد و زمانهای خیلی سریع ممکن است باعث ناپایداری و نوسان سیستم گردد. بنابراین باید با توجه به نوع پروسه تحت کنترل زمان نمونه برداری مناسب را تعیین نمود. پارامتر 9.08P حد بایا را مشخص می کند، که حداکثر فاصله بین مقدار رفرنس PID و مقدار فیدبک PID را تعیین می کند. اگر مقدار فیدبک PID در این محدوده قرار گرفت خروجی PID و در نتیجه فرکانس خروجی درایو ثابت می ماند. اگر مقدار فیدبک از این محدوده خارج شد، محاسبات PID دوباره انجام می شود و با تغییرات فرکانس خروجی مقدار فیدبک دوباره به این محدوده برگردانده می شود. **تنظیم آالرم قطعی سیگنال فیدبک** P9.09 محدوده قطعی سیگنال فیدبک **) 0.0% (**  $0.0 \times 100.0\%$ مقدار رفرنس مقدار فیدبک فرکانس خروجی حد بایاس زمان زمان

P9.10 زمان قطعی سیگنال فیدبک **) 1.0s (** 0.0 ~ 3600.0s پارامتر 9.09P مقدار کاهش سیگنال فیدبک را بر حسب درصد نشان می دهد. اگر سیگنال فیدبک از این مقدار کمتر شود و زمان پارامتر 9.10P نیز سپری شود درایو فالت قطعی سیگنال فیدبک (PIDE (می دهد. 100 درصد 9.09P برابر با 100 درصد 9.01P می باشد. گروه **PA** : گروه پارامترهای تعریف سیستم شانزده پله سرعت مختلف و **PLC** ساده **تنظیم مقدار سرعتهای پله ای و مدت زمان کار هر کدام**

.00PA سرعت پله ای 0 **(0.0%)** 100.0% ~ -100.0

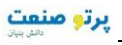

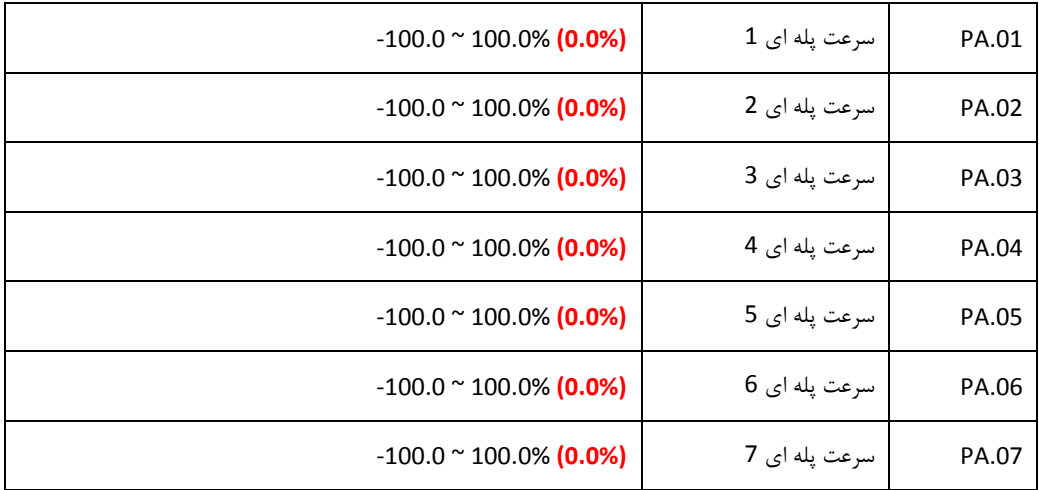

- مقدار سرعتهای پله ای بر اساس درصد فرکانس ماکزیمم ( 0.04P ) تعیین می شوند.
	- اگر مقدار سرعت پله ای منفی تنظیم شود موتور در جهت چپگرد می چرخد.

انتخاب سرعتهای پله ای بر اساس ترکیبی از ورودیهای دیجیتال S4 ~ 1S و مطابق با شکل زیر انجام می شود.

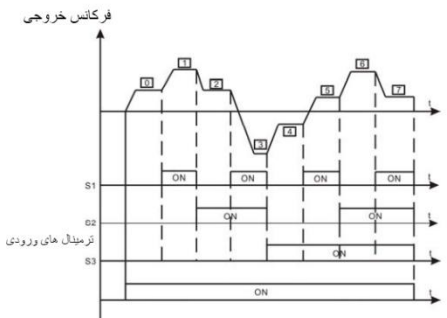

انتخاب سرعتهای پله ای 7 ~ 0 با استفاده از چهار ورودی دیجیتال بصورت جدول ذیل انجام می گیرد

 $\overline{a}$ 

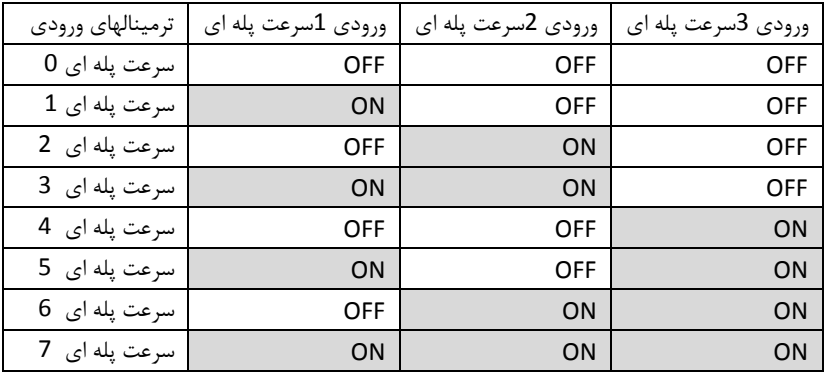

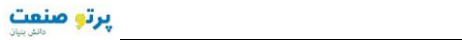

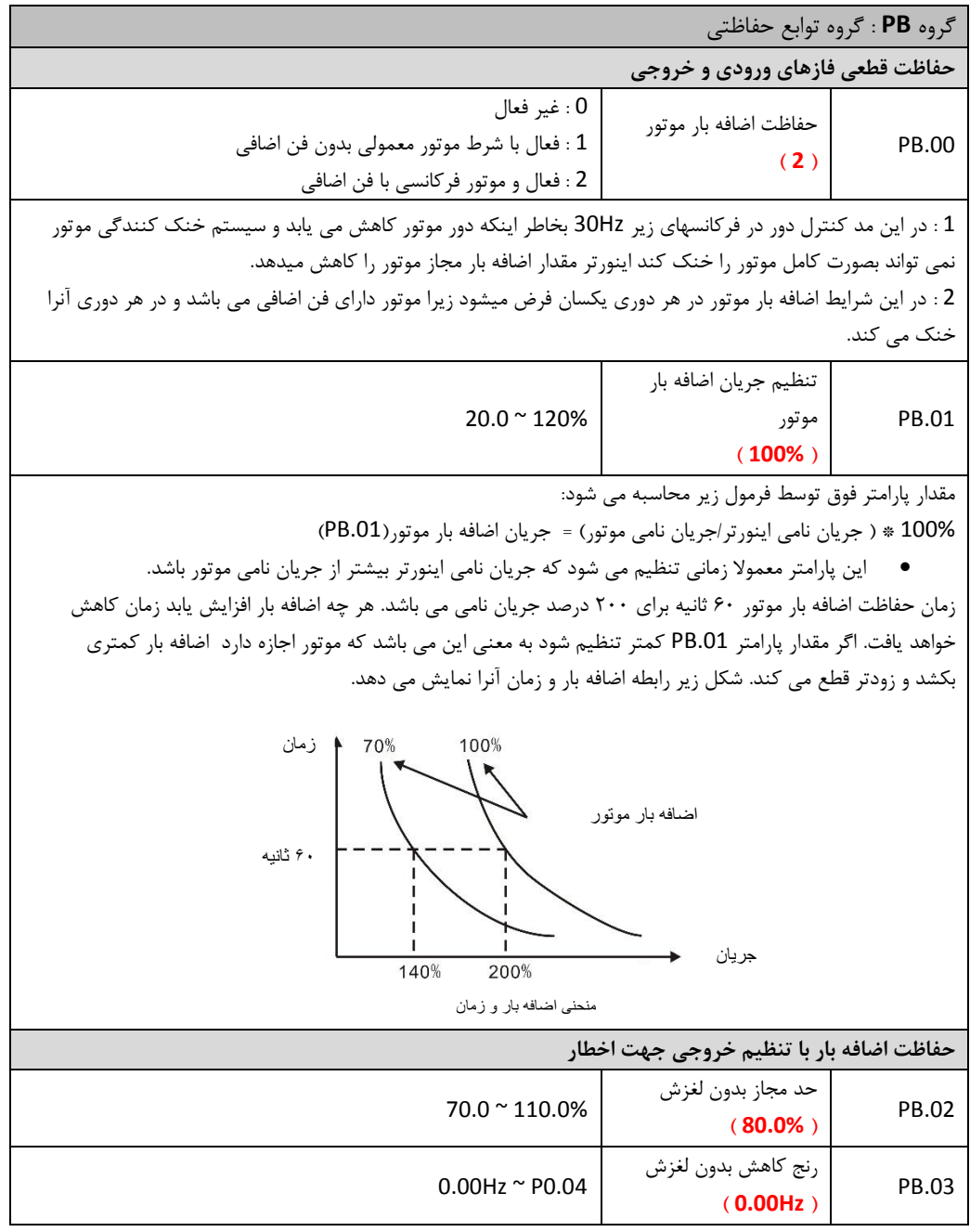

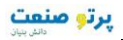

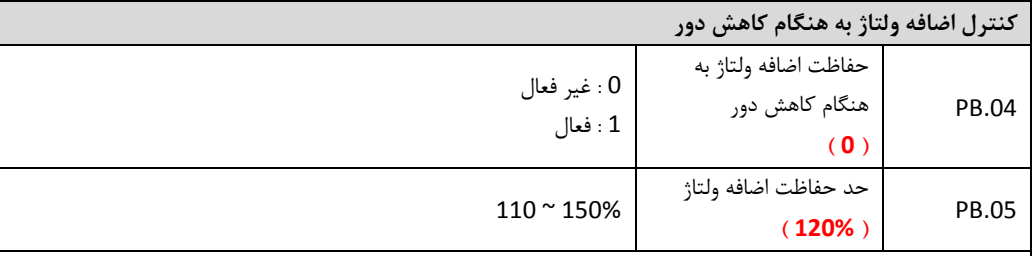

هنگام کاهش دور موتور ممکن است بخاطر اینرسی باالی بار، انرژی برگشتی از موتور باعث باال رفتن سطح ولتاژ DC اینورتر شود.

در این حالت اگر سطح ولتاژ از مقدار تعریف شده در پارامتر .05PB بیشتر شد اینورتر سرعت موتور را ثابت نگه می دارد و اجازه نمی دهد دور موتور کاهش یابد. زمانیکه سطح ولتاژ DC کمتر از مقدار .05PB شد اینورتر اجاره می دهد دور موتور دوباره کاهش یابد.

اگر مقدار پارامتر .04PB صفر تنظیم شود این مد غیر فعال می شود و با باال رفتن سطح ولتاژ DC اینورتر فالت اضافه ولتاژ داده و قطع می کند.

شکل ذیل نشان می دهد، چگونه مقدار اضافه ولتاژ هنکام کاهش دور موتور کنترل می شود:

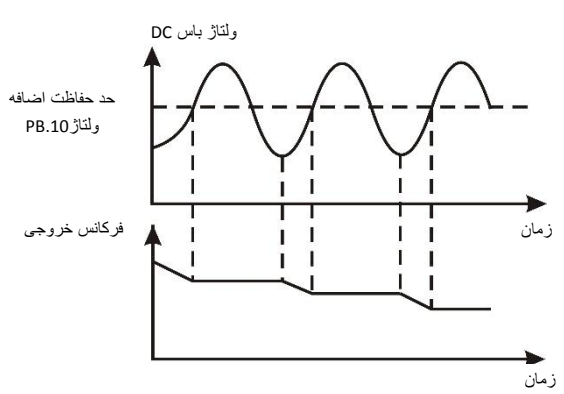

نمودار کنترل اضافه ولتاژ هنگام کاهش دور

**پارامترهای کنترل اضافه جریان موتور با محدود کردن سرعت** 

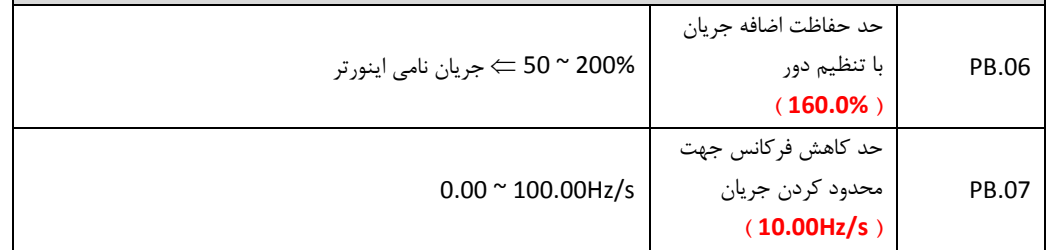

هنگام دور گرفتن موتور یا زمان دور ثابت اگر موتور اضافه جریان داشته باشد و از مقدار مجاز بیشتر شود، اینورتر فالت داده و موتور را متوقف می نماید. پارامترهای فوق اضافه جریان موتور را با ثابت نگه داشتن یا کم کردن سرعت موتور کنترل می کنند. پارامتر .06PB بیشترین جریان مجاز برای موتور را بر حسب درصد جریان نامی تعریف می کند. پارامتر .07PB مقدار فرکانس مجاز درهر ثانیه را تعریف می کند که اینورتر می تواند برای کنترل اضافه جریان ، آن را کاهش دهد. در صورتیکه جریان موتور بیشتر از جریان پارامتر .06PB شد اینورتر با کاهش سرعت موتور، جریان موتور را کم می کند بدون اینکه خطای اضافه جریان دهد و اگر جریان کاهش یافت اینورتر دوباره سرعت موتور را به مقدار قبلی باز می گرداند. اگر افزایش جریان در زمان استارت و دور گرفتن موتور اتفاق بیفتد اینورتر دور موتور را ثابت نگه می دارد و اجازه نمی دهد موتور بیشتر دور بگیرد. اگر جریان موتور کاهش یابد اینورتر اجازه می دهد موتور دوباره دور بگیرد تا به دور تنظیمی خود برسد. شکل ذیل نحوه کنترل اضافه جریان با تنظیم سرعت موتور را نشان می دهد. جر پان خر و جي ر حد حفاظت اضافه جر بان زمان (t) فركانس خروجي تعیین شده بو سیله بار آمتر PB.07 زمان (t) ◆ گروه **PC** : گروه پارامترهای ارتباط سریال آدرس درایو  $0 - 247$ PC.00  $(1)$ 1200BPS : 0 2400BPS : 1 انتخاب مقدار Baud 4800BPS : 2 Rate PC.01 9600BPS : 3 **) 3 (** 9200BPS : 4 38400BPS : 5

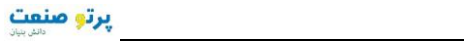

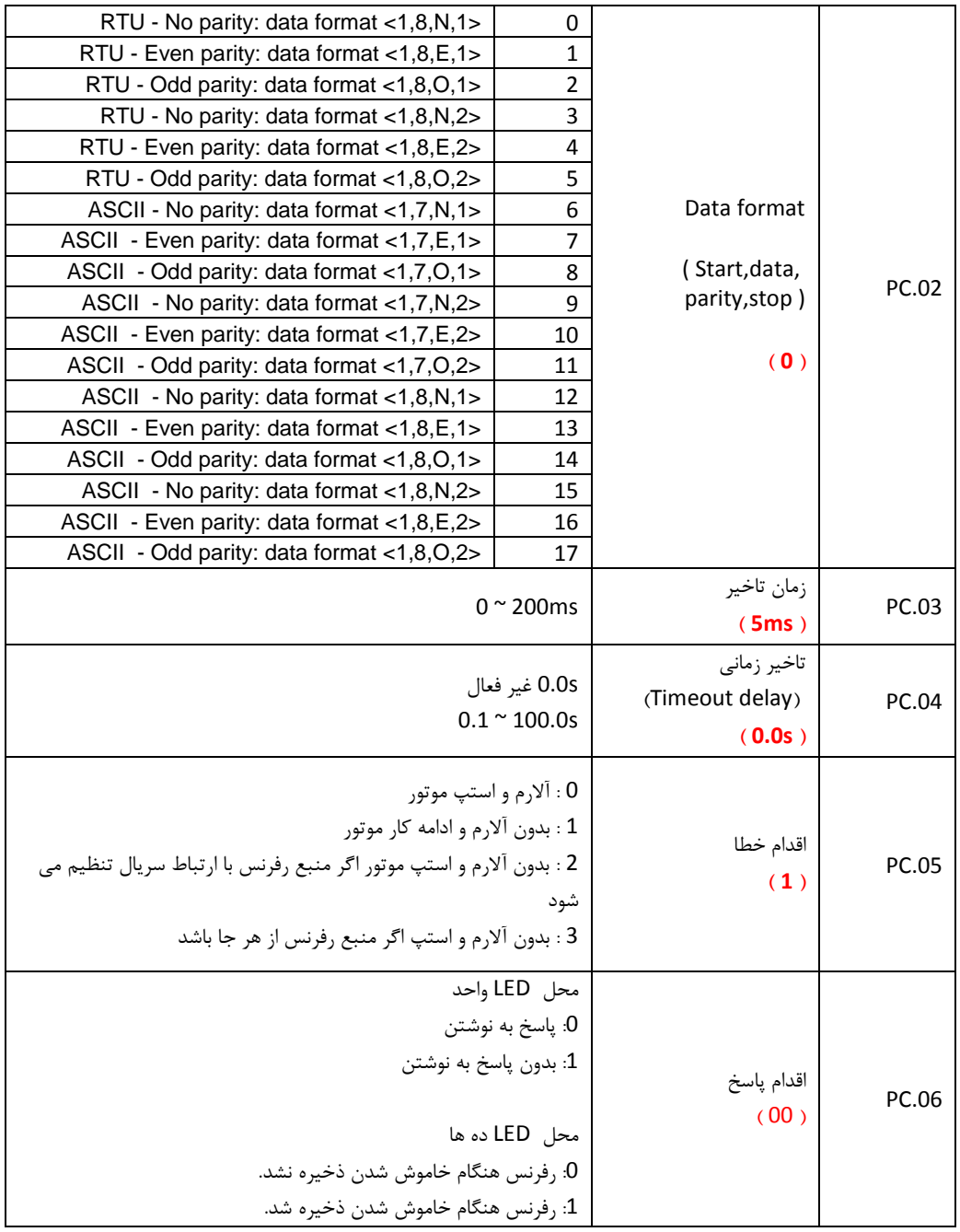

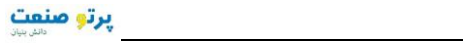

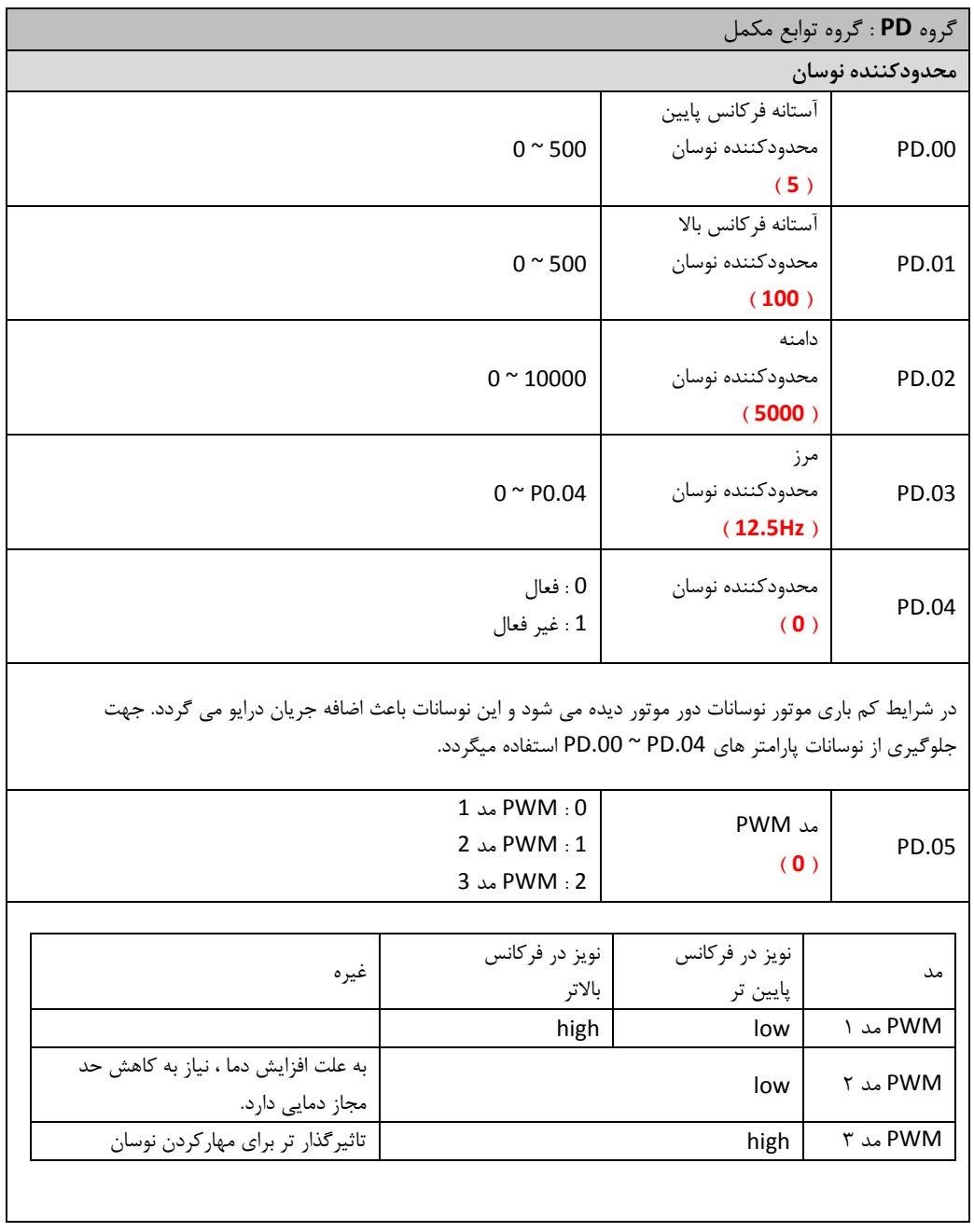

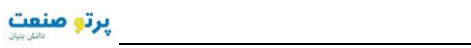

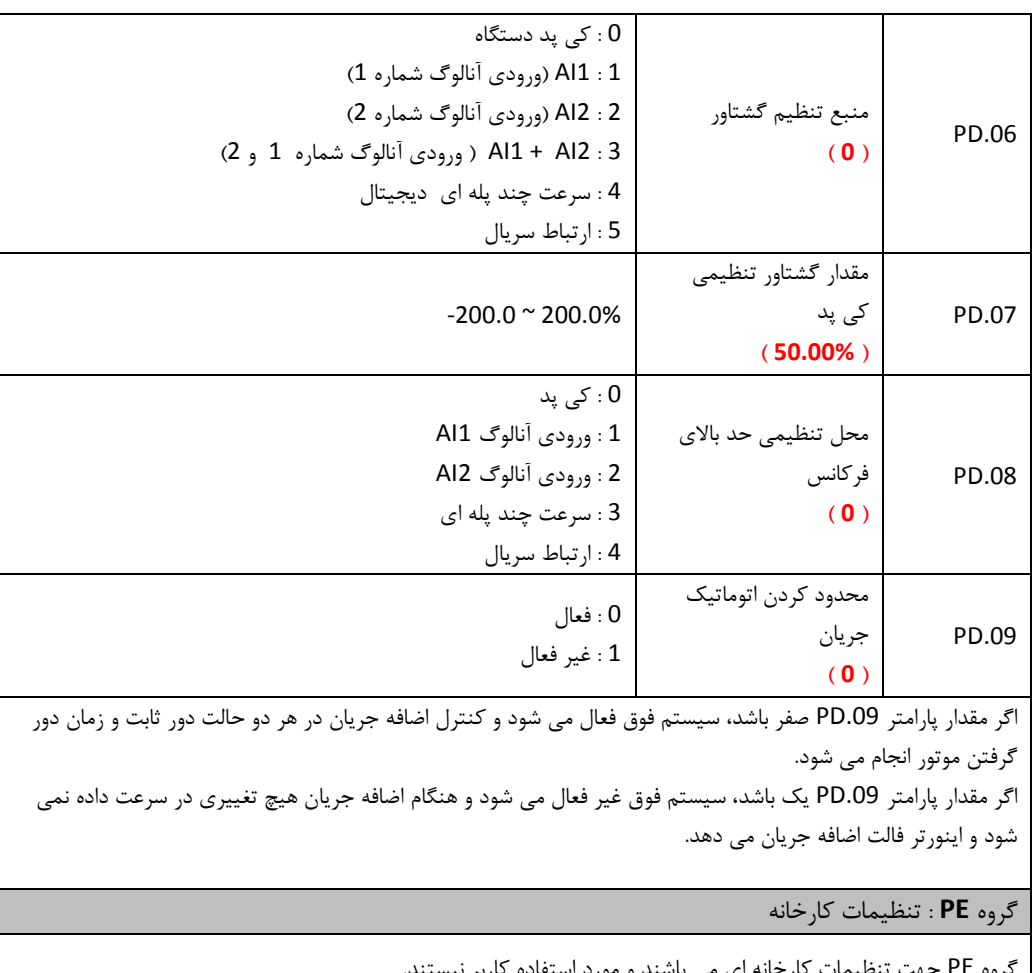

گروه PE جهت تنظیمات کارخانه ای می باشند و مورد استفاده کاربر نیستند.

## **-3 اشکال یابی کنترل دورها**

اشکاالت اینورتر معموال در چهار حالت زیر اتفاق می افتد. در بندهای یک و دو اینورتر کال روشن نمی شود و در بند سوم هیچگونه فالتی دیده نمی شود و در بند چهارم اینورتر روشن میشود و نشان دهنده فالتی را مطابق با جدول ردیابی خطاها در ذیل توضیحات نشان میدهد.

- 1( برق اینورتر وصل میشود ولی نمایشگر چیزی نشان نمیدهد. در اینصورت: a. منبع تغذیه اینورتر را چک کنید. برق در ورودی اینورتر وجود ندارد و علت را در ورودی پیدا
	- کنید b. ولتاژ برق در ورودی کافی نیست آنرا با ولتمتر اندازه گیری کنید و علت را در برق تغذیه ردیابی کنید.
		- c. در ورودی اینورتر آثار جرقه دیده می شود و ورودی آن آسیب دیده است.
			- d. منبع تغذیه داخلی اینورتر آسیب دیده است
				- 2( با زدن فیوز مینیاتوری سریعا قطع میشود
				- a. در اینورتراتصالی وجود دارد
			- b. اتصالی در کابل ورودی به اینورتر ایجاد شده است
				- c. فیوز مینیاتوری خراب شده است
- 1( اینورتر روشن میشود و همه چیز بنظر سالم است و فالتی هم نداریم ولی با اعمال فرمان RUN موتور کار نمی کند
	- a. ارتباط خروجی W,V,U سه فاز به موتور را چک کنید.
		- b. فرمانهای کنترلی به دستگاه را چک کنید
			- c. شفت موتور قفل شده است
- 1( اینورتر روشن میشود ولی با فرستادن فرمان RUN یا در حالت معمول و بدون اعمال فرمانی فالت داریم که در اینصورت به جدول زیر مراجعه کنید.

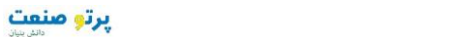

1.1 **جدول ردیابی خطا های کنترل دور**

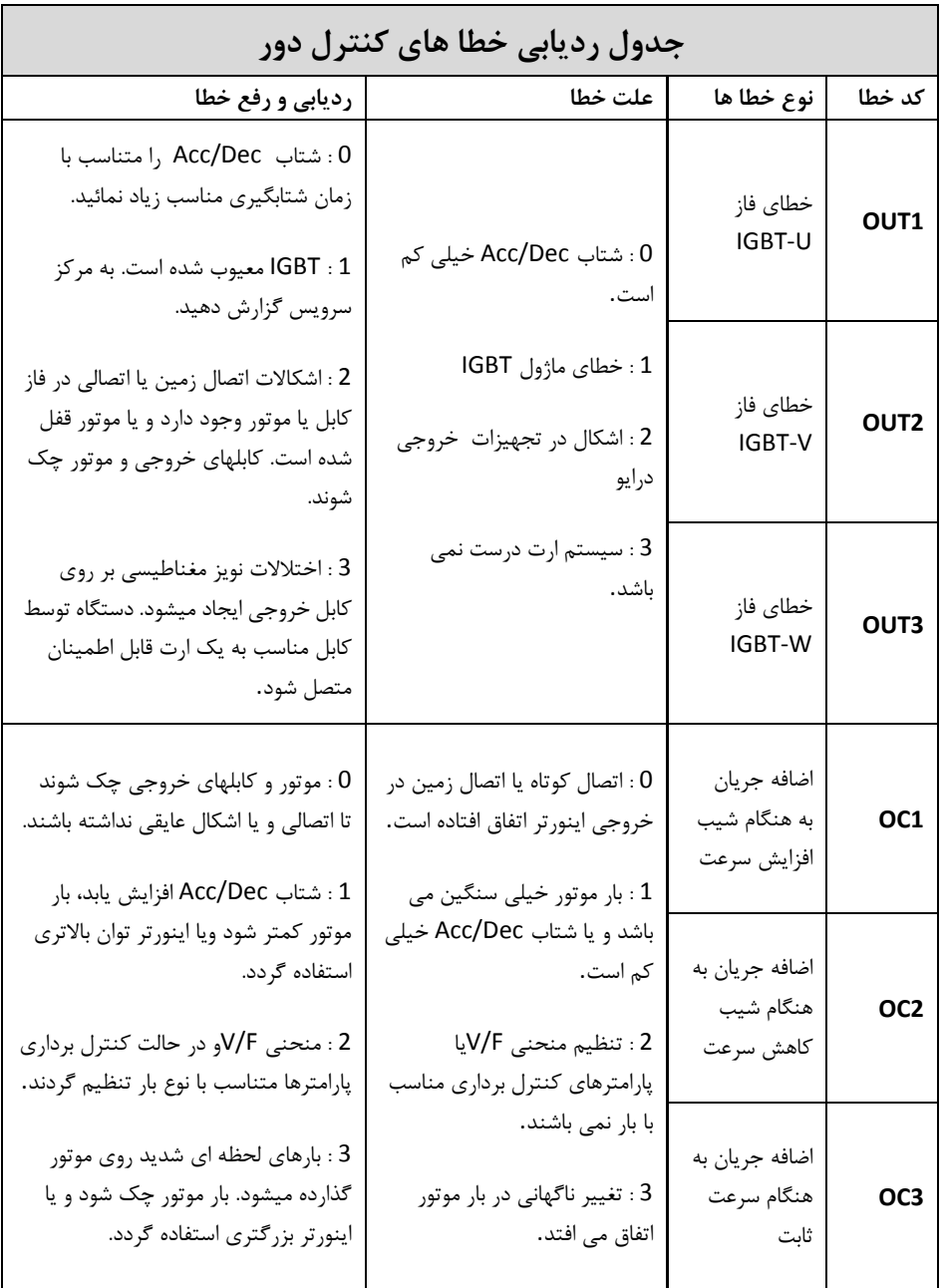
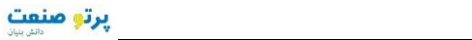

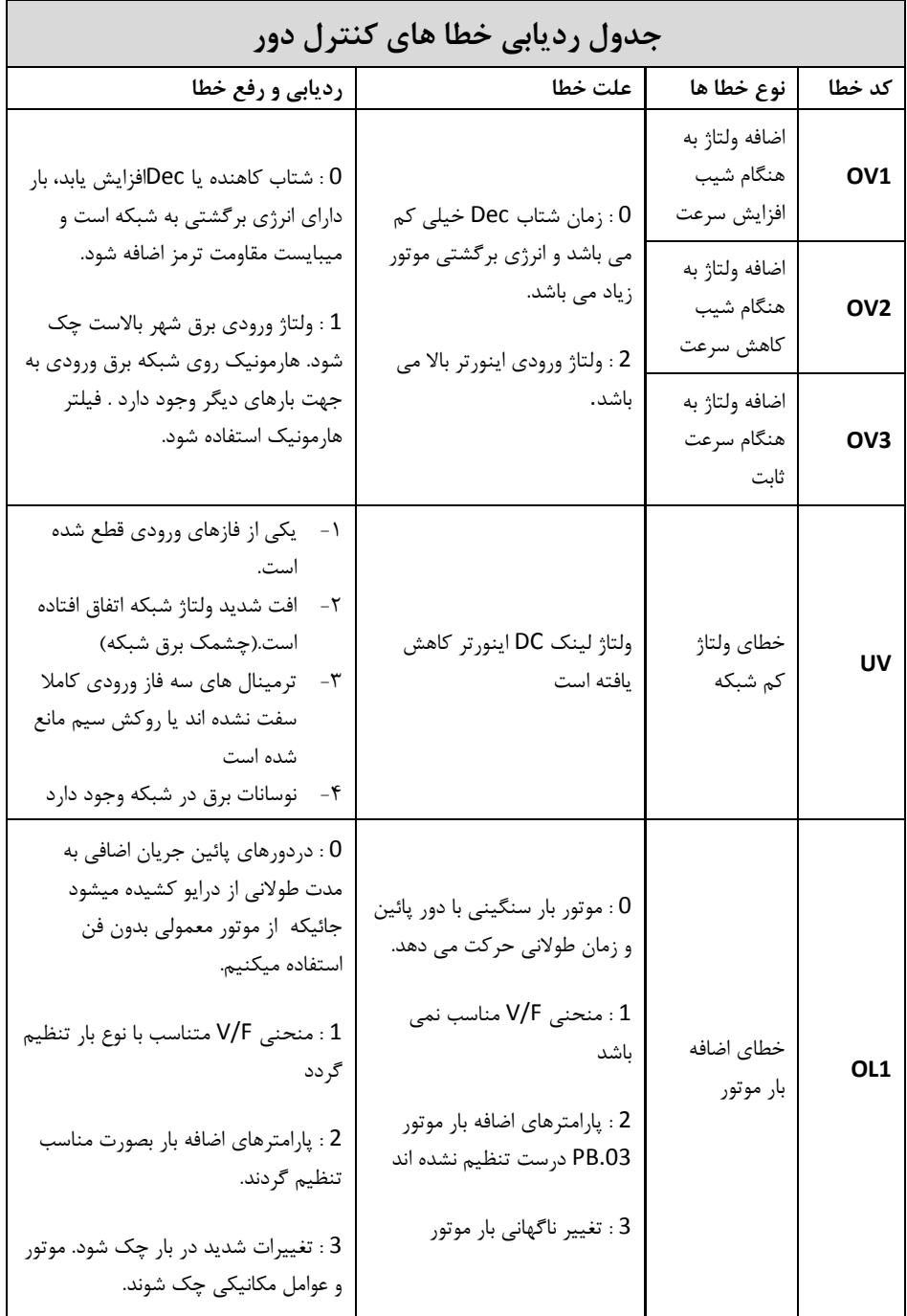

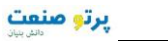

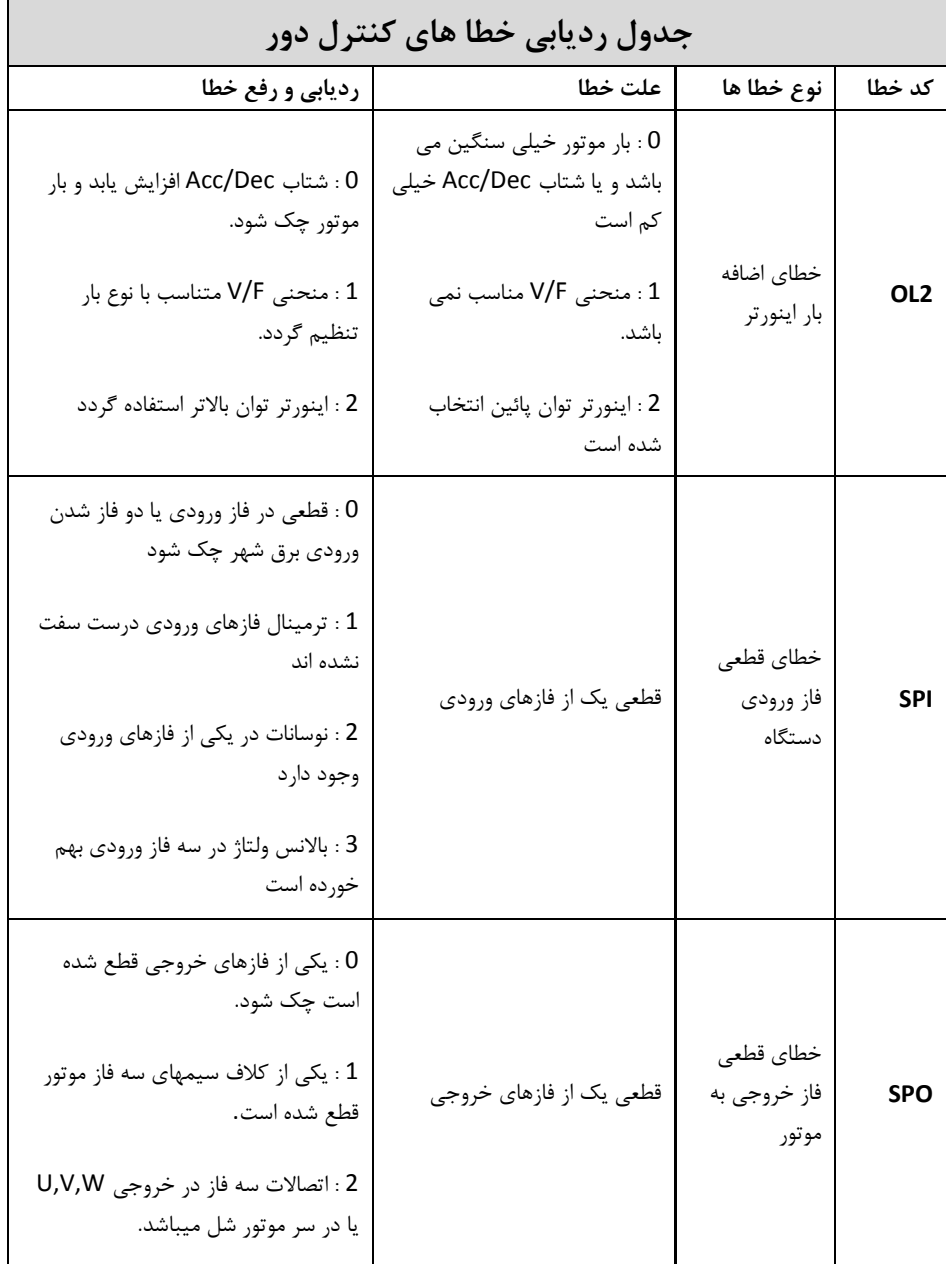

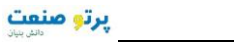

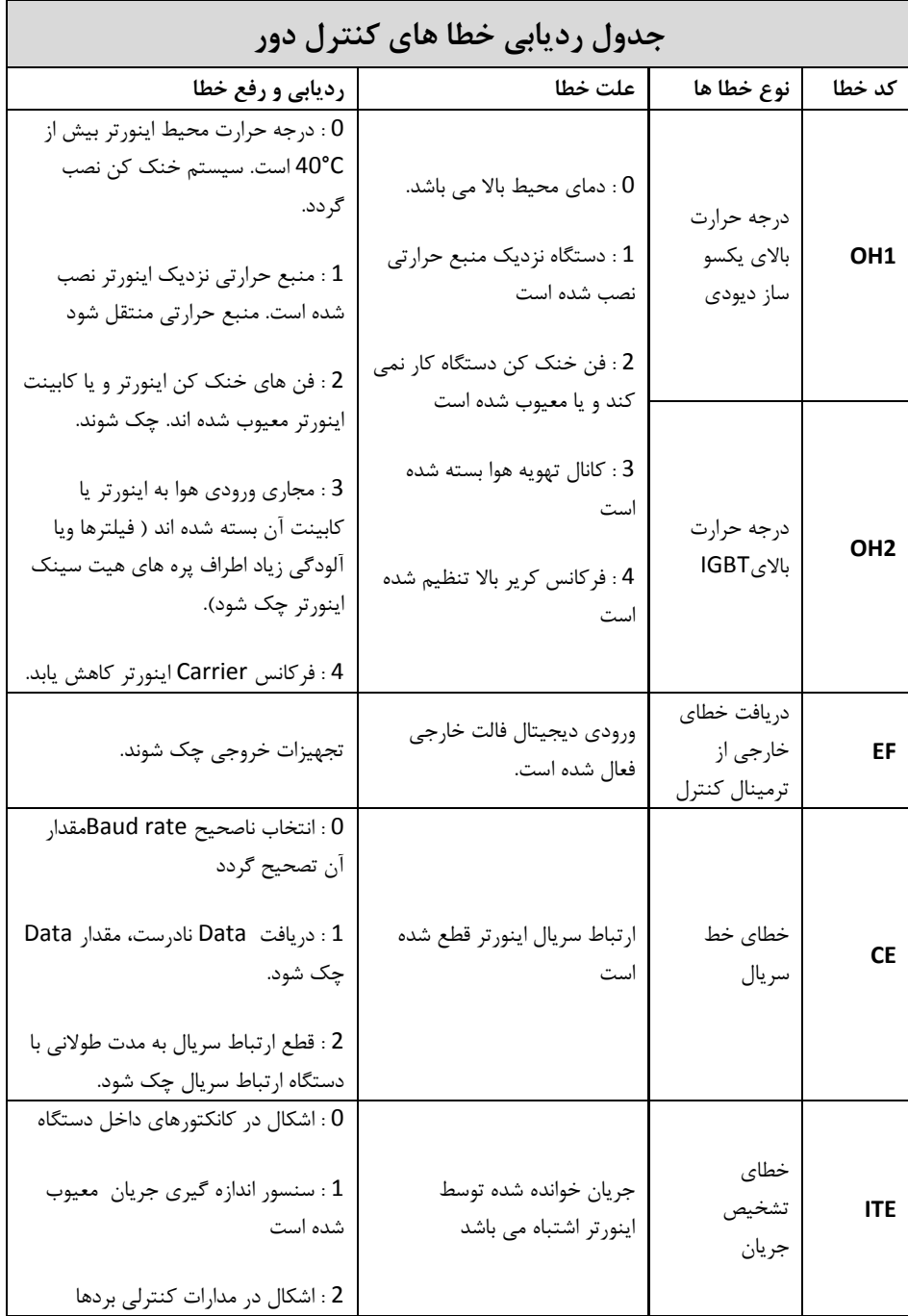

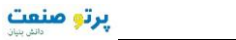

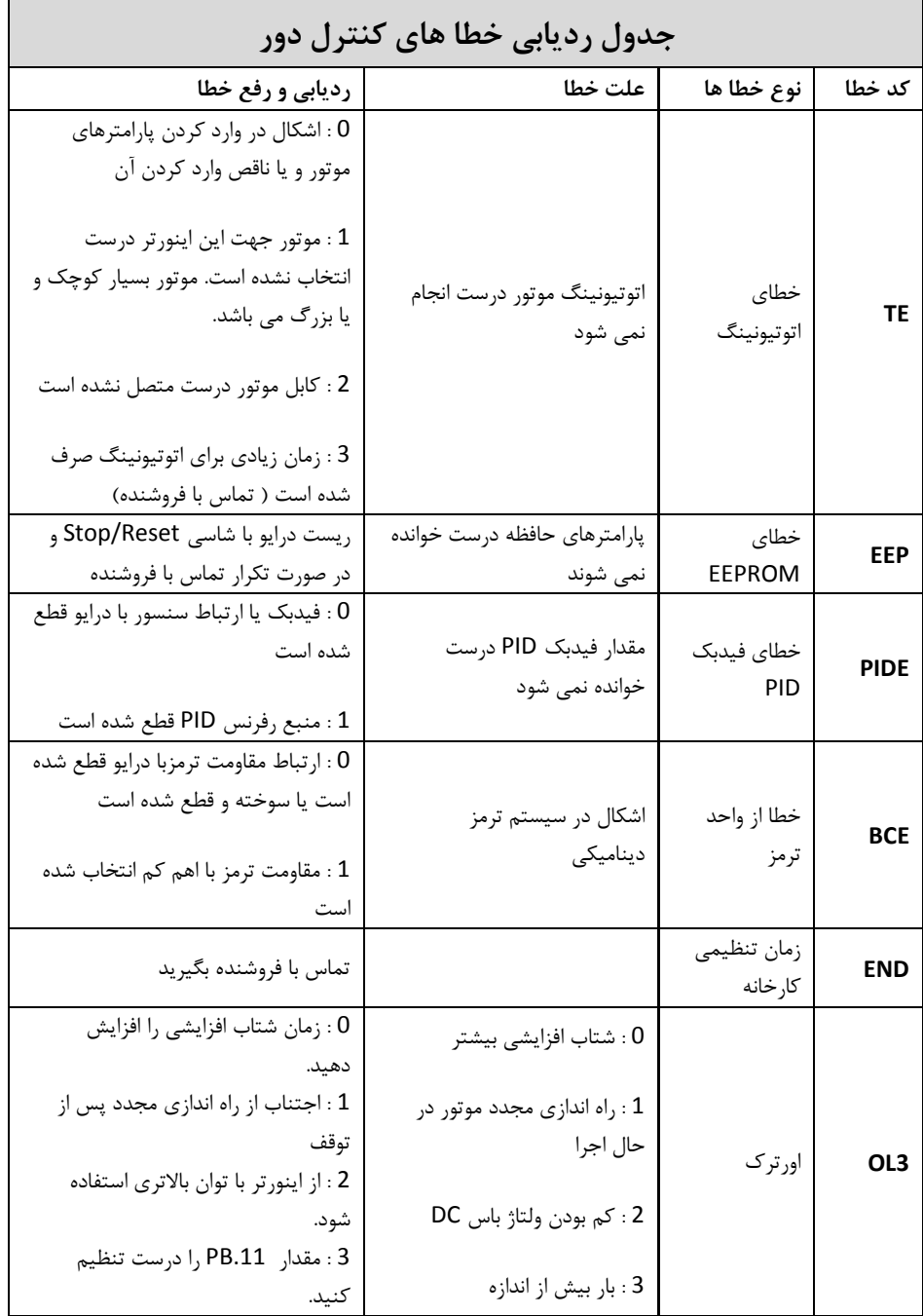

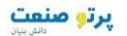

# **-4 لیست کامل پارامترها**

#### **توجه :**

- -1 ستون پیش تنظیم، مقادیر پارامترها را قبل از تنظیم توسط کاربر نشان می دهد، در صورتیکه پارامتر 1 = 0.17P قرار داده شود تمام پارامترها بغیر از گروه 2P به مقادیر اولیه برمی گردند.
	- -2 برای اینکه پارامترهای گروه 2P به مقادیر اولیه برگردند باید مقدار پارامتر 2.05P تغییر یابد.
	- -1 عالیم ذیل در ستون مد تنظیم نشان می دهند در چه زمانی می توان مقدار هر پارامتر را تغییر داد:
- ○ **پارامتر در هر حالتی قابل تنظیم می باشد) هم در حالت استارت و هم در حالت استپ**

**موتور(**

- ◙ **پارامتر فقط در حالتیکه موتور متوقف باشد، قابل تنظیم می باشد**
	- **R پارامتر فقط خواندنی است و قابل تغییر نمی باشد**

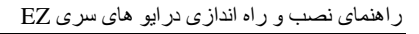

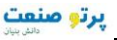

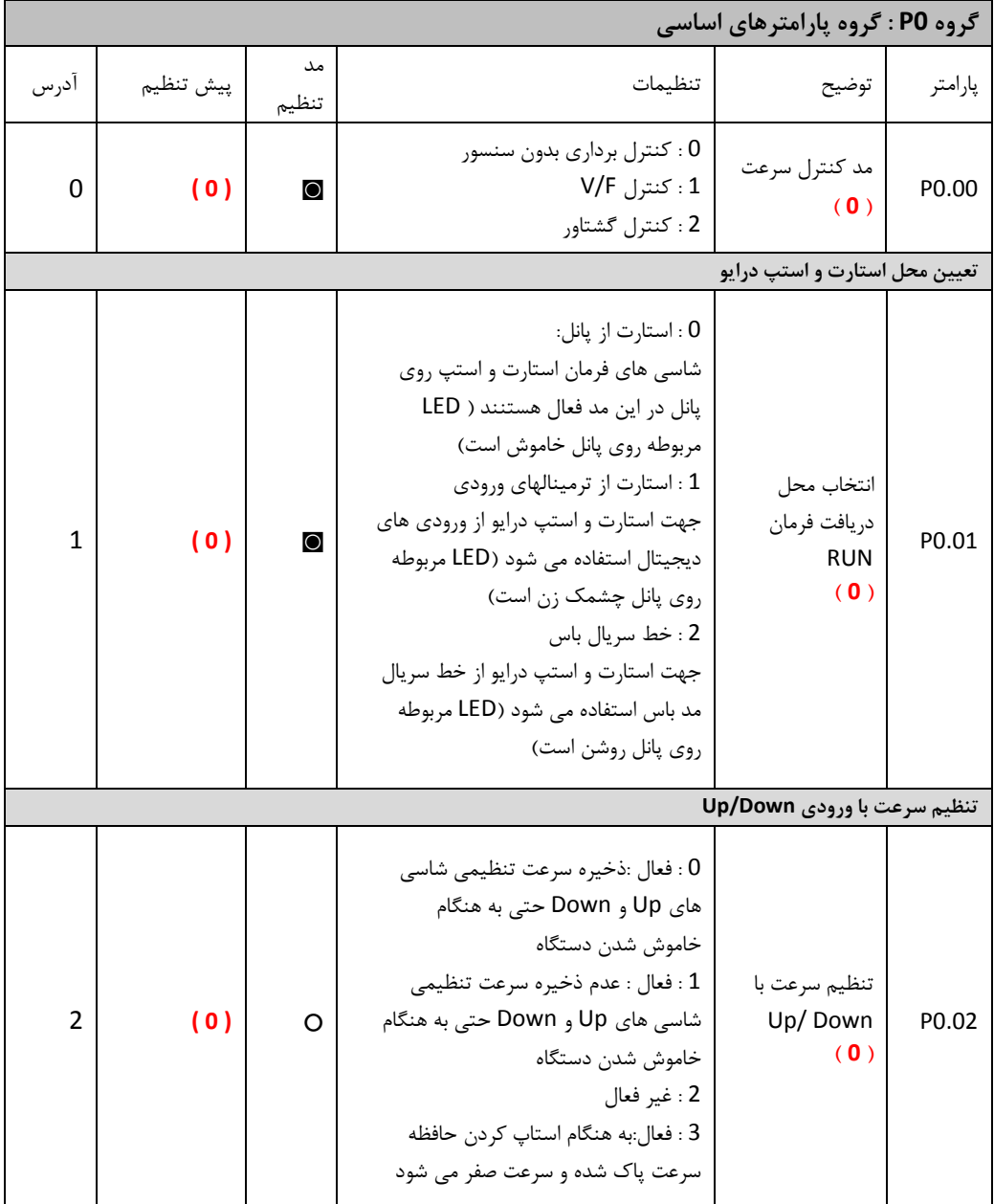

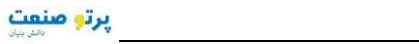

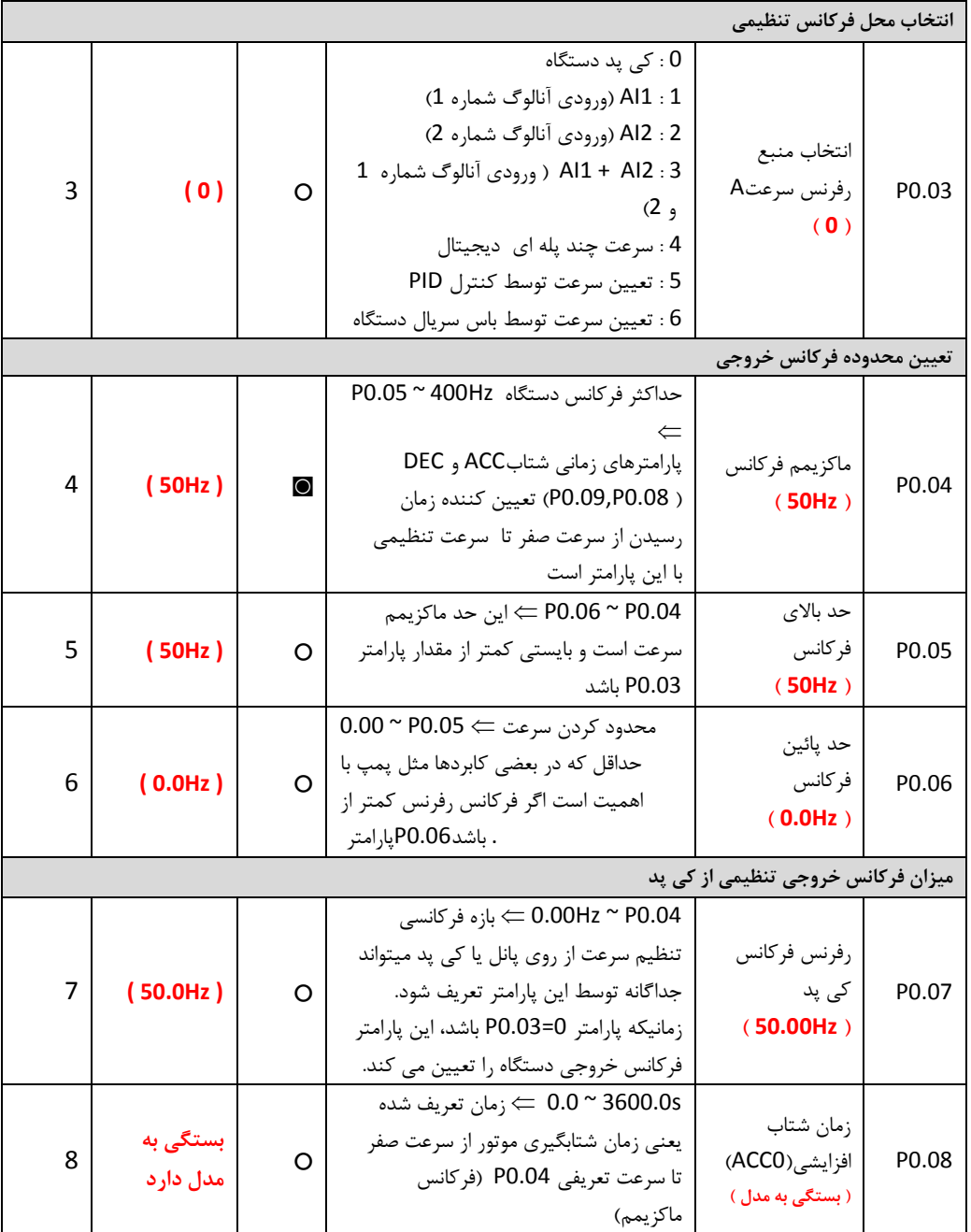

زمان شتاب کاهشی (DECO) **) بستگی به مدل (**

> جهت چرخش موتور **) 0 (**

**تعیین جهت چرخش موتور**

**فرکانس کریر یا سوئیچبنگ**

فرکانس سوئیچینگ **) بستگی به مدل (**

اتوتیونینگ پارامترهای موتور

بازیابی پارامترها

**) 0 (**

**دیفالت مقادیر اولیه پارامترها**

**) 0 (**

**) 2 (**

تابع AVR سیستم رگوالسیون ولتاژ P0.09

P0.10

P0.11

P0.12

P0.13

P0.14

**اتوتیونینگ موتور**

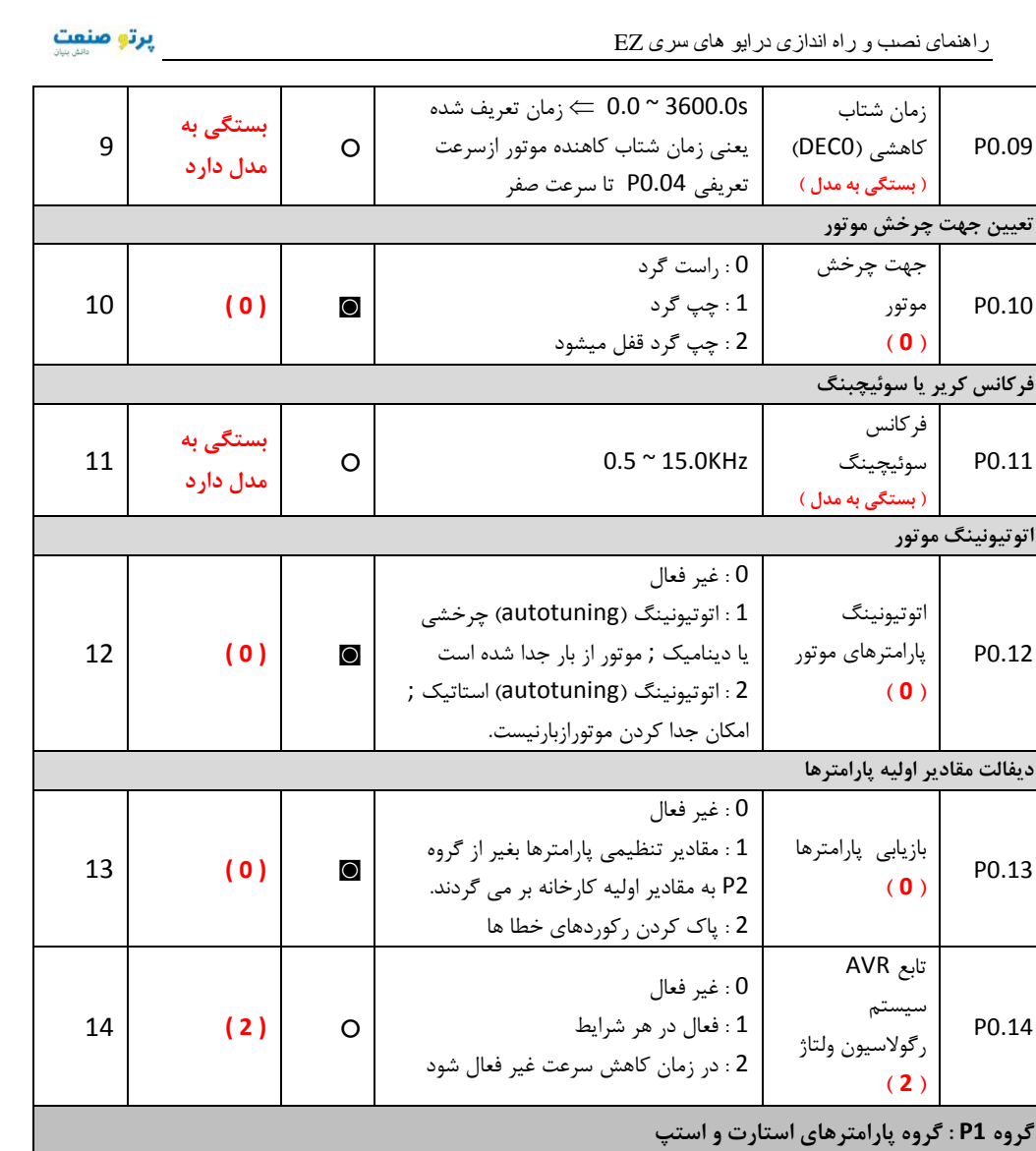

**مدل استارت موتور**

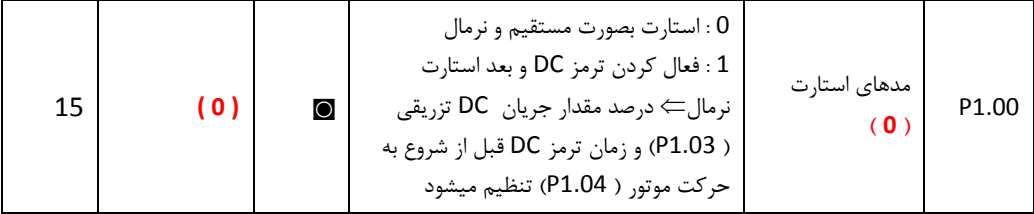

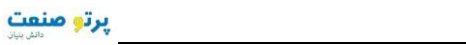

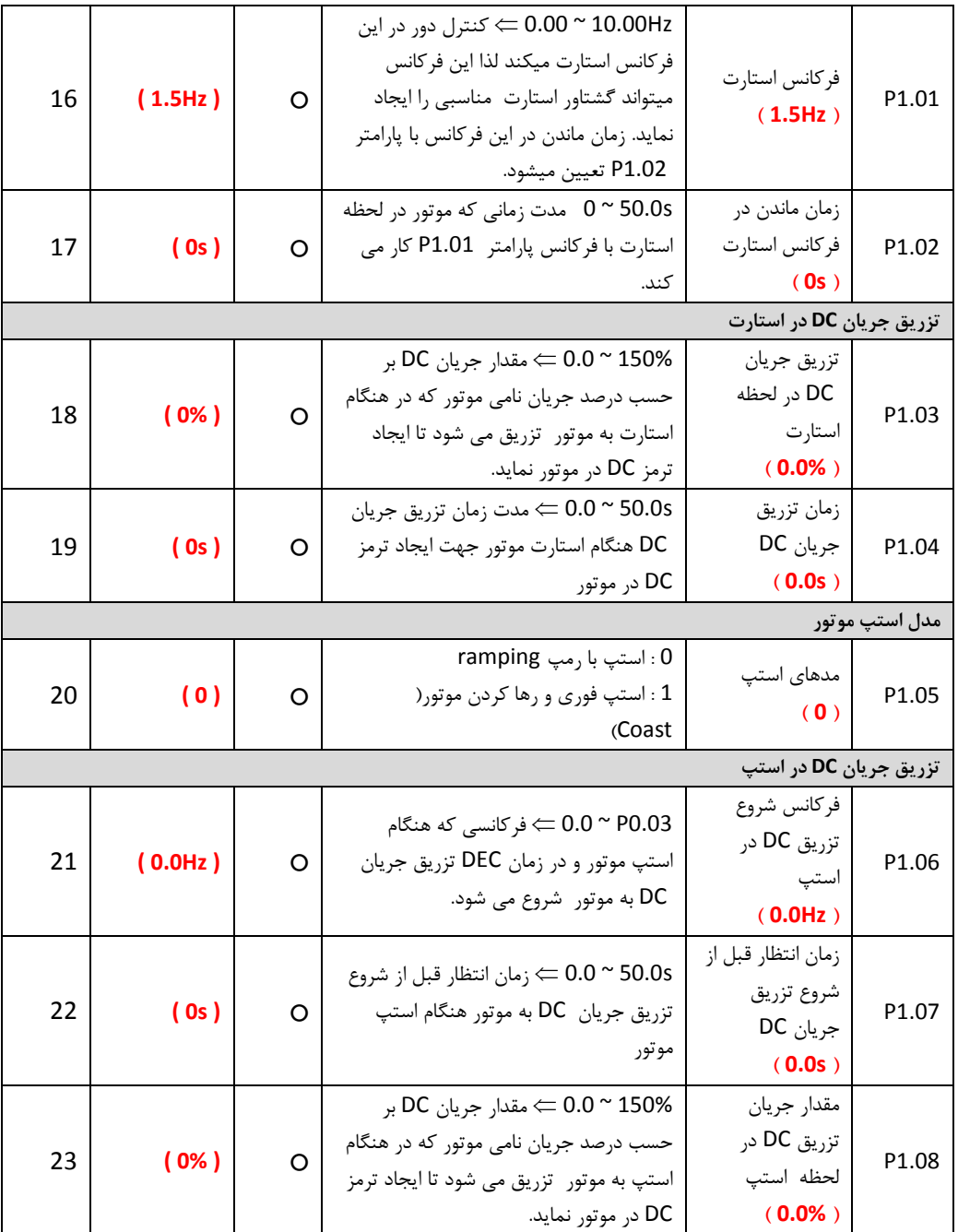

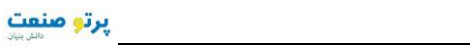

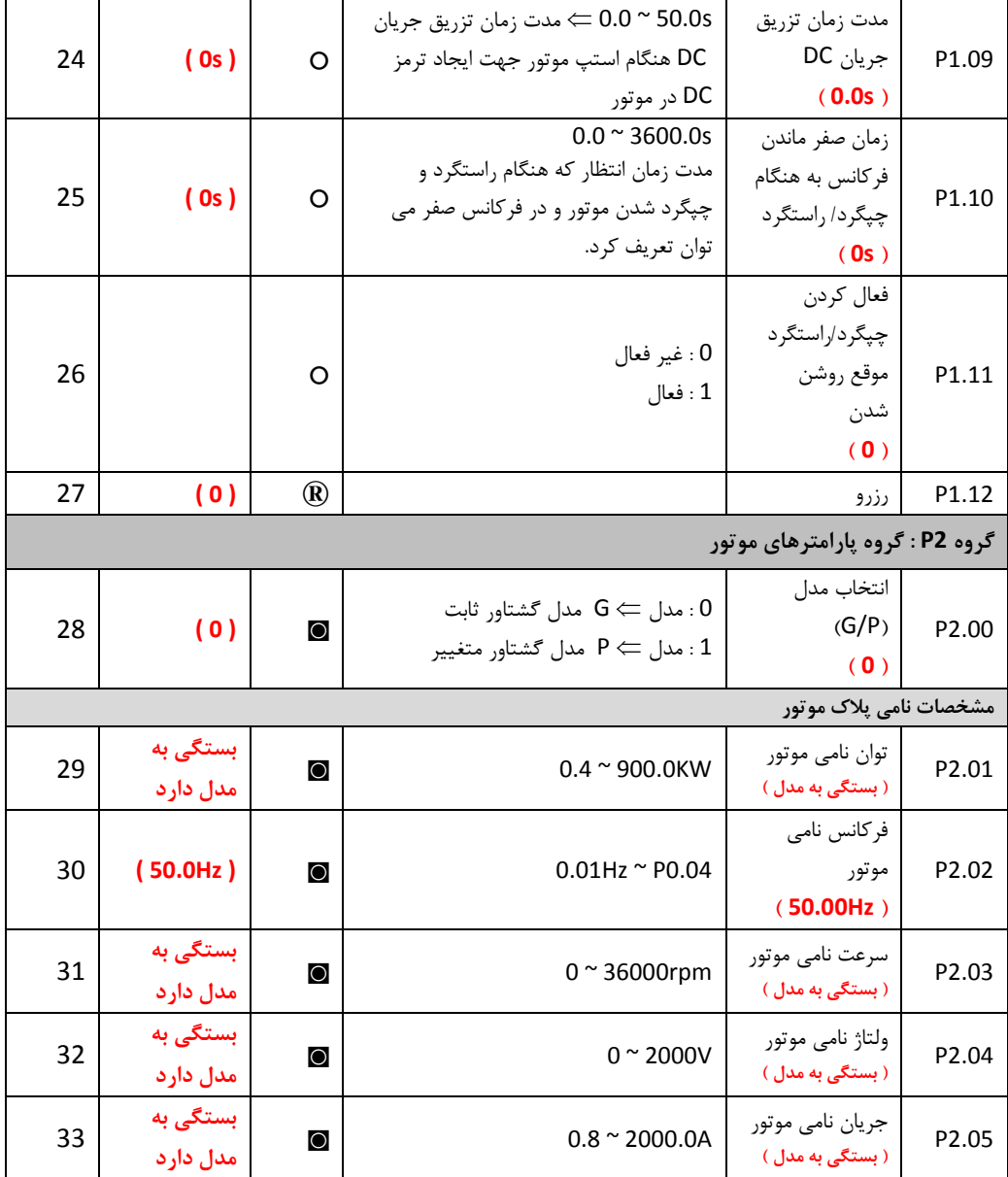

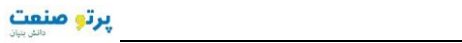

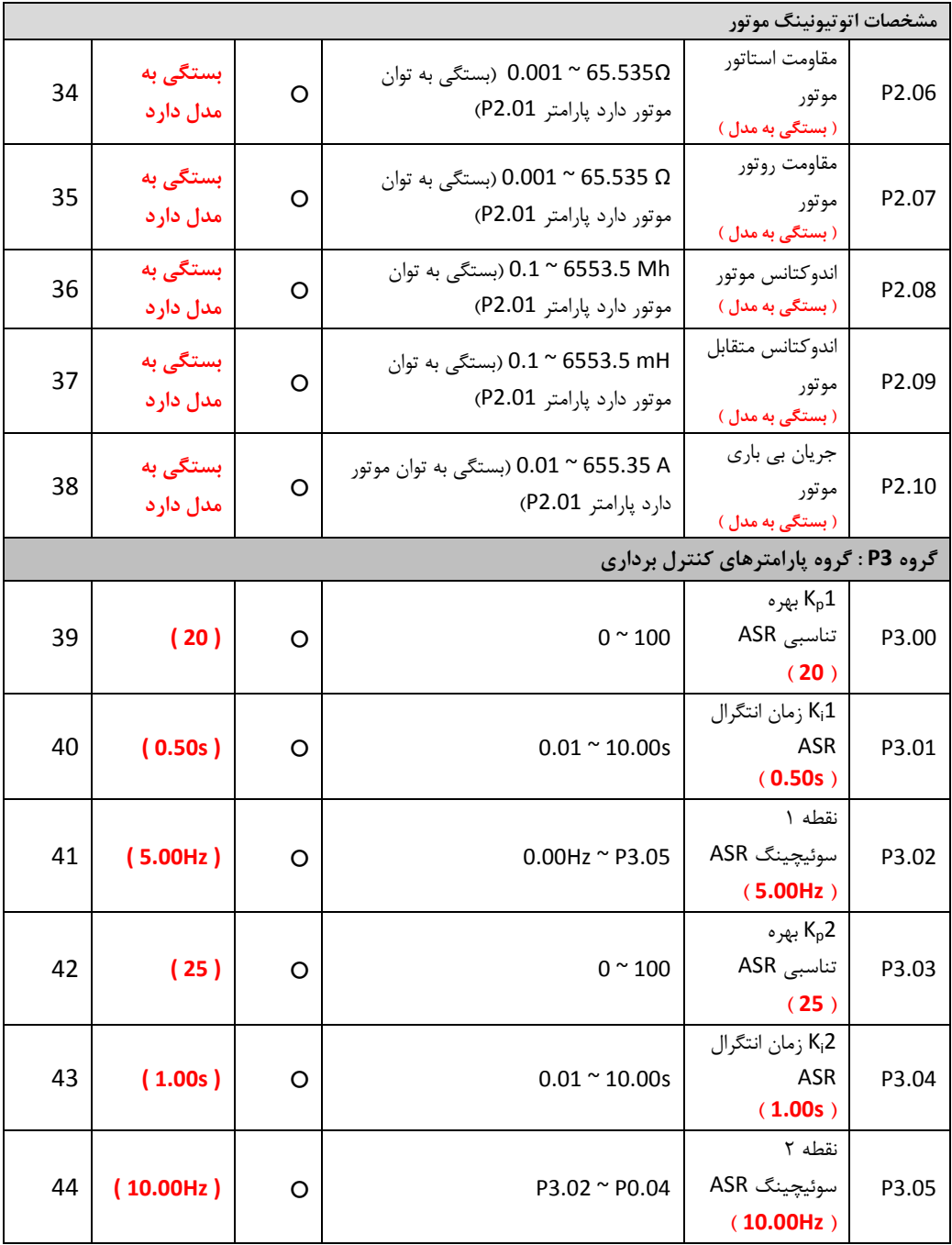

پرتو صنعت

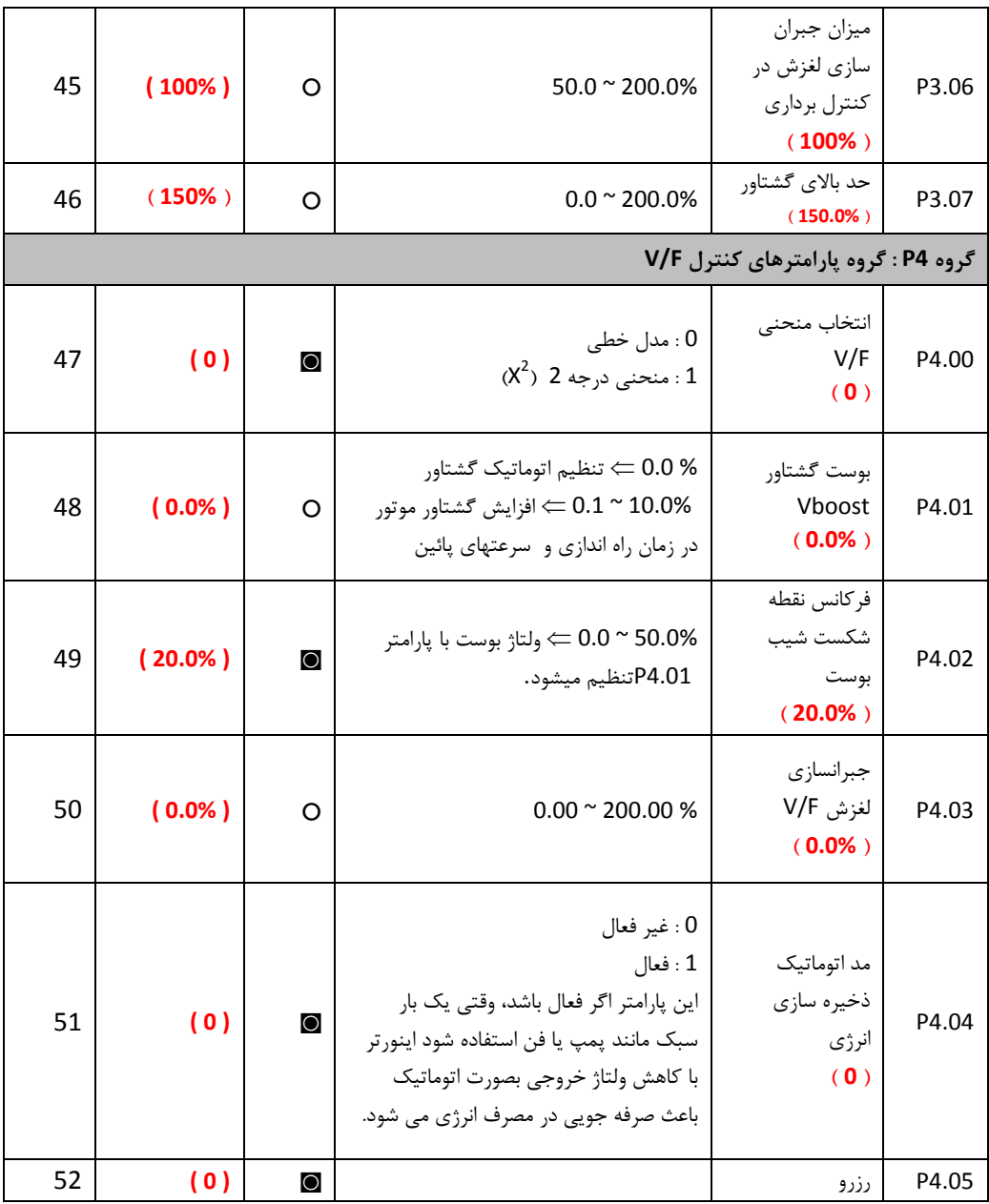

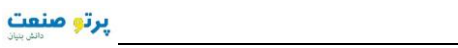

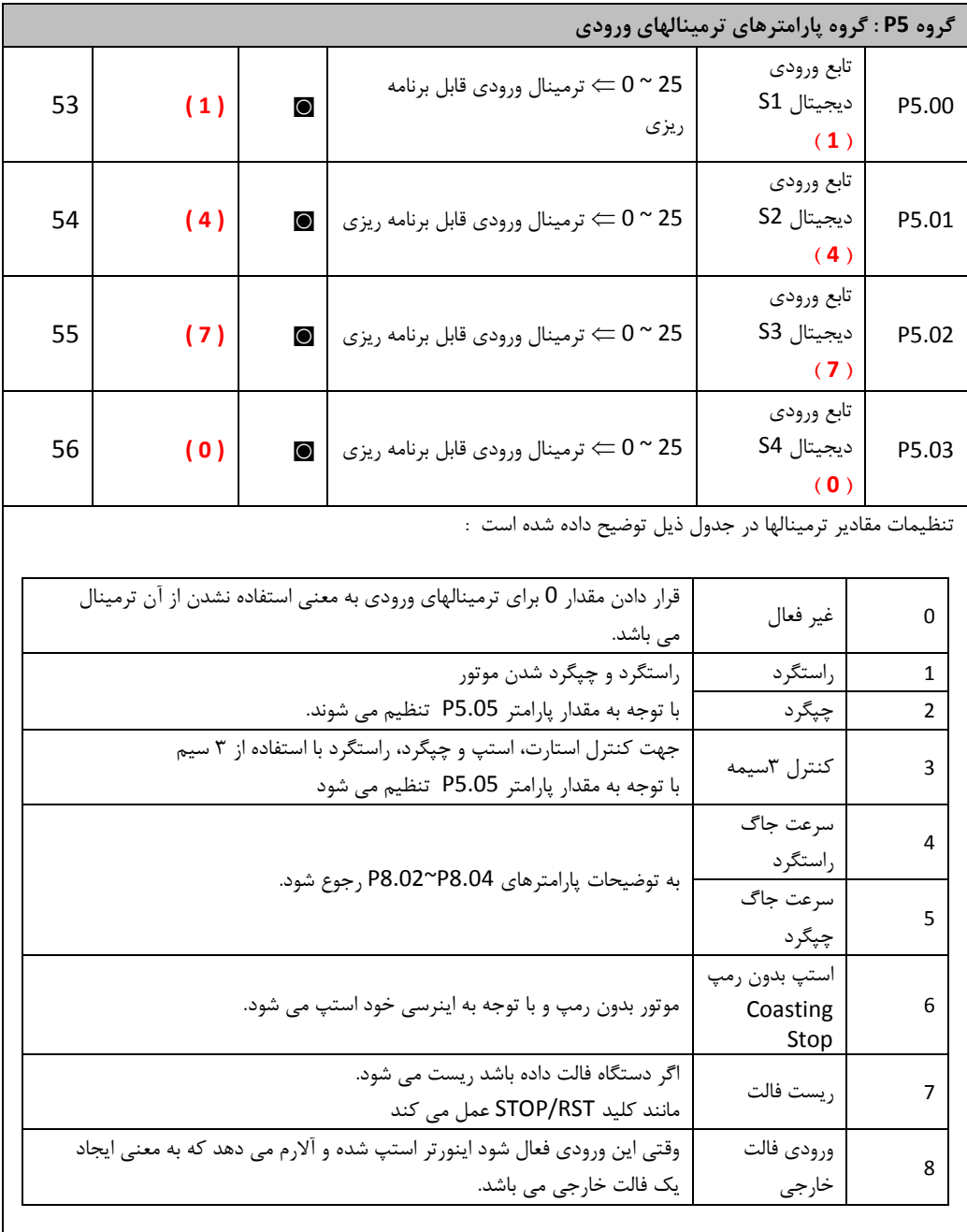

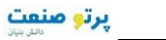

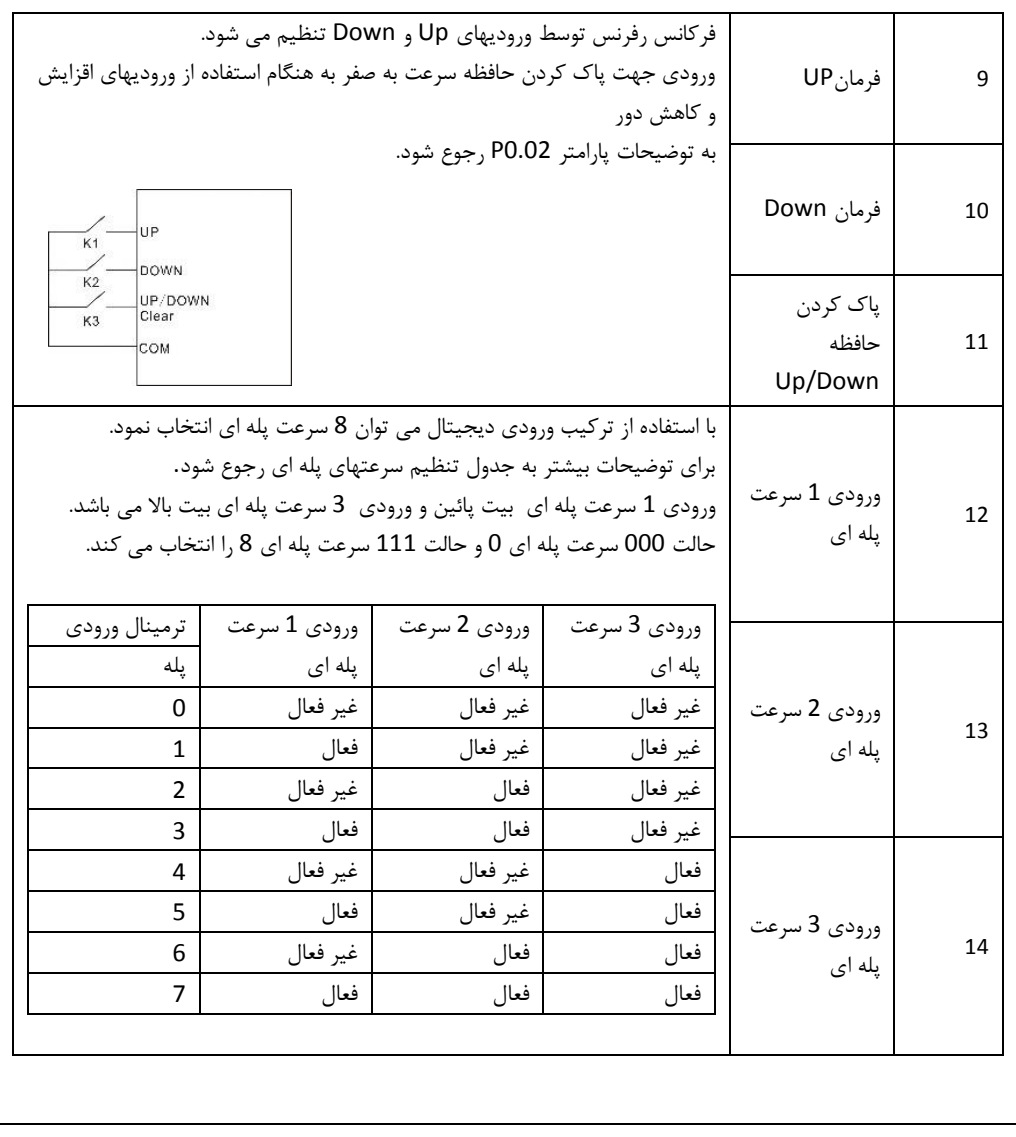

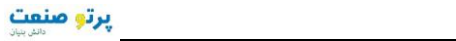

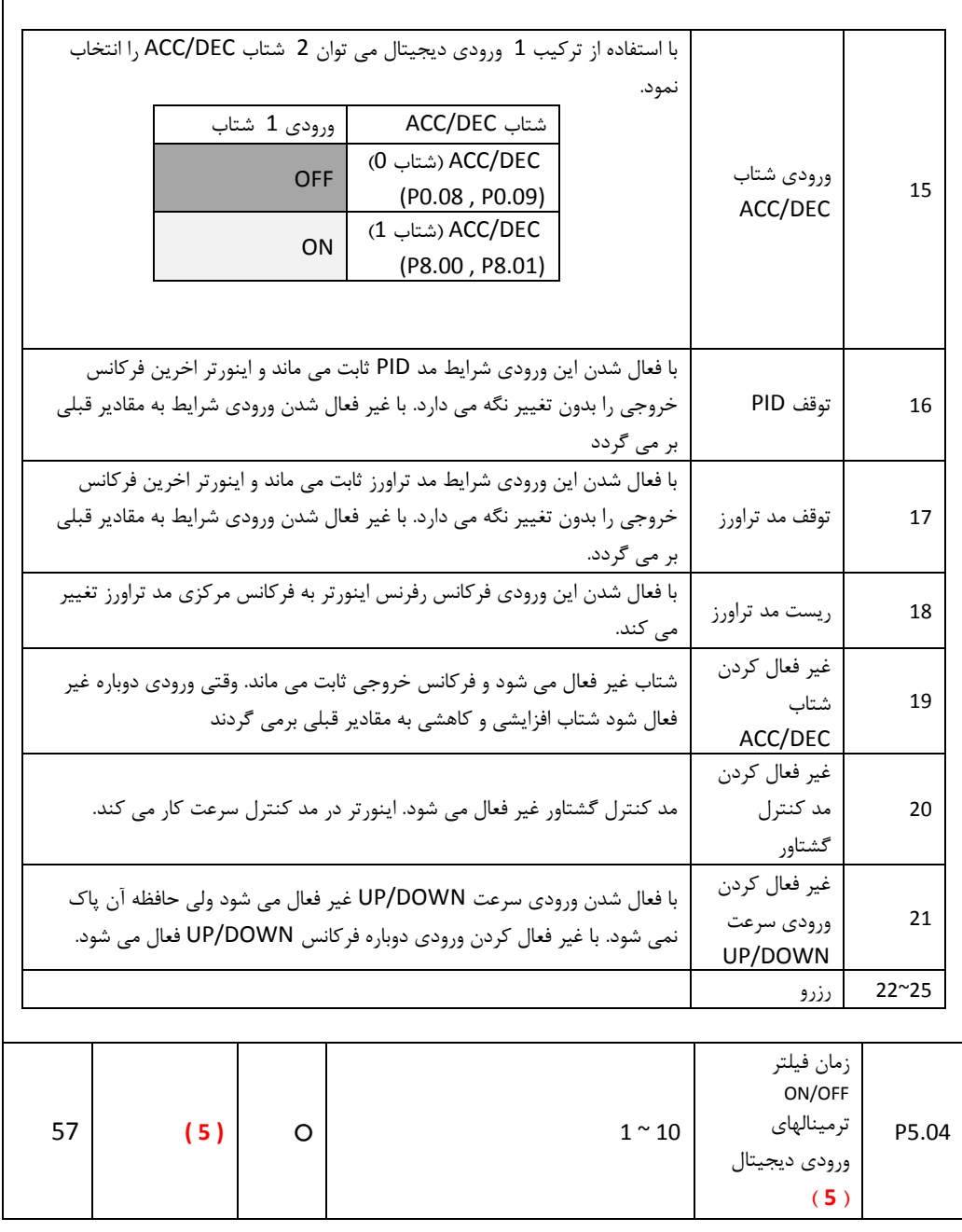

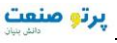

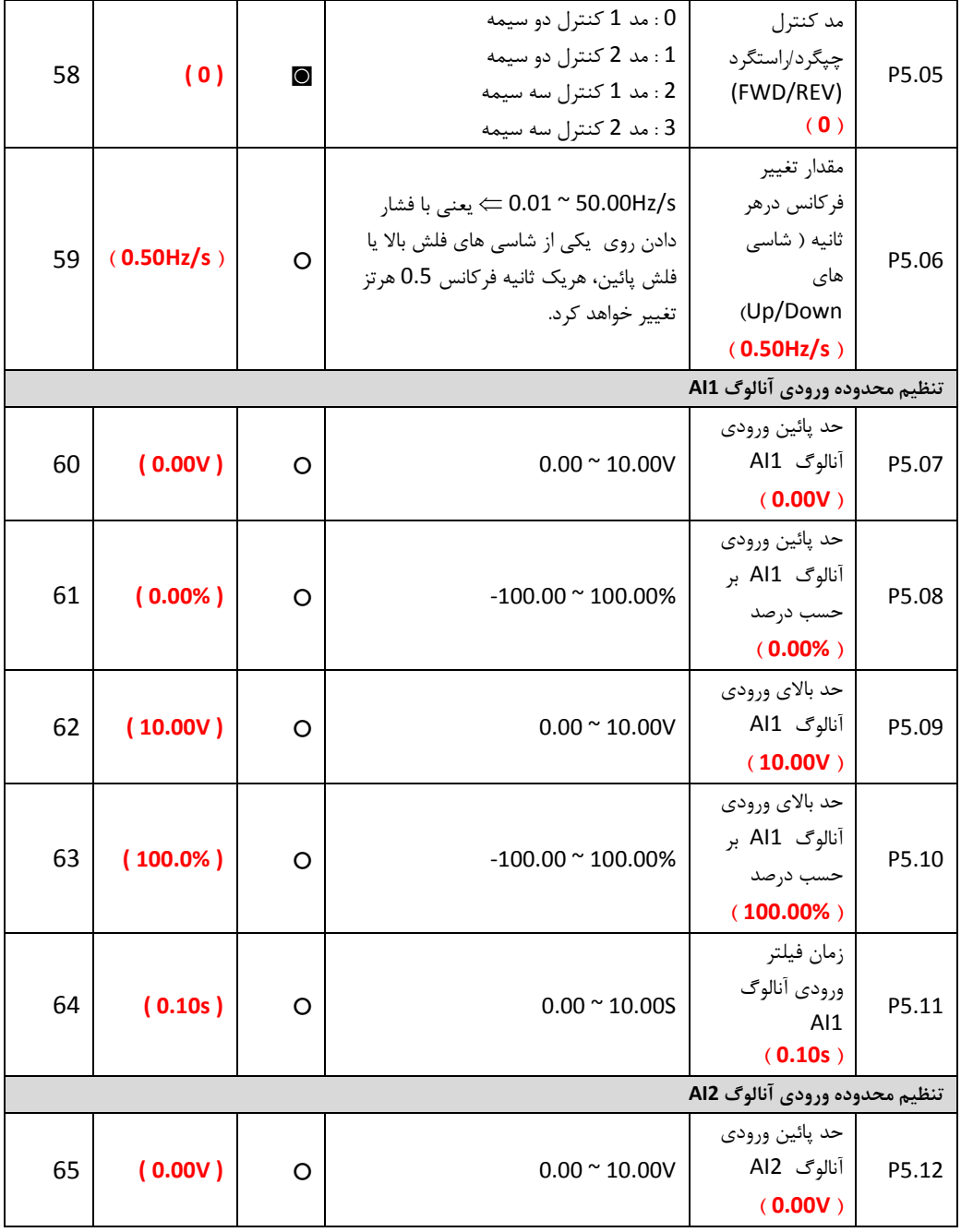

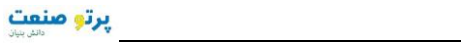

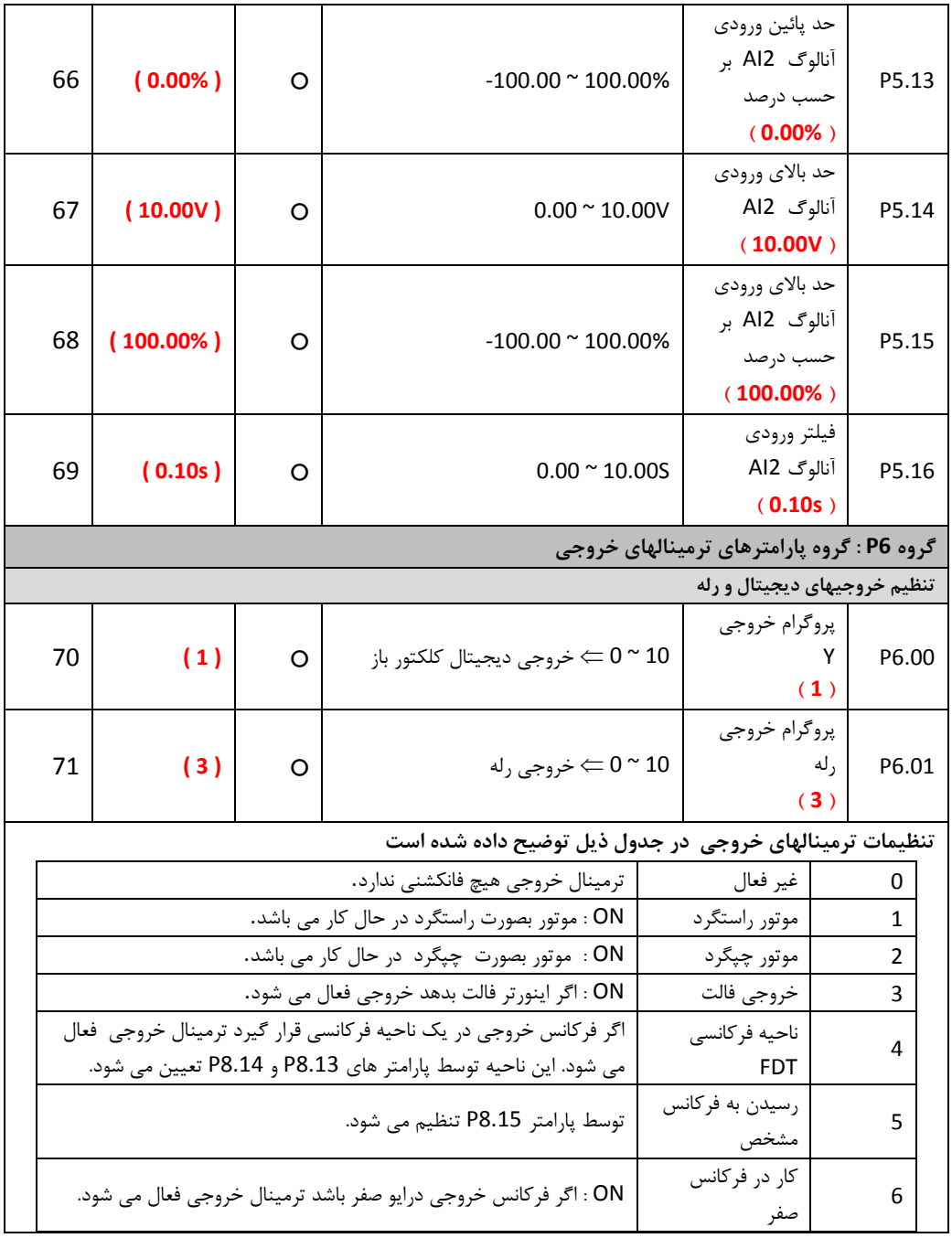

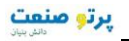

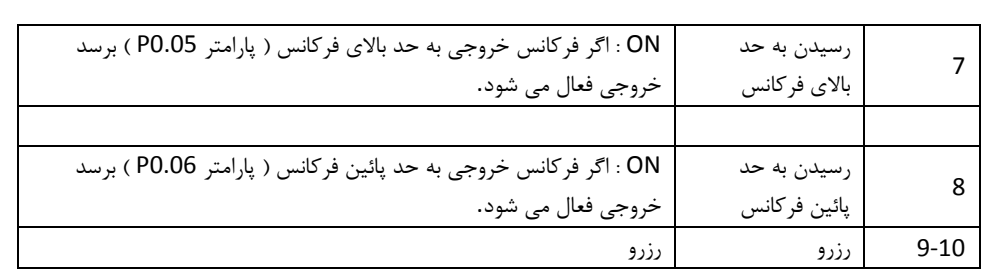

# **تنظیم خروجیهای آنالوگ**

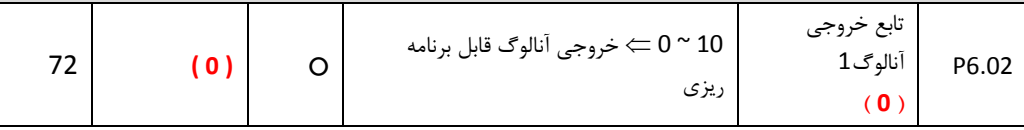

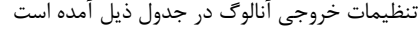

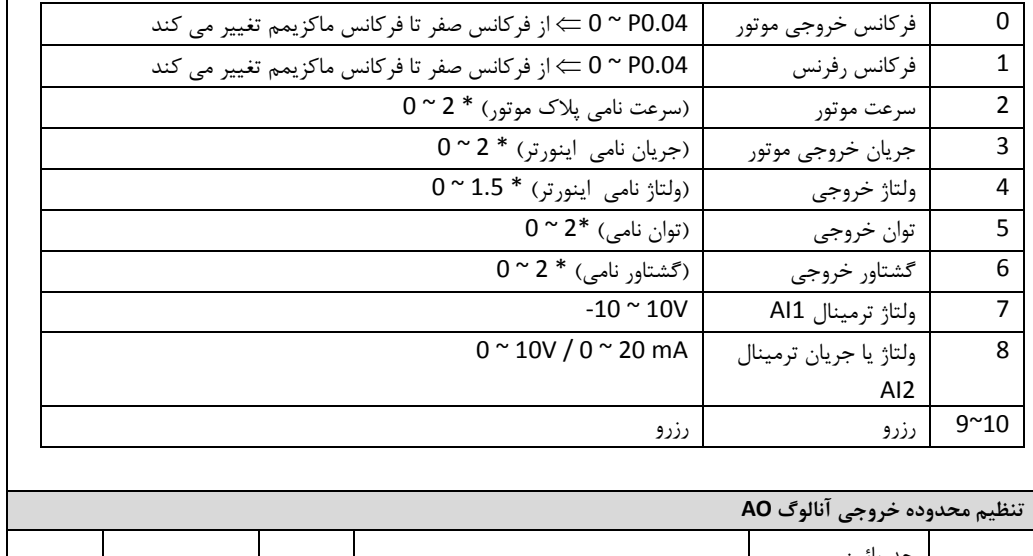

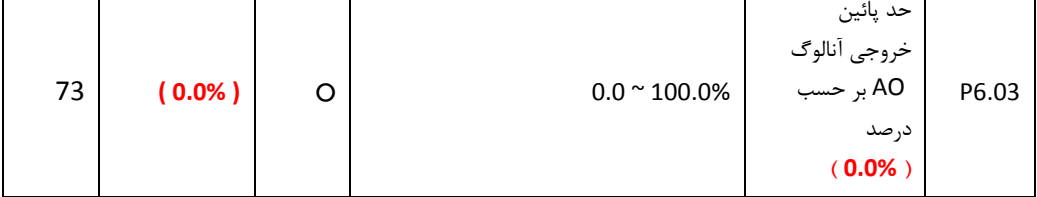

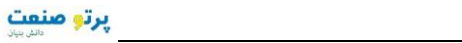

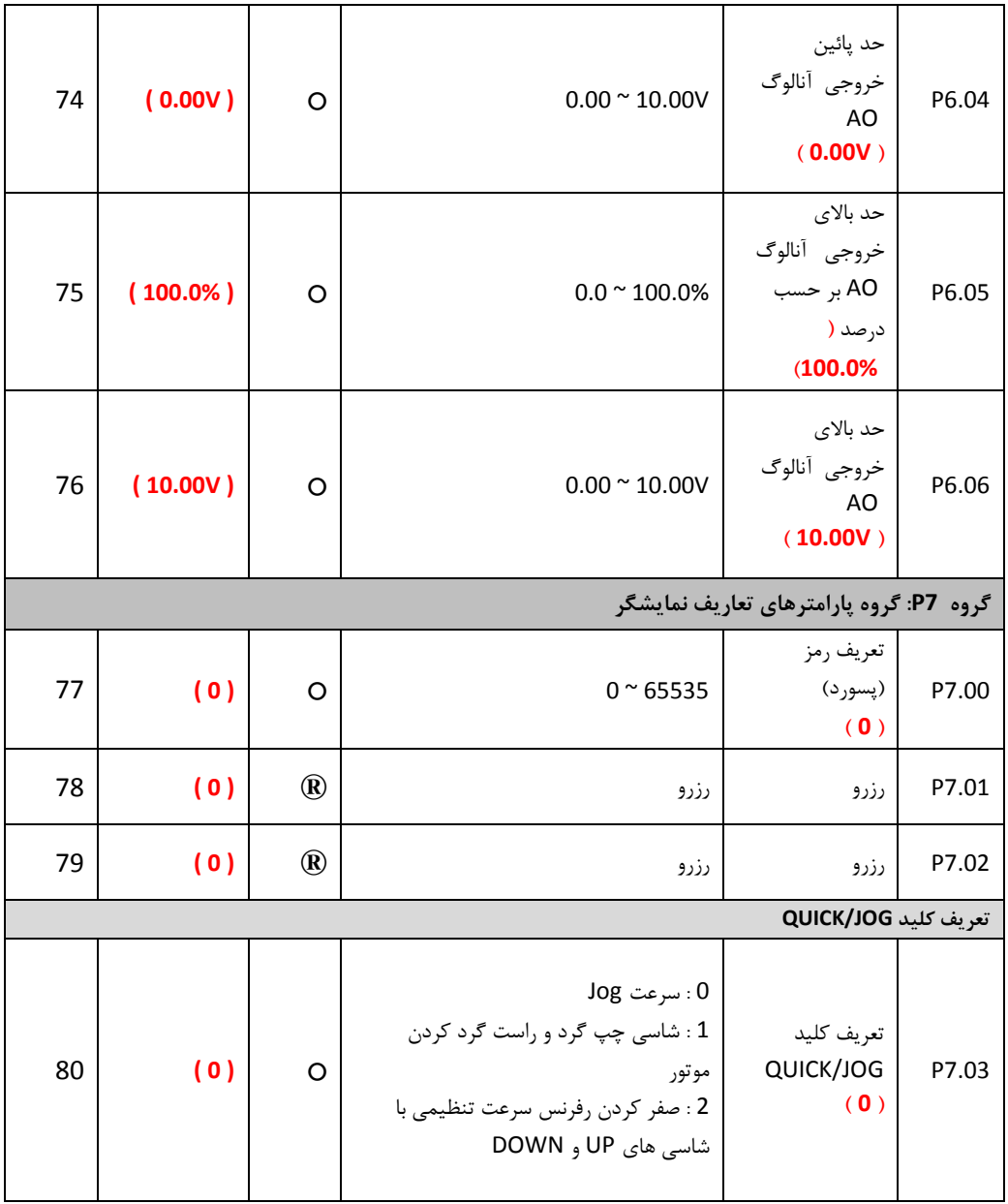

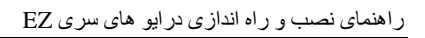

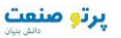

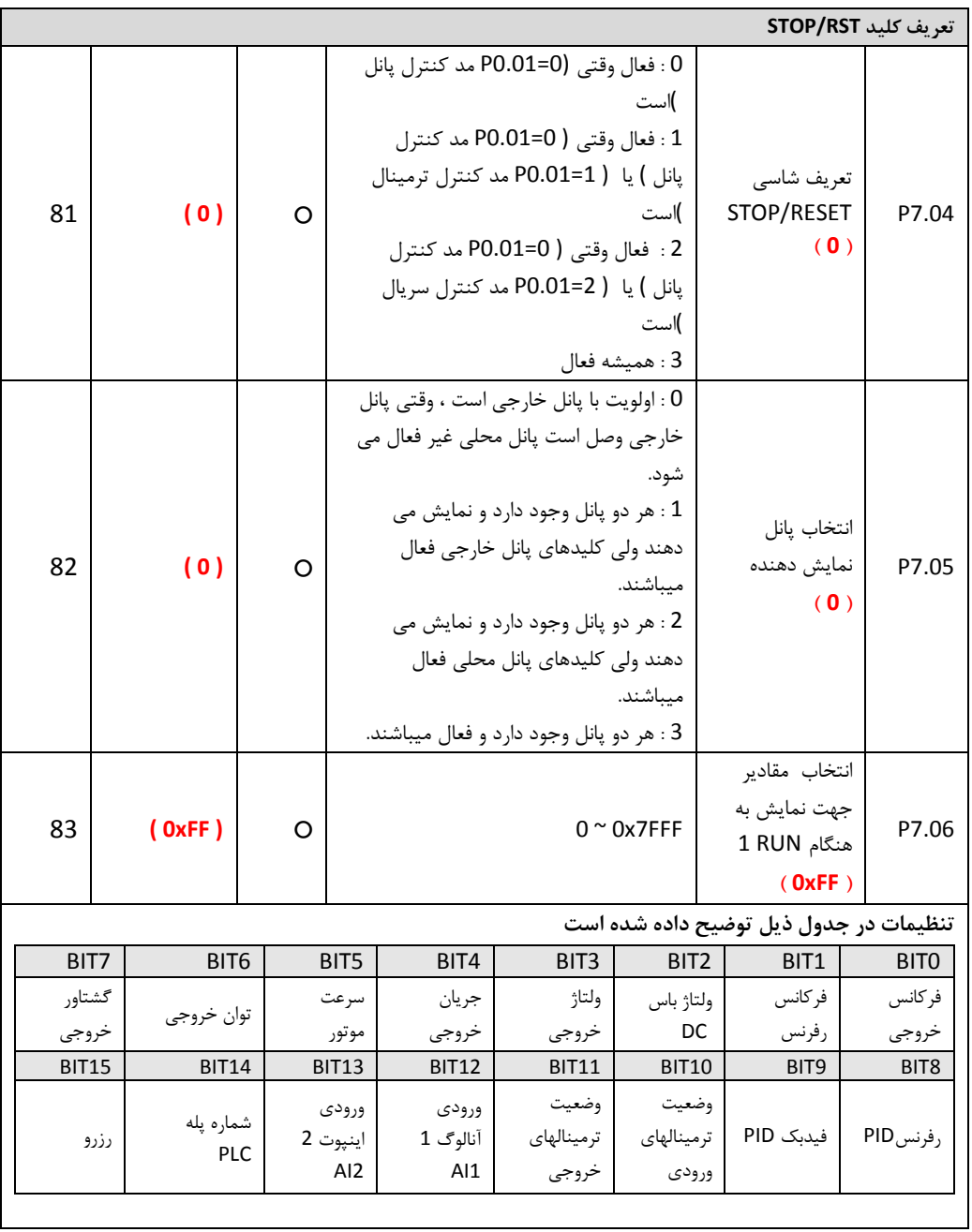

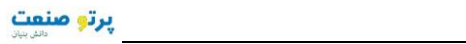

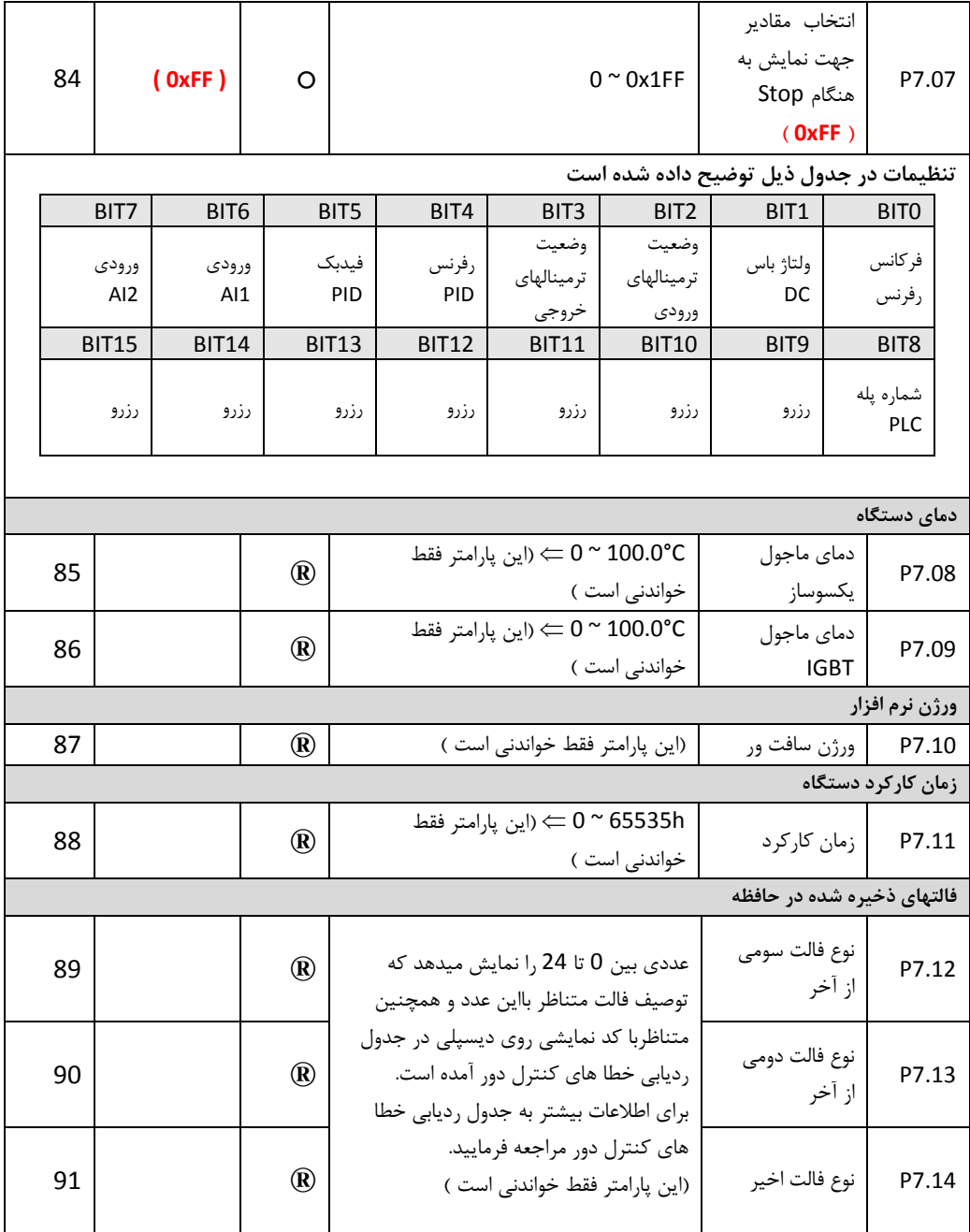

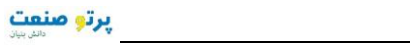

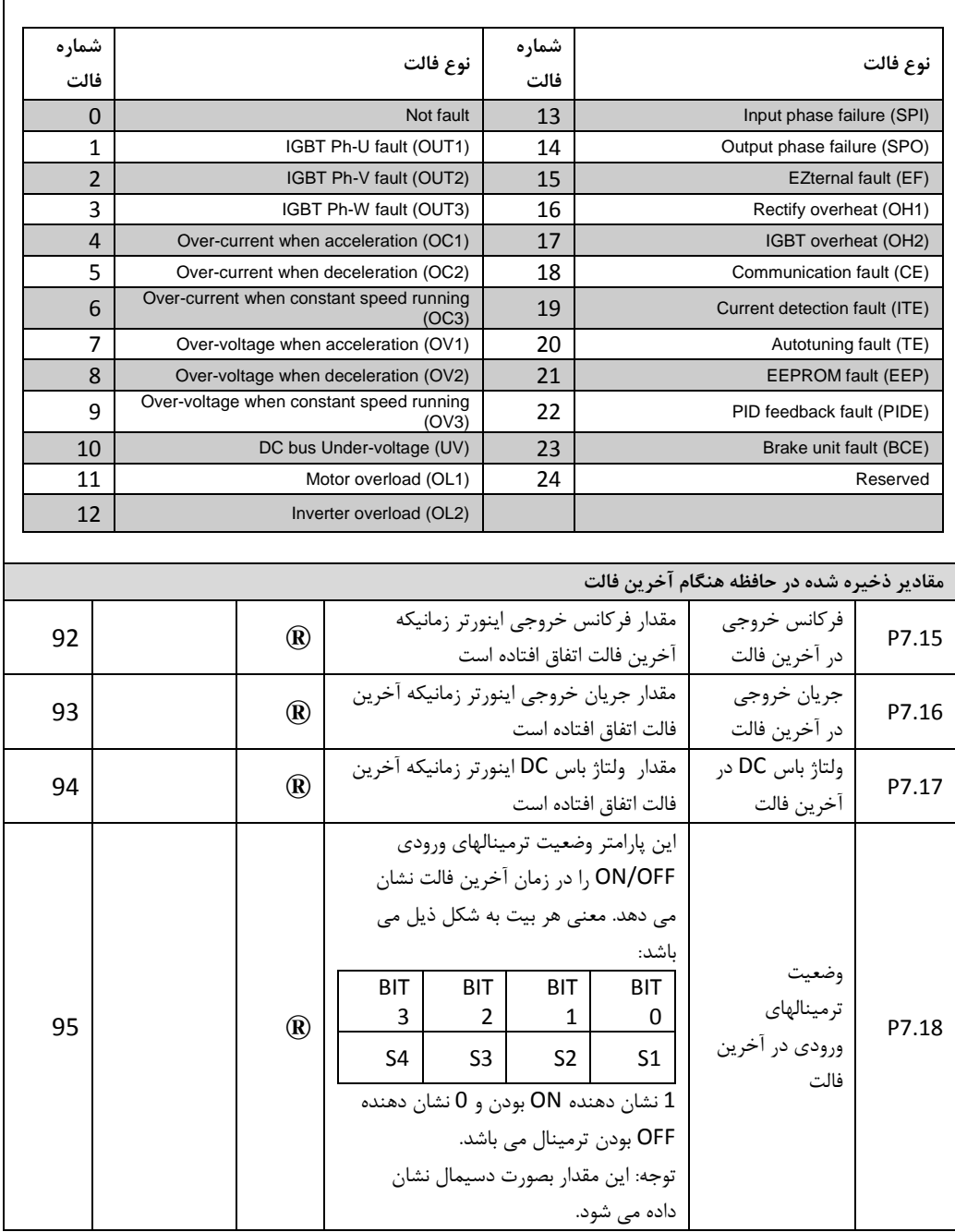

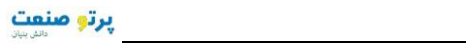

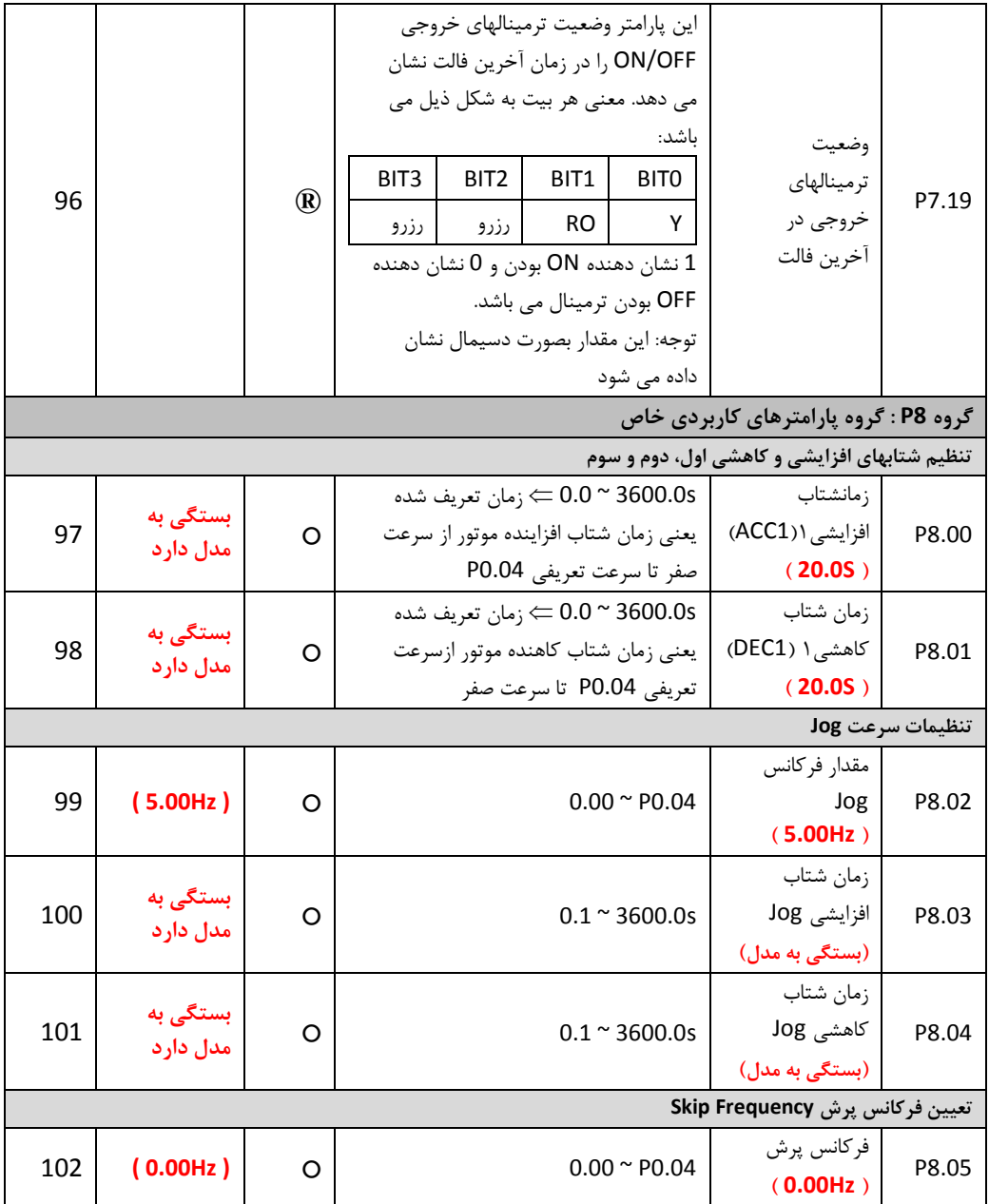

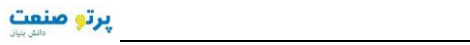

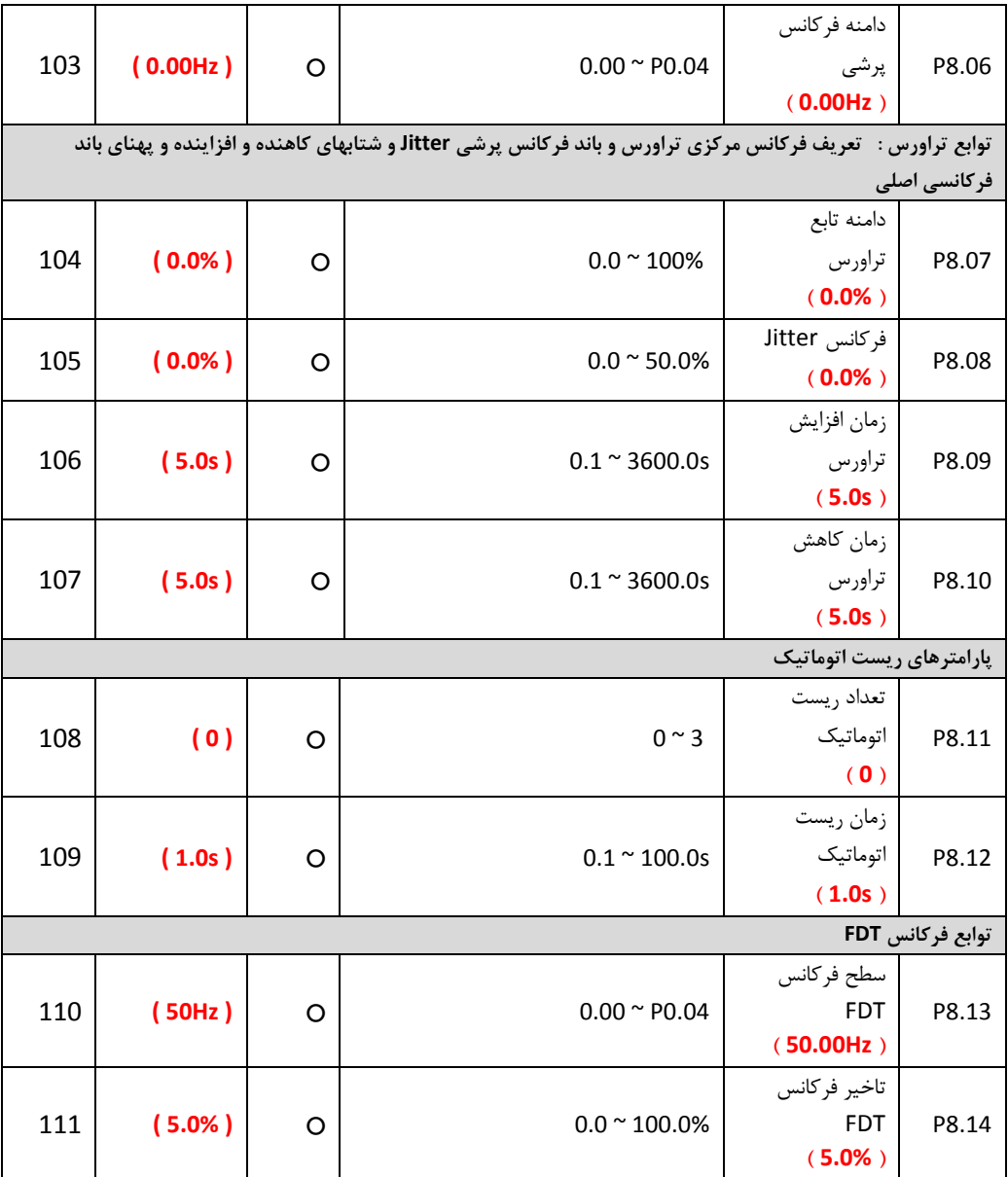

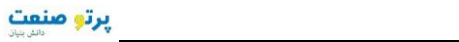

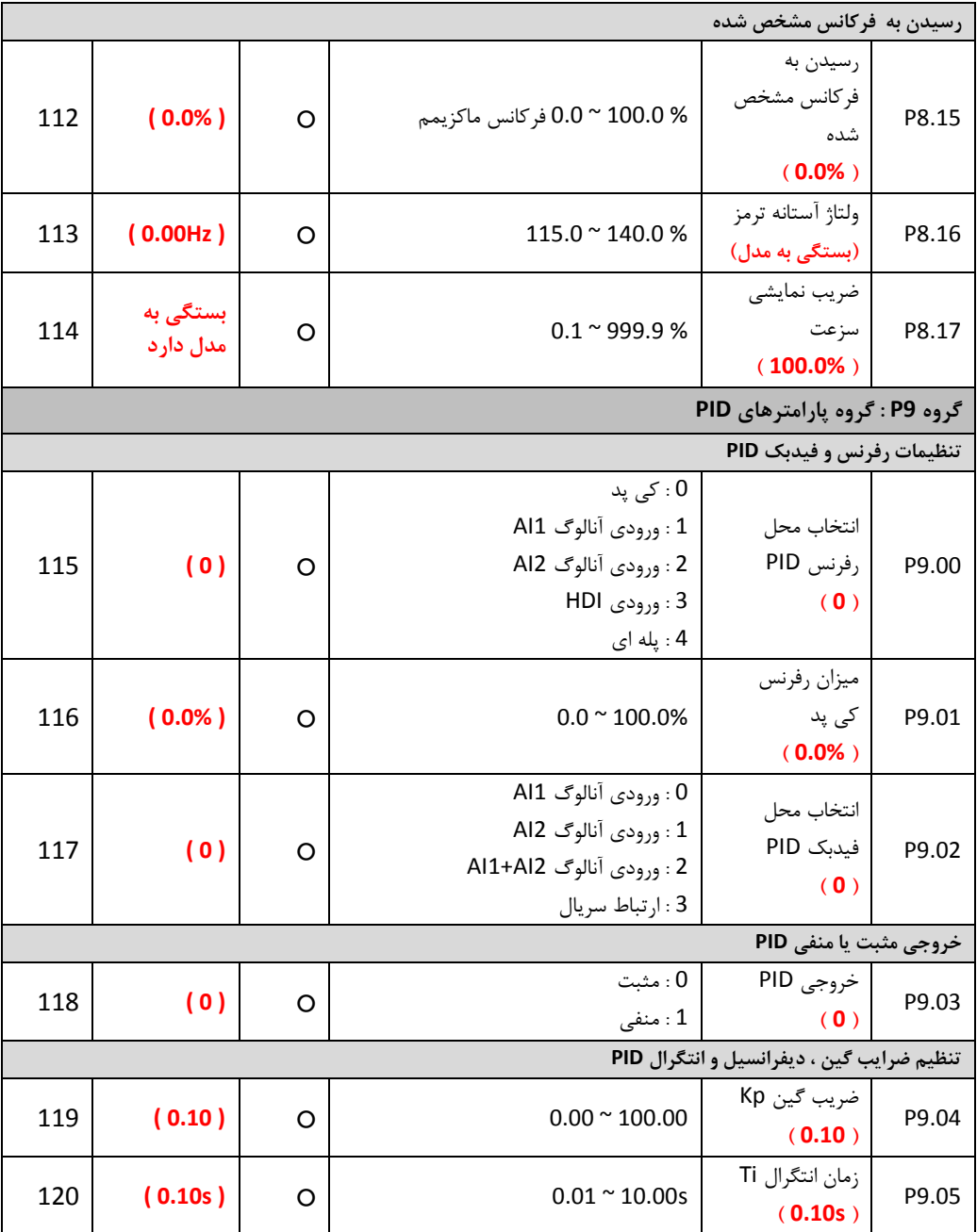

پرتو صنعت

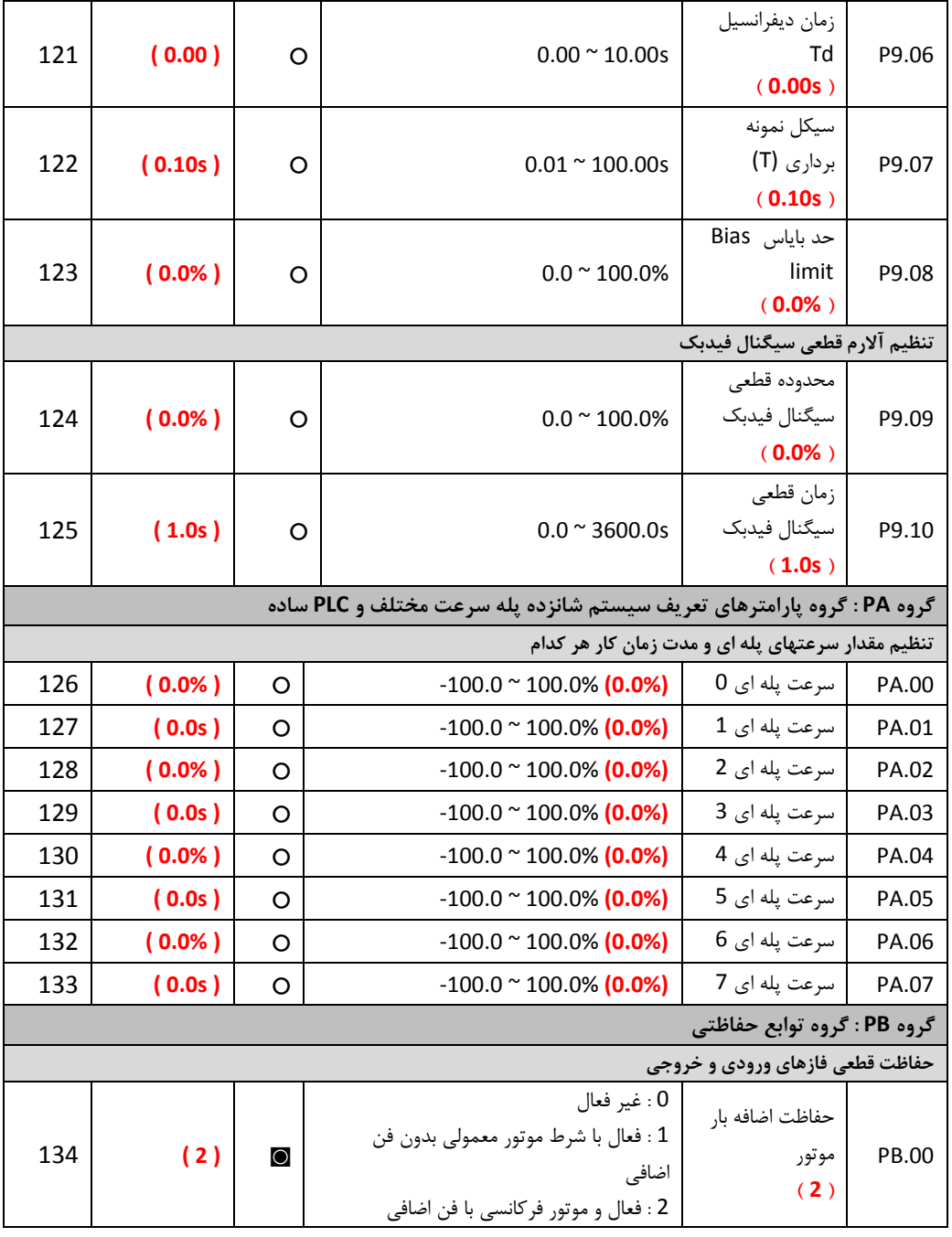

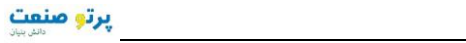

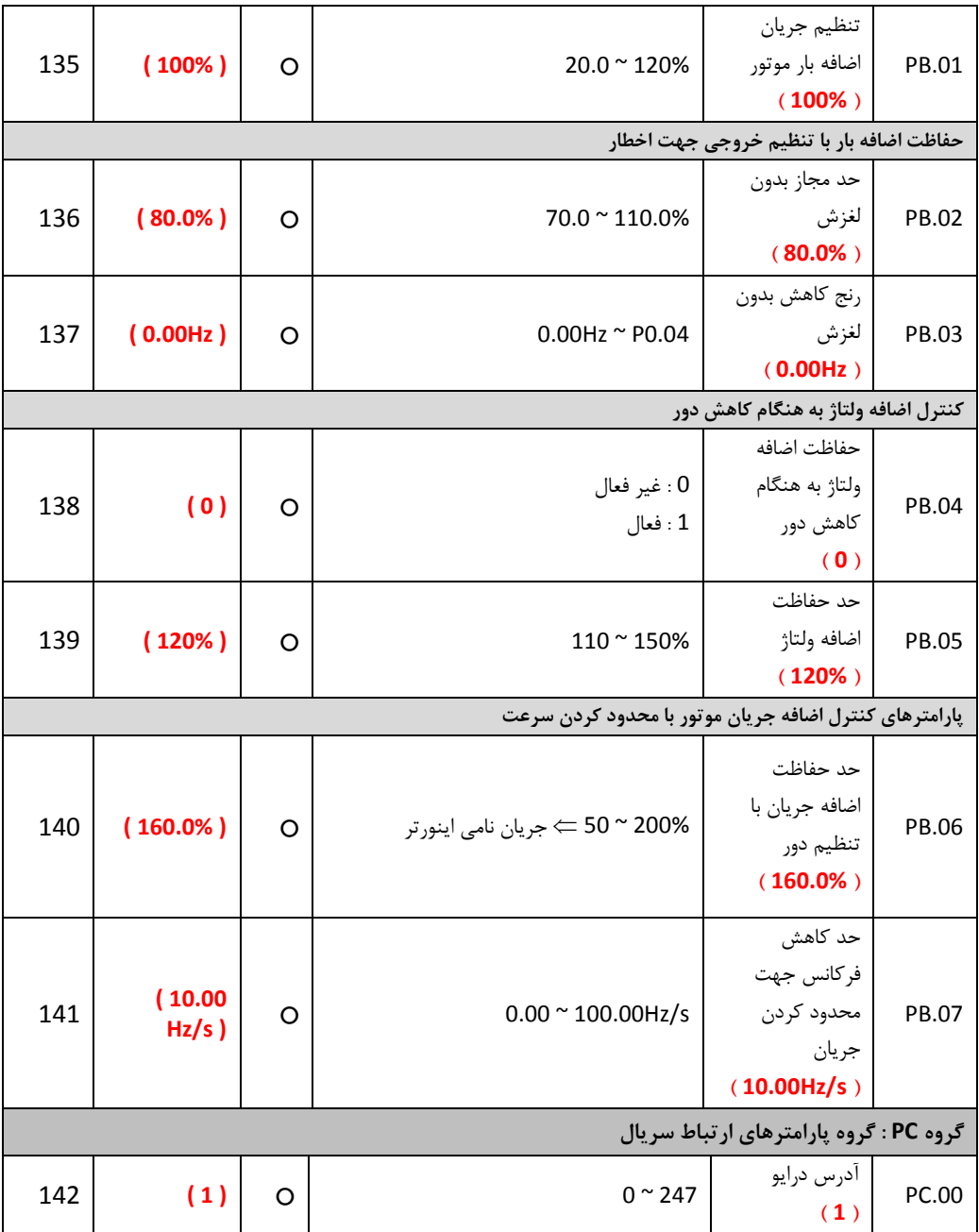

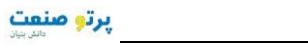

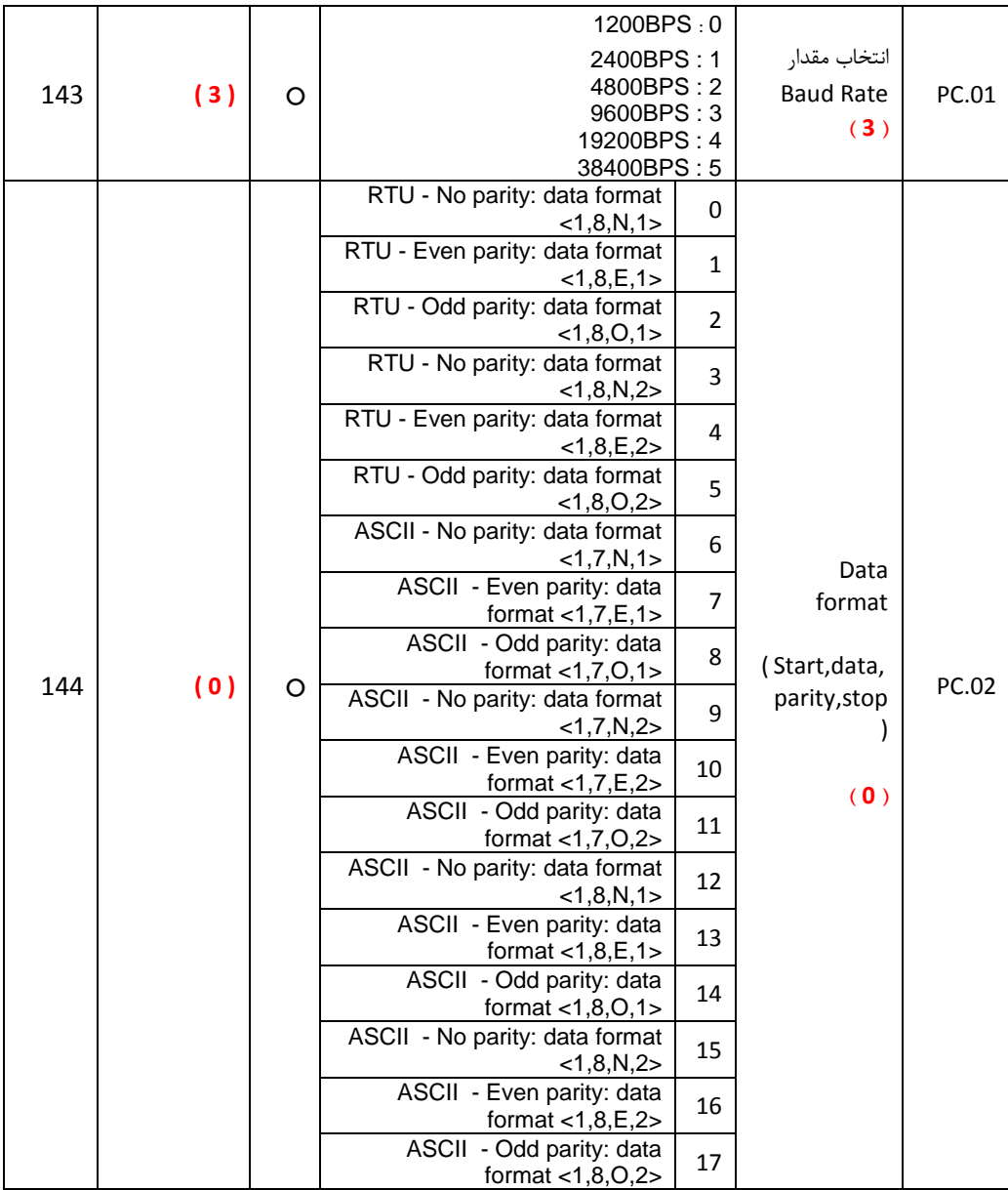

**پرتو صنعت** 

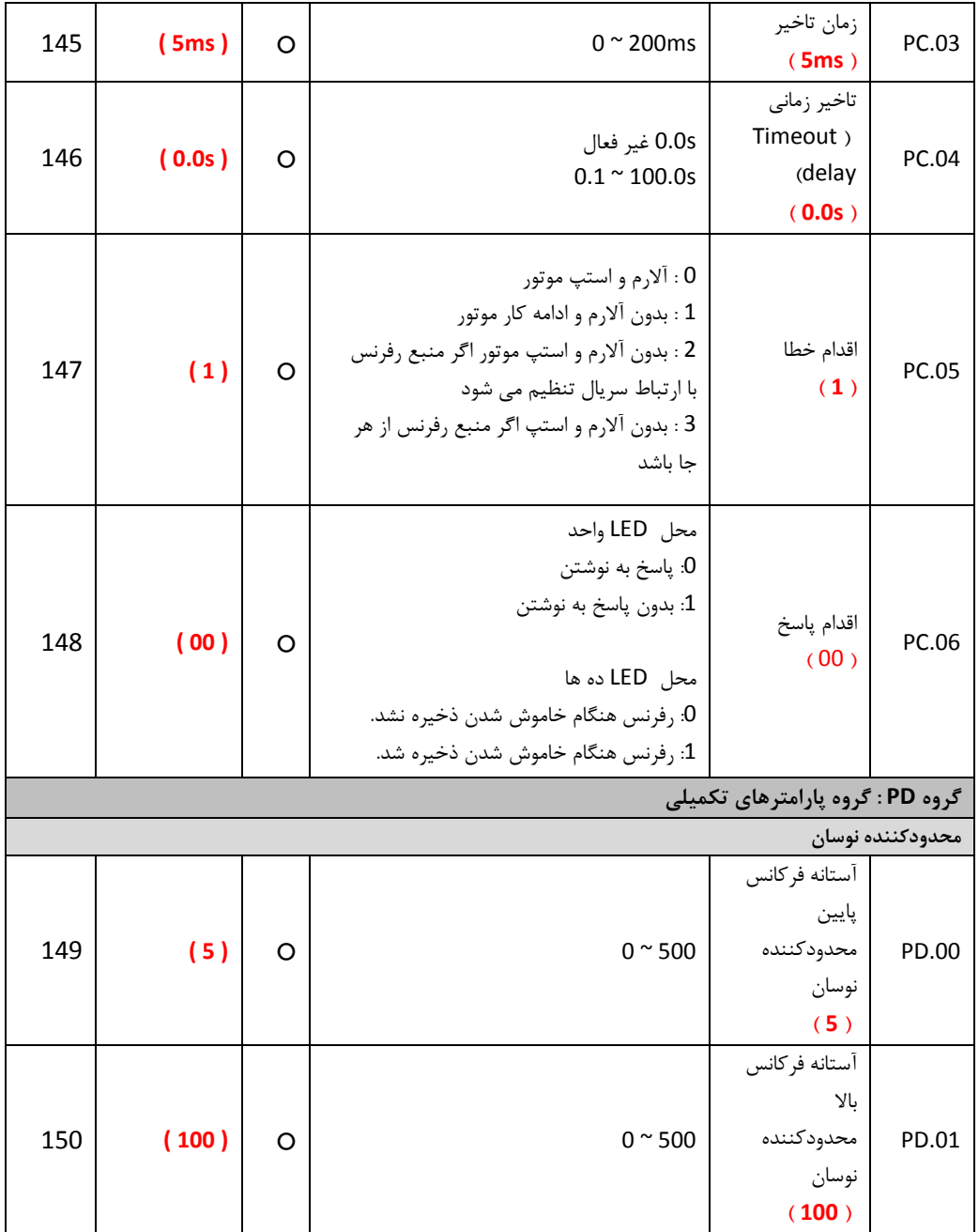

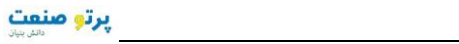

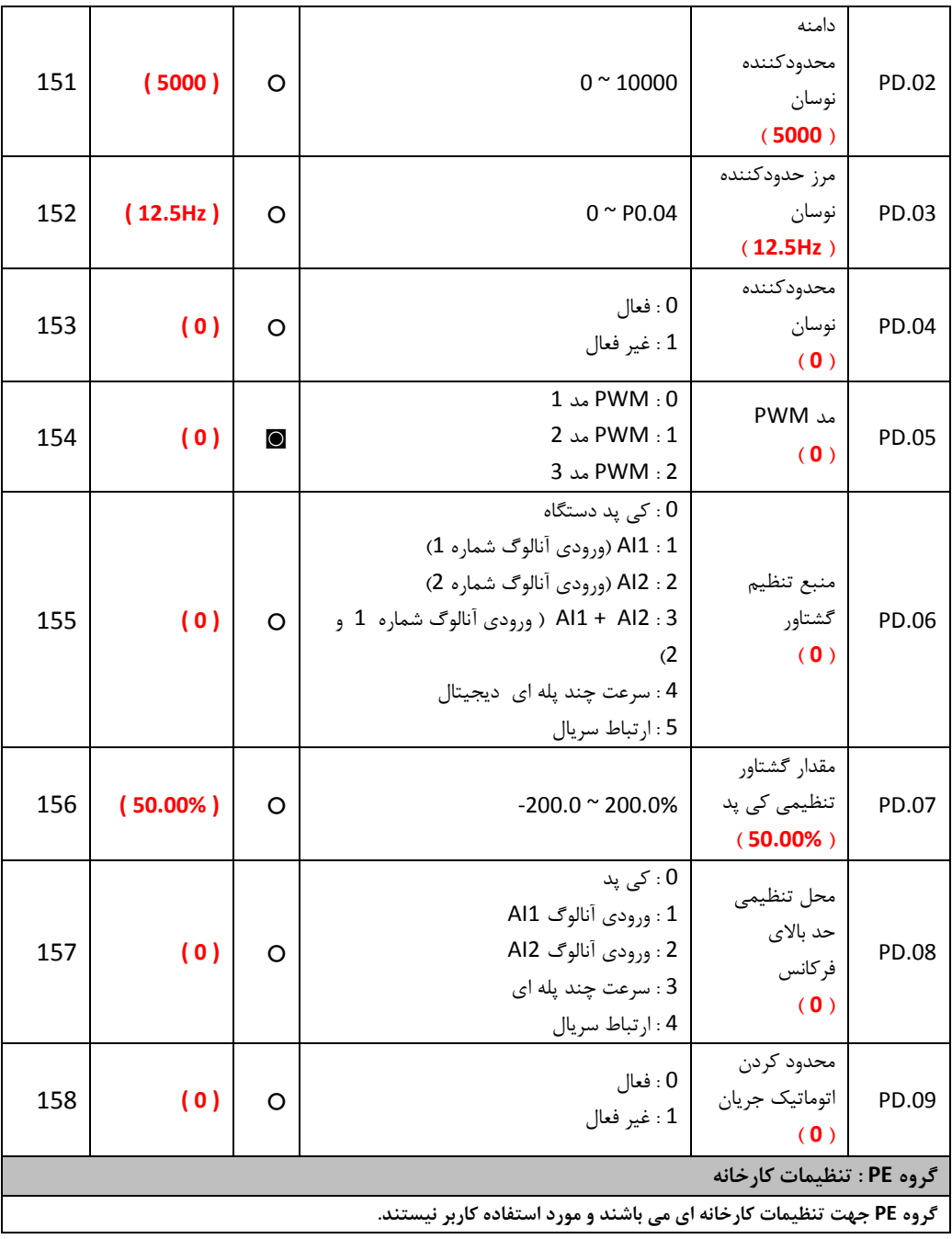

## **-5 ارتباط مدباس**

برای ارتباط سریال با دستگاه از پروتکل ارتباطی مدبا استفاده می شود.

5.1 **پروتکل ارتباطی مدباس**

درایوهای سری EZ بدون استفاده از کارت مدباس امکان برقراری ارتباط سریال با استفاده از پروتکل استاندارد مدباس و بصورت مستر اسلیو(Master-Slave) را دارند. کاربر می تواند از طریق کامپیوتر یا PLC با درایو ارتباط برقرار کرده و فرمان استارت / استه، تنظیم فرکانس موتور و نیز تنظیم پارامترهای درایو و خواندن مقادیر مونیتورینگ و فالتها را انجام دهد.

## 5.2 **محتویات پروتکل مدباس**

پروتکل محتویات فریم ارتباط سریال مدباس را تعریف می نماید. که انتقال اطلاعات بصورت آسنکرون بوده و شامل نمونه برداری و انتقال اطالعات از مستر و پاسخ فرمت فریم از اسلیو می باشد. محتویات فریم مستر شامل: آدرس اسلیو، دستور اجرایی، دیتا و چک کردن خطا می باشد. پاسخ اسلیو نیز بصورت ساختار مشابه می باشد و شامل: تایید عملیات، ارسال دیتا و چک کردن خطا می باشد. اگر در حین دریافت اطالعات از مستر توسط اسلیو خطا رخ دهد ، درایو اسلیو یک فرمت خطا تشکیل می دهد و به مستر ارسال می نمابد.

درایوهای سری EZ می توانند بصورت "یک مستر و چندین اسلیو" کنترل شبکه را از طریق 485RS انجام دهند.

5.1 **ساختار شبکه مدباس**

- واسط سخت افزاری485RS می باشد.
- مد انتقال: ارتباط سریال آسنکرون و بصورت یکطرفه(duplEZ-half (یعنی در زمان واحد فقط یک مستر یا اسلیو می تواند دیتا ارسال کند و سایر دستگاهها فقط دیتا دریافت می کنند. دیتا فریم به فریم و در قالب بسته هایی بصورت ارتباط سریالی آسنکرون فرستاده می شود.
- توپولوژی سیستم: بصورت سیستم " یک مستر و چندین اسلیو" می باشد. آدرس اسلیوها از 1 تا 247 می باشد. و آدرس 0 به معنی انتشار دیتا به تمام دستگاهها می باشد. در شبکه مدباس هر اسلیو یک آدرس واحد دارد که باعث اطمینان به ارتباط سریال می شود.

#### 5.1 **توضیحات پروتکل:**

پروتکل ارتباطی درایوهای سری EZ ، پروتکل ارتباطی مدباس می باشد که بصورت ارتباط سریال آسنکرون مستر/اسلیو است. تنها یک دستگاه می تواند بصورت "درخواست و دستور" command/query) (با تمام شبکه ارتباط برقرار نماید. سایر دستگاهها یعنی اسلیوها تنها اطالعاتی ایجاد می نمایند تا بتوانند به "درخواست و دستور" مستر پاسخ دهند.منظور از مستر کامپیوترهایPC ، کنترلرهای صنعتی و یا PLC ها می باشند. و اسلیوها درایوهای سری EZ و یا سایر دستگاههای کنترل می باشند که با همان پروتکل به شبکه متصل می باشند. مستر می تواند ارتباط مستقلی با هر یک از اسلیوها برقرار نماید و یا می تواند پیغامی به تمام اسلیوها ارسال نماید. برای دستور و درخواست مستر، اسلیو باید پاسخ مناسبی ارسال نماید. برای پیغامهایی که مستر به تمام اسلیوها همزمان ارسال می نماید ، نیازی نیست اسلیوها پاسخ دهند.

5.1.1 ساختار فریم ارتباطی

فرمت دیتای ارتباطی پروتکل مدباس در درایو EZ بصورت RTU می باشد. (Remote Terminal Unit)در مد RTU فرمت هر بایت بصورت زیر می باشد: سیستم کدینگ : 8 بیت باینری، هگزادسیمال 9 ~ 0 ، F ~ A و هر فریم 8 بیتی شامل دو کاراکتر هگزادسیمال می باشد. بیتهای بایت: شامل بیتهای استارت، 8 بیت دیتا، بیتهای پریتی و بیتهای استه. توضیحات بیتها بصورت زیر می باشد:

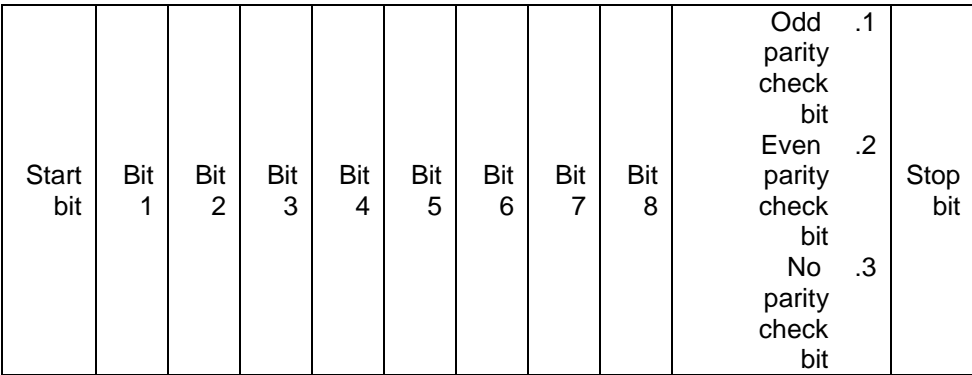

در مد RTU ، فریمهای جدید همیشه در انتقال حداقل 3.5 بایت زمان انتظار در استارت دارند. در یک شبکه که از baud rate برای محاسبه سرعت انتقال استفاده می کند، زمان انتقال 3.5 بایت به سادگی قابل کنترل می باشد. دیتاهای انتقال داده شده بصورت: آدرس اسلیو، کد دستور عملیاتی، دیتاها و چک کردن خطای CRC . بایتهای انتقالی هر فیلد هم بصورت 0....0 و A…F در هگزادسیمال می باشند. دستگاههای شبکه فعالیتهای ارتباطی باس را در هر لحظه مونیتور می نمایند. حتی در زمان تاخیر داخلی. هنگام دریافت فیلد اول (پیغام آدرس) هر دستگاه شبکه آن بایت را تائید می نماید. پس از پایان انتقال آخرین بایت ، یک زمان انتقال داخلی 3.5 بایتی استفاده می گردد تا پایان فریم را مشخص نماید. پس از آن انتقال فریم جدید شروع می شود. اطالعات یک فریم باید بصورت رشته دیتاهای پی در پی انتقال داده شود. اگر یک فاصله 1.5 بایتی قبل از کامل شدن انتقال یک فریم کامل وجود داشته باشد، دستگاه دریافت کننده اطالعات ناتمام را پاک خواهد کرد. و آخرین بایت را به اشتباه به عنوان آدر فریم بعدی درنظر خواهد گرفت. همچنین اگر فاصله بین فریم جدید و فریم قبلی کمتر از 3.5 بایت باشد ، دستگاه دریافت کننده آنرا بخشی از فریم قبلی درنظر خواهد گرفت. هنگام به هم ریختن فریمها ، مقدار CRC نهایی اشتباه خواهد بود، که نشان دهنده خطا در ارتباط می باشد.

5.1.2 ساختار استاندارد فریم RTU

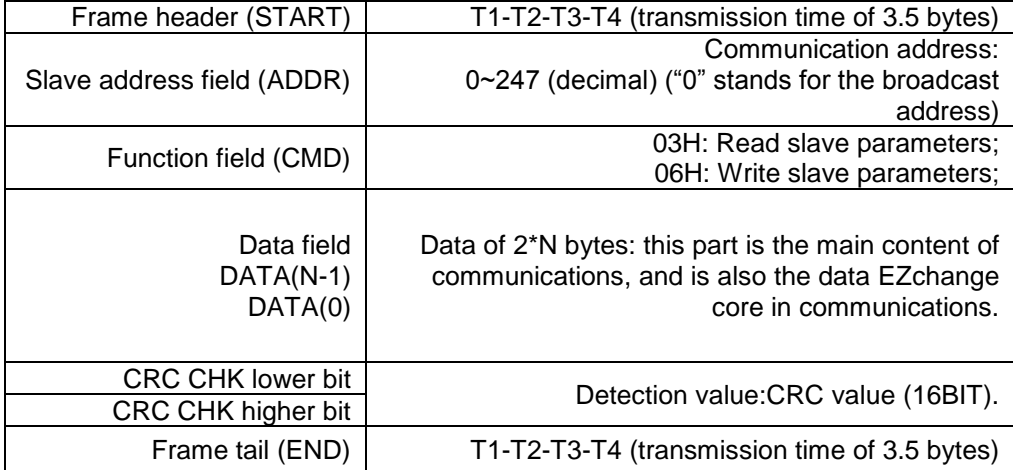

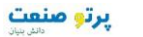

کدهای دستور و انتقال دیتا: مثال: اگر آدرس درایو اسلیو 01H باشد ، آدرس استارت حافظه ۰۰۰۴ باشد. برای خواند ۷ word بصورت پیوسته ساختار فریم بصورت زیر خواهد بود.

پیغام دستور از مستر

| <b>START</b>                 | T1-T2-T3-T4 (transmission time of 3.5 bytes) |
|------------------------------|----------------------------------------------|
| <b>ADDR</b>                  | 01H                                          |
| <b>CMD</b>                   | 03H                                          |
| Higher bits of start address | 00H                                          |
| Lower bits of start address  | 04H                                          |
| Higher bits of data number   | 00H                                          |
| Lower bits of data number    | 02H                                          |
| <b>CRC CHK lower bit</b>     | 85H                                          |
| CRC CHK higher bit           | CAH                                          |
| <b>END</b>                   | T1-T2-T3-T4 (transmission time of 3.5 bytes) |

پیغام پاسخ اسلیو

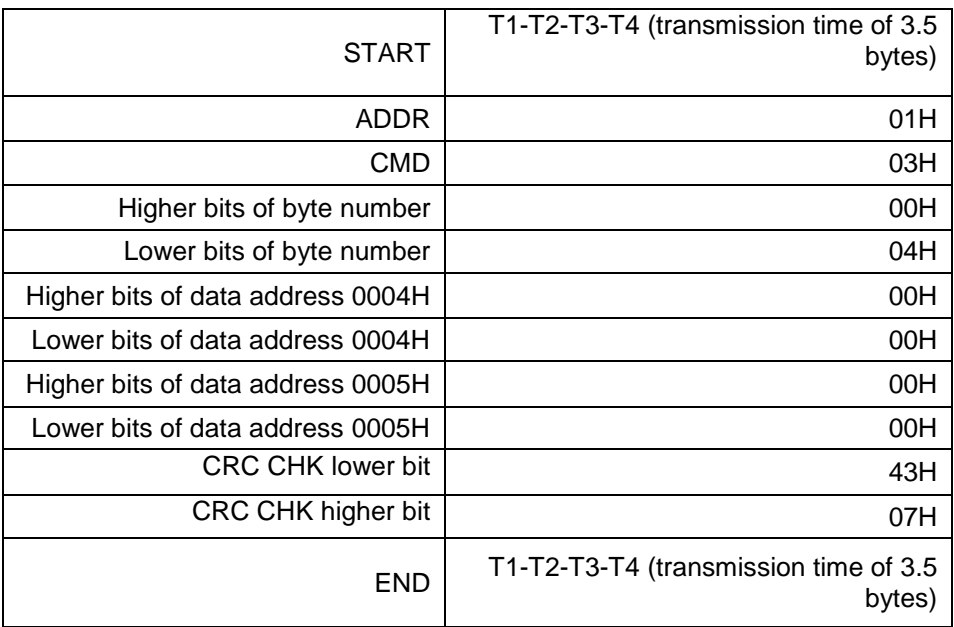

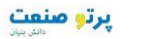

مثال: خواندن (1388H)5000 از آدرس 0008H از درایو با آدرس اسلیو 02H . ساختار دستور به شکل زیر خواهد بود:

پیغام دستور مستر

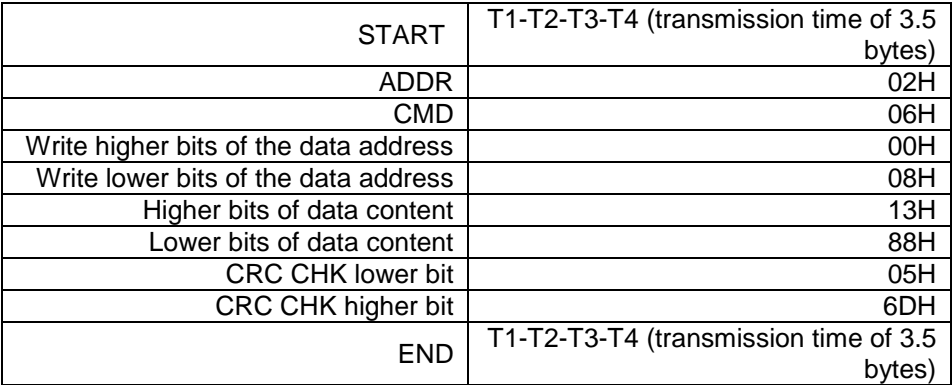

# پیغام پاسخ اسلیو

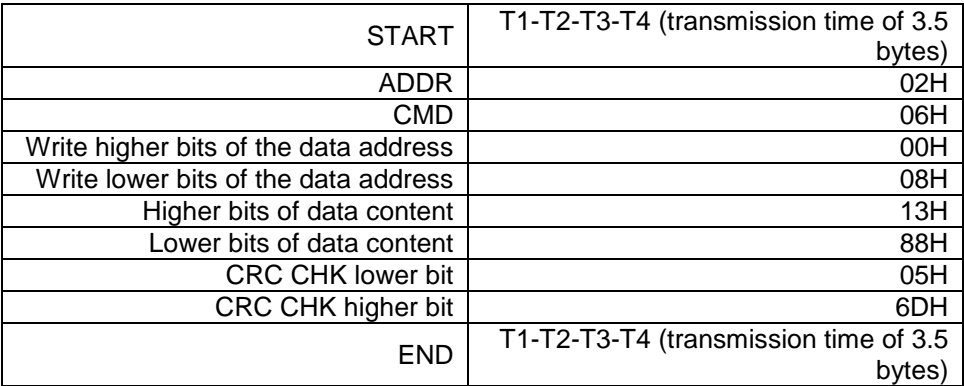

5.5 **تعریف آدرس دیتای ارتباطی**

در این قسمت تعریف آدرس دیتای ارتباطی مطرح می شود، که برای کنترل اپراتوری اینورتر استفاده می گردد و وضعیت اطالعات و تنظیمات پارامترهای اینورتر را بدست می آوریم.

5.5.1 کد پارامترها :

هر پارامتر یک شماره سریالی دارد که برای مشخص کردن آدر رجیستر آن استفاده می شود. . که این شماره باید به هگرادسیمال تبدیل شود. برای مثال شماره سریال پارامتر 5.05P عدد 82 می باشد . بنابراین آدر آن بصورت هگزادسیمال H0052 خواهد بود.

**آدرس سایر توابع:**

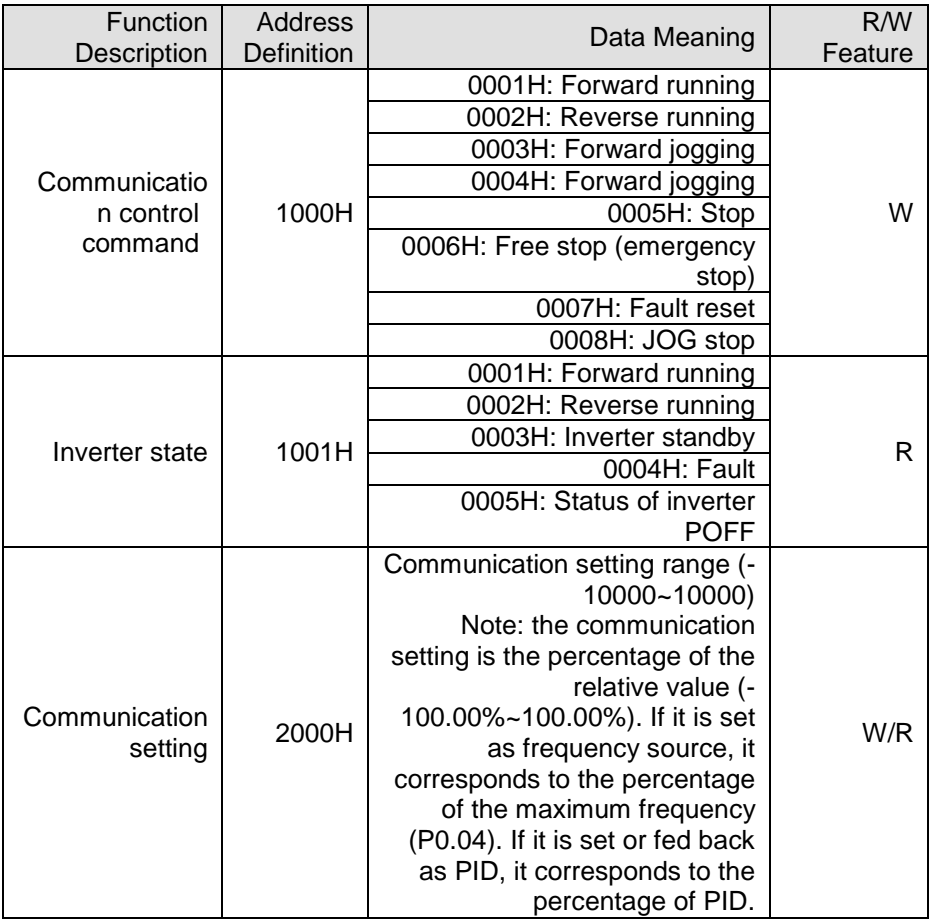
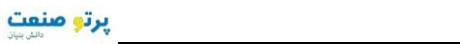

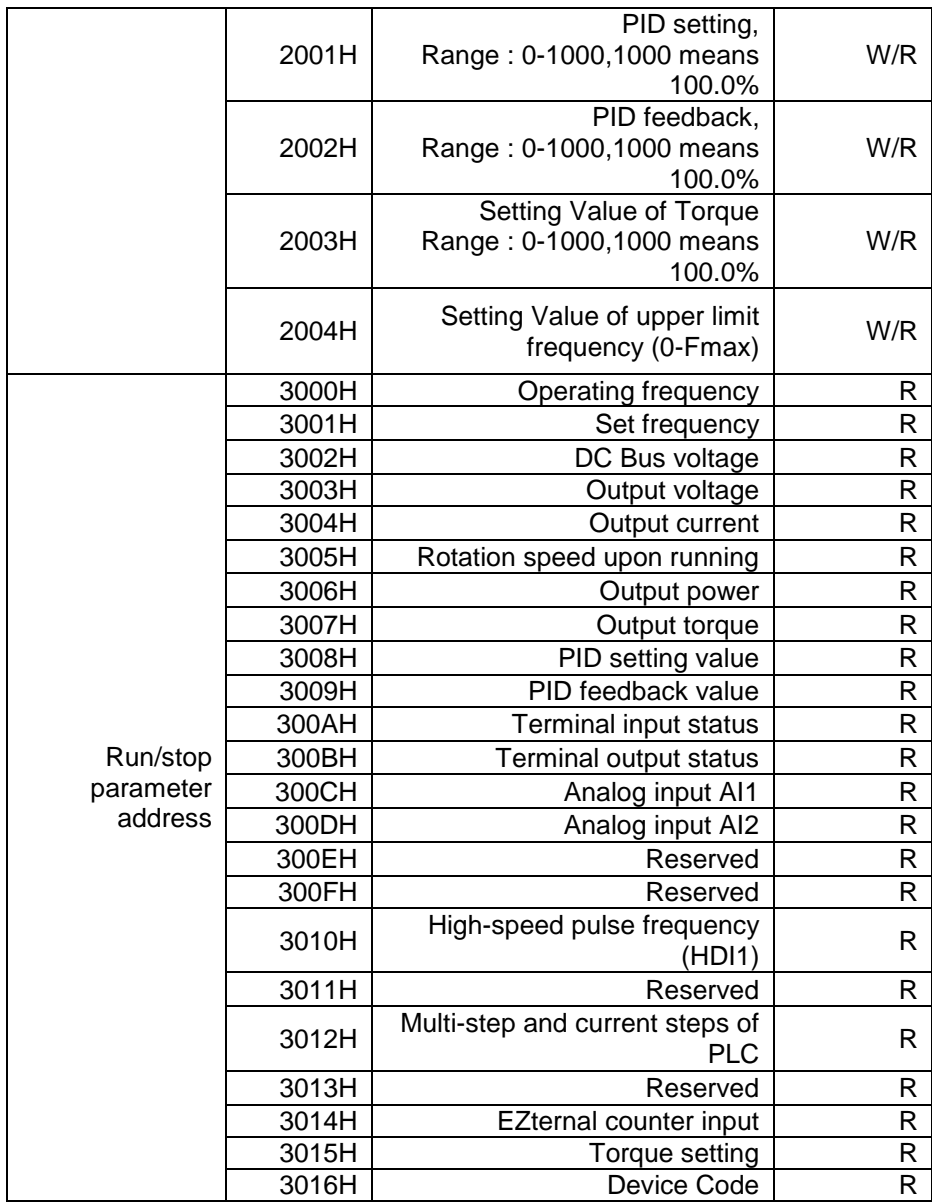

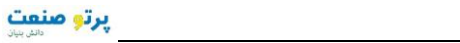

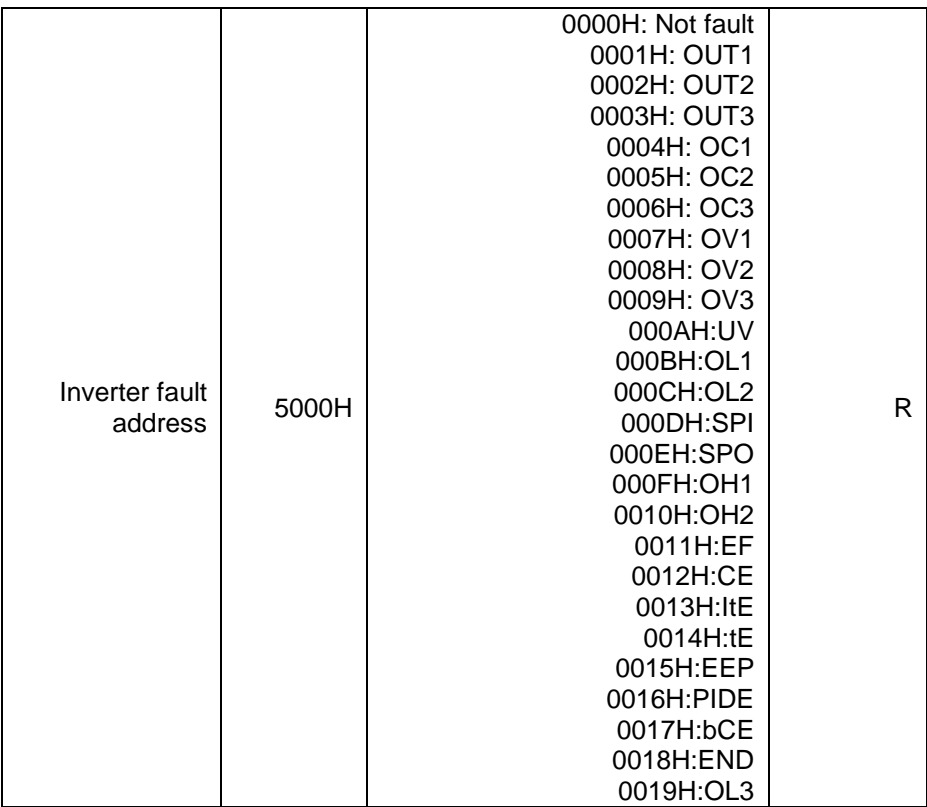

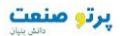

5.0 **تنظیم پارامترهای ارتباط سریال درایو**

## **گروه PC :**

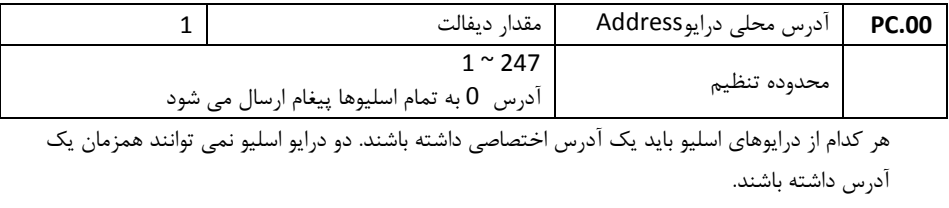

هنگامی که مستر پیغامی را در آدر 0 بفرستد ، تمام اسلیوها آن پیغام را دریافت می کنند. ولی هیچکدام از اسلیوها به آن پاسخ نمی دهند.

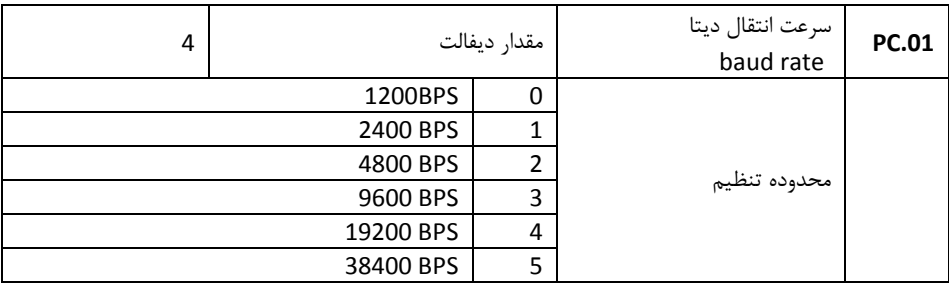

این پارامتر سرعت انتقال اطالعات را بین مستر و اسلیوها مشخص می نماید. باید توجه داشت که مقدار baud rate در مستر و همه اسلیوها یکسان باشد. هر چه این پارامتر بالاتر باشد سرعت اتنقال اطلاعات

بیشتر خواهد بود.

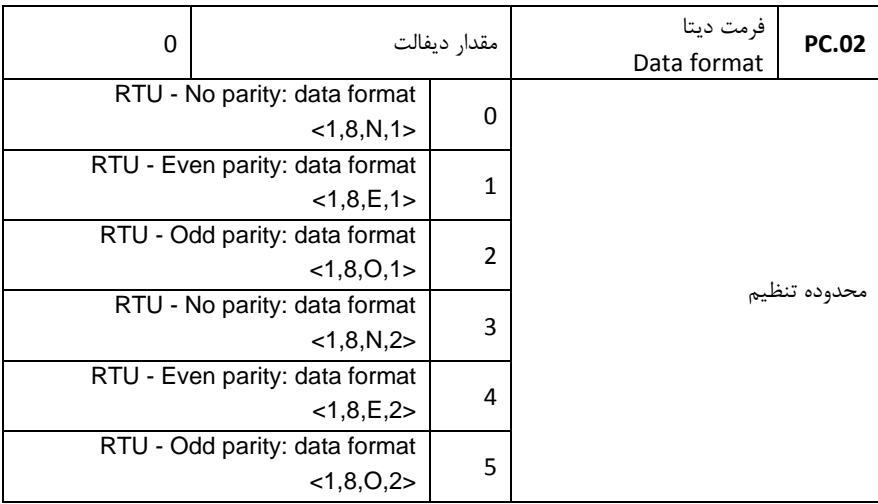

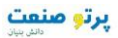

فرمت دیتا باید در مستر و اسلیوها یکسان باشد. در غیر اینصورت ارتباط برقرار نخواهد شد.

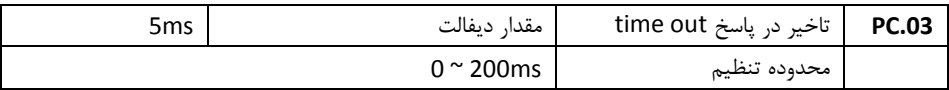

تاخیر پاسخ : فاصله زمانی بین دریافت اطالعات توسط درایو و ارسال پاسخ به مستر می باشد. اگر این تاخیر کمتر از زمان پردازش اطالعات باشد ، آنرا به اندازه زمان پردازش اطالعات افزایش دهید. و اگر این تاخیر بیشتر از زمان پردازش اطالعات باشد. درایو تا زمان سپری شدن این تاخیر منتظر می ماند و سپس به مستر پاسخ می فرستد.

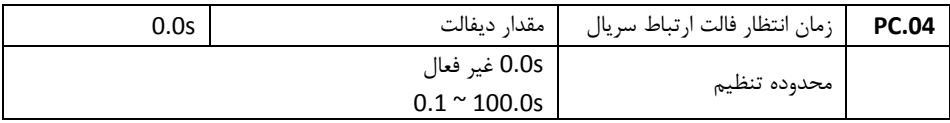

اگر مقدار پارامتر فوق 6 تنظیم شود ، زمان تاخیر فالت ارتباط سریال غیر فعال می شود. هنگامیکه مقدار پارامتر بیش از 6 تنظیم شود. اگر فاصله بین ارتباط فعلی و ارتباط بعدی بیش از مقدار زمان تاخیر تنظیم شده باشد ، درایو فالت ارتباط سریال خواهد داد (18Err(

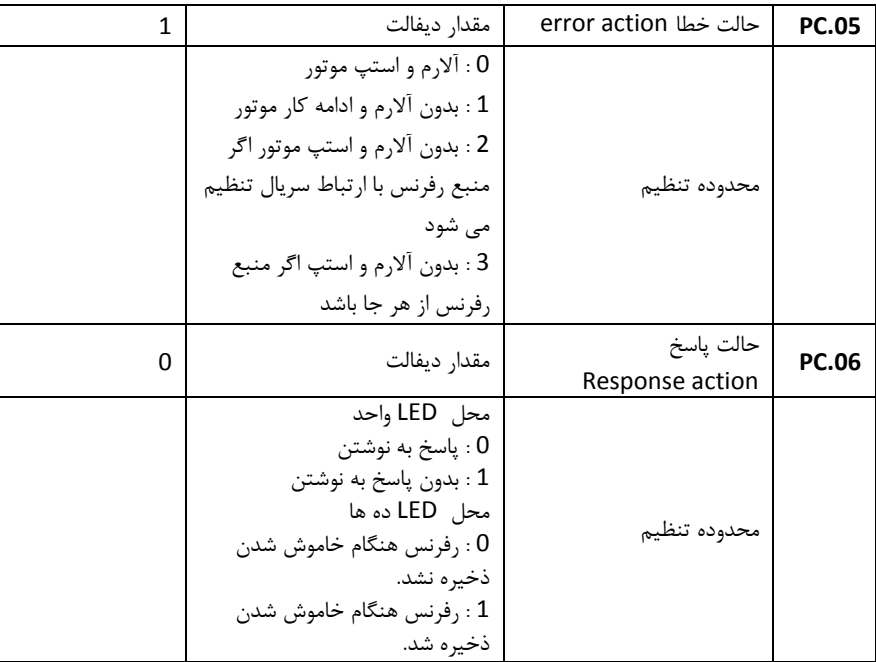

معموال پارامتر فوق غیر فعال تنظیم می شود.

## Partosanat

## **EZ Series Inverter**

## **Vector Control**

www.partosanat.com info@partosanat.com Tel: +98 21 88662288 Fax: +98 21 88887809

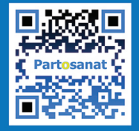